JAEA-Data/Code 2010-022

PHITS: Particle and Heavy Ion Transport code System, Version 2.23

Koji NIITA\*, Norihiro MATSUDA, Yosuke IWAMOTO, Hiroshi IWASE\*\*, Tatsuhiko SATO, Hiroshi NAKASHIMA, Yukio SAKAMOTO and Lembit SIHVER\*\*\*

Division of Environment and Radiation Sciences, Nuclear Science and Engineering Directorate

> Japan Atomic Energy Agency Tokai-mura, Naka-gun, Ibaraki-ken

> > (Received October 4, 2010)

A Particle and Heavy-Ion Transport code System PHITS has been developed under the collaboration of JAEA (Japan Atomic Energy Agency), RIST (Research Organization for Information Science and Technology) and KEK (High Energy Accelerator Research Organization). PHITS can deal with the transport of all particles (nucleons, nuclei, mesons, photons, and electrons) over wide energy ranges, using several nuclear reaction models and nuclear data libraries. Geometrical configuration of the simulation can be set with GG (General Geometry) or CG (Combinatorial Geometry). Various quantities such as heat deposition, track length and production yields can be deduced from the simulation, using implemented estimator functions called "tally". The code also has a function to draw 2D and 3D figures of the calculated results as well as the setup geometries, using a code ANGEL. Because of these features, PHITS has been widely used for various purposes such as designs of accelerator shielding, radiation therapy and space exploration.

Recently PHITS introduces an event generater for particle transport parts in the low energy region. Thus, PHITS was completely rewritten for the introduction of the event generator for neutron-induced reactions in energy region less than 20 MeV. Furthermore, several new tallis were incooporated for estimation of the relative biological effects. This document provides a manual of the new PHITS.

Keywords: PHITS, Heavy ion, Nucleus, Transport, Reaction, event generator, correlation

<sup>\*</sup>Research Organization for Information Science and Technology

<sup>\*\*</sup> High Energy Accelerator Research Organization (KEK)

<sup>\*\*\*</sup> Chalmers University of Technology

#### JAEA-Data/Code 2010-022

核子・重イオン輸送計算コード PHITS バージョン 2.23

# 日本原子力研究開発機構原子力基礎工学研究部門 環境・放射線科学ユニット

仁井田浩二\*、松田規宏、岩元洋介、岩瀬広\*\*、佐藤達彦、中島宏、坂本幸夫、Lembit SIHVER\*\*\*

(2010年10月4日受理)

粒子・重イオン輸送計算コードPHITS は日本原子力研究開発機構、高度情報科学技術研究機構、高エネルギー加速器研究機構の協力の下、開発された。PHITSは原子核反応モデル及び核データを用いて、広いエネルギー領域にわたり、様々な粒子(核子、重イオン、中間子、光子、電子)の輸送を取り扱うことができる。シミュレーションの幾何学的な形状は、GG(General Geometry)及びCG(Combinational Geometry)により作成される。"タリー"といった見積もり機能を使用することで、熱付与、飛跡、生成収率といった様々な量を導くことができる。コードは付属の"Angel"コードを使用することで、セットアップ形状だけでなく計算結果の2次元及び3次元図を作成する機能を持つ。これらの機能によりPHITSは加速器遮蔽、宇宙開発、放射線治療といった様々な目的に使用されている。

最近、PHITSに20MeV以下の低エネルギー中性子入射反応に対するイベントジェネレータが 導入され、さらに生物学的な効果を見積もるためのいくつかの新しいタリーが導入された。この レポートは新しいPHITS2コードのマニュアルとなる。

<sup>\*</sup>高度情報科学技術研究機構

<sup>\*\*</sup> 高エネルギー加速器研究機構

<sup>\*\*\*</sup> チャルマー工科大学

# Contents

| 1 Introduction                                    | 9   |
|---------------------------------------------------|-----|
| 2 Models implemented in the code                  | 9   |
| 2.1. JAM model                                    | 9   |
| 2.2 JQMD model                                    | 15  |
| 2.3 New features of PHITS                         | 19  |
| 3 Installation                                    | 21  |
| 3.1 Source files and data files                   | 21  |
| 3.2 Compiling PHITS code                          | 22  |
| 3.3 Compiling ANGEL                               | 26  |
| 3.4 Executable file                               | 27  |
| 3.5 Terminating PHITS code                        | 27  |
| 3.6 Array sizes                                   | 28  |
| 4 Input File                                      | 30  |
| 4.1 Sections                                      | 30  |
| 4.2 Reading control                               | 31  |
| 4.3 Inserting files                               | 32  |
| 4.4 User definition constants                     | 33  |
| 4.5 Using mathematical expressions                | 33  |
| 4.6 Using the CG or GG                            | 33  |
| 4.7 Particle identification                       | 33  |
| 5 Sections format                                 | 37  |
| 5.1 [ Title] section                              | 37  |
| 5.2 [ Parameters] section                         | 37  |
| 5.3 [ S o u r c e ] section                       | 58  |
| 5.4 [ M a t e r i a l ] section                   | 86  |
| 5.5 [ B o d y ] section                           | 89  |
| 5.6 [ R e g i o n ] section                       | 91  |
| 5.7 [ C e 11 ] section                            | 93  |
| 5.8 [ Surface] section                            | 96  |
| 5.9 [ Transform] section                          | 101 |
| 5.10 Examples of repeated structures and lattices | 103 |
| 5.11 [Importance] section                         | 108 |
| 5.12 [WeightWindow ] section                      | 110 |
| 5.13 [ V o l u m e ] section                      | 111 |
| 5.14 [ T e m p e r a t u r e ] section            | 111 |

| 5.15 [ Brems Bias ] section                     | 112 |
|-------------------------------------------------|-----|
| 5.16 [ PhotonWeight ] section                   | 112 |
| 5.17 [ Forced Collisions ] section              | 113 |
| 5.18 [ Magnetic Field] section                  | 114 |
| 5.19 [ C o u n t e r ] section                  | 116 |
| 5.20 [ Reg Name ] section                       | 117 |
| 5.21 [ Mat Name Color ] section                 | 117 |
| 5.22 [ Mat Time Change ] section                | 120 |
| 5.23 [ Super Mirror ] section                   | 121 |
| 5.24 [ Elastic Option ] section                 | 122 |
| 5.25 [ T i m e r ] section                      | 122 |
| 6 Common parameters for tallies                 | 123 |
| 6.1 Geometrical mesh                            |     |
| 6.2 Energy mesh                                 |     |
| 6.3 LET mesh                                    |     |
| 6.4 Time mesh                                   |     |
| 6.5 Angle mesh                                  |     |
| 6.6 Mesh definition                             |     |
| 6.7 Other tally definitions                     |     |
|                                                 | 105 |
| 7 Tally input format                            |     |
| 7.1 [ T - T r a c k ] section                   |     |
| 7.2 [ T - C r o s s ] section                   |     |
| 7.3 [T-Yield] section                           |     |
| 7.4 [ T - H e a t ] section                     |     |
| 7.5 [ T - S t a r ] section                     |     |
| 7.6 [ T - T i m e ] section                     |     |
| 7.7 [ T - D P A ] section                       |     |
| 7.8 [T-Product] section                         |     |
| 7.9 [ T - L E T ] section                       |     |
| 7.10 [ T - S E D ] section                      |     |
| 7.11 [ T - Deposit ] section                    |     |
| 7.12[ T - Deposit2 ] section                    |     |
| 7.13 [ T - G s h o w ] section                  |     |
| 7.14 [ T - R s h o w ] section                  |     |
| 7.15 [ T - 3 D s h o w ] section                | 174 |
| 8 Volume and Area calculation by tally function | 180 |

| 9 Processing dump file                                         | 183 |
|----------------------------------------------------------------|-----|
| 10 Output cutoff data format                                   | 188 |
| 11 Supplementary explanation for region error checking         | 189 |
| 12 Additional explanation for the parallel computing           | 189 |
| 12.1 PHITS input file definition                               | 189 |
| 12.2 maxcas, maxbch definition                                 | 189 |
| 12.3 Treatment of abnormal end                                 | 189 |
| 12.4 PHITS startup                                             | 190 |
| 12.5 ncut, gcut, pcut and dumpall file definition in the PHITS | 190 |
| 12.6 Read in file definition in the PHITS                      | 191 |
| 13 FAQ                                                         | 192 |
| 14 Concluding remarks                                          | 195 |

# 目次

| 1 緒言                         | 9  |
|------------------------------|----|
| <b>2</b> コードに含まれる物理モデルと最近の開発 | 9  |
| 2.1. JAM モデル                 | 9  |
| 2.2 JQMD モデル                 | 15 |
| 2.3 PHITS の新しい特徴             | 19 |
| 3 インストール                     |    |
| 3.1 ソースとデータファイル              | 21 |
| 3.2 PHITS コードのコンパイル          | 22 |
| 3.3 ANGEL のコンパイル             | 26 |
| 3.4 実行ファイル                   | 27 |
| 3.5 事項の途中中断                  | 27 |
| 3.6 配列の大きさ                   | 28 |
| 4 入力ファイル                     | 30 |
| 4.1 セクション                    | 30 |
| 4.2 読み込みコントロール               | 31 |
| 4.3 ファイルの挿入                  | 32 |
| 4.4 ユーザー定義定数                 | 33 |
| 4.5 数式の利用                    | 33 |
| 4.6 CG と GG の使い分け            | 33 |
| 4.7 粒子の標識                    | 33 |
| 5 Sections format            | 37 |
| 5.1 [Title] セクション            | 37 |
| 5.2[Parameters] セクション        | 37 |
| 5.3 [Source] セクション           |    |
| 5.4 [Material] セクション         | 86 |
| 5.5[Body] セクション              | 89 |
| 5.6[Region] セクション            | 91 |
| 5.7[Cell] セクション              | 93 |
| 5.8[Surface] セクション           |    |
| 5.9[Transform] セクション         |    |
| 5.10 繰り返し幾何形状の例題             |    |
| 5.11 [Importance] セクション      |    |
| 5.12 [WeightWindow] セクション    |    |
| 5.13 [ Volume] セクション         |    |

| 5.14 [Temperature] セクション         | 111 |
|----------------------------------|-----|
| 5.15 [ Brems Bias ] セクション        | 112 |
| 5.16 [ PhotonWeight ] セクション      | 112 |
| 5.17 [ Forced Collisions ] セクション | 113 |
| 5.18 [MagneticField] セクション       | 114 |
| 5.19 [Counter] セクション             | 116 |
| 5.20 [ Reg Name ] セクション          | 117 |
| 5.21 [ Mat Name Color ] セクション    | 117 |
| 5.22 [ Mat Time Change ] セクション   | 120 |
| 5.23 [ Super Mirror ] セクション      | 121 |
| 5.24 [ Elastic Option ] セクション    | 122 |
| 5.25 [Timer] セクション               | 122 |
|                                  |     |
| 6 タリー共通パラメーターの書式                 | 123 |
| 6.1 形状メッシュ                       | 123 |
| 6.2 エネルギーメッシュ                    | 126 |
| 6.3 LET メッシュ                     | 127 |
| 6.4 時間メッシュ                       | 127 |
| 6.5 角度メッシュ                       | 127 |
| 6.6 メッシュ定義分                      | 127 |
| 6.7 他のタリー定義分                     | 129 |
| <b>7</b> タリー入力書式                 | 137 |
| 7.1[T-Track] セクション               | 137 |
| 7.2 [T-Cross] セクション              | 140 |
| 7.3 [T-Yield] セクション              | 143 |
| 7.4[T-Heat] セクション                | 146 |
| 7.5[T-Star] セクション                | 149 |
| 7.6[T-Time] セクション                | 151 |
| 7.7 [T-DPA] セクション                | 154 |
| 7.8[T-Product] セクション             | 157 |
| 7.9[T-LET] セクション                 | 161 |
| 7.10 [T-SED] セクション               | 163 |
| 7.11 [ T - Deposit ] セクション       | 166 |
| 7.12[ T - Deposit2 ] セクション       | 168 |
| 7.13 [ T - G s h o w ] セクション     | 170 |
| 7.14 [ T - R s h o w ] セクション     | 172 |
| 7.15 [T-3Dshow] セクション            | 174 |
| <b>8</b> タリーを用いた休積 面積計質          | 180 |

| 9 ダンプファイルの処理                           | 183 |
|----------------------------------------|-----|
| 10 出力データフォーマット                         | 188 |
| 11 領域エラーチェックのための補足                     | 189 |
| 12 並列版のための解説                           | 189 |
| 12.1 PHITS 入力ファイルの指定方法                 | 189 |
| 12.2 maxcas, maxbch の指定方法              | 189 |
| 12.3 異常終了の処理                           | 189 |
| 12.4 PHITS の起動                         | 190 |
| 12.5 ncut, gcut, pcut, dumpall ファイルの指定 | 190 |
| 12.6 読み込みファイルの指定                       | 191 |
| 13 良くある質問と回答                           | 192 |
| 14 結言                                  | 195 |

#### 1 Introduction

Particle and heavy ion transport code is an essential implement in design and study of spacecrafts and accelerator facilities. We have therefore developed the multi-purpose Monte Carlo Particle and Heavy Ion Transport code System, PHITS<sup>1-1, 1-2)</sup>, based on the NMTC/JAM<sup>1-3)</sup>. The physical processes which we should deal with in a multipurpose simulation code can be divided into two categories, transport process and collision process. In the transport process, PHITS can simulate a motion under external fields such as magnetic and gravity. Without the external fields, neutral particles move along a straight trajectory with constant energy up to the next collision point. However, charged particles and heavy ions interact many times with electrons in the material losing energy and changing direction. PHITS treats ionization processes not as collision but as a transport process under an external field. The average dE/dx is given by the charge density of the material and the momentum of the particle taking into account the fluctuations of the energy loss and the angular deviation. The second category of the physical processes is the collision with the nucleus in the material. In addition to the collision, we consider the decay of the particle as a process in this category. The total reaction cross section, or the life time of the particle is an essential quantity in the determination of the mean free path of the transport particle. According to the mean free path, PHITS chooses the next collision point using the Monte Carlo method. To generate the secondary particles of the collision, we need the information of the final states of the collision. For neutron induced reactions in low energy region, PHITS employs the cross sections from Evaluated Nuclear Data libraries. For high energy neutrons and other particles, we have incorporated two models, JAM <sup>1-4)</sup> and JQMD <sup>1-5)</sup> to simulate the particle induced reactions up to 200 GeV and the nucleus–nucleus collisions, respectively.

Recently PHITS introduces an event generater for particle transport parts in the low energy region. Thus, PHITS was completely rewritten for the introduction of the event generator for neutron-induced reactions in energy region less than 20 MeV. Furthermore, several new tallis were incooporated for estimation of the relative biological effects. This report includes descriptions on new features and functions introduced into the code. For examples, GG geometry, parallelization, DPA tally, neutron, photon and electron transportation, and detailed descriptions how to setup the geometry as well. In order to keep complihensive descriptions as the manual of PHITS, this report includes description on some parts of the NMTC/JAM code, which is an origin of code structure of PHITS.

# 2 Models implemented in the code

In this section, we describe the main features of PHITS, the basic models to simulate nuclear reactions and show comparisons of predictions of PHITS with experimental data.

#### 2.1. JAM model

#### 2.1.1 Main feature of JAM

JAM (Jet AA Microscopic Transport Model<sup>2-1)</sup> is a hadronic cascade model, which explicitly treats all established hadronic states including resonances characterized by explicit spin and isospin as well as their anti-particles. We have parametrized all hadron-hadron cross sections based on a resonance model and string model by fitting available experimental data. At center of mass energy  $\sqrt{s}$  < 4 GeV, the inelastic hadron-hadron collisions are described by resonance formations and their decays, and at higher

energies, string formation and their fragmentation into hadrons are assumed.

We have parametrized the resonance formation cross sections in terms of an extended Breit-Wigner form and used established data<sup>2-2)</sup> for decay probabilities to various channels. At an energy range above  $\sqrt{s} = 4 \sim 5$  GeV, the (isolated) resonance picture breaks down because width of resonances becomes wider and which their spacing get closer. Hadronic interactions at an energy range  $4 \sim 5 < \sqrt{s} < 10 \sim 100$  GeV is called "soft process" which is characterized by a small transverse momentum transfer, and string phenomenological models are known to describe the data for such soft process well. In this picture, a hadron-hadron collision leads to a longitudinal string like excitation. In actual description of the string formation, we follow a prescription adopted in HIJING model<sup>2-3)</sup>. The strings are assumed to hadronize via quark-antiquark or diquark-antidiquark creation. As for the fragmentation of the strings, we adopted Lund fragmentation model PYTHIA6.1<sup>2-4)</sup>.

In Figure 2-1, we show a fitted total cross section with experimental data<sup>2-2)</sup> and inelastic components of pp collision as a function of the c.m. energy. Inelastic cross sections are assumed to be filled up by the resonance formations (gray region) up to  $\sqrt{s} = 3\text{--}4$  GeV. At higher energies, the difference between experimental inelastic cross section and sum of the resonance formation cross sections are assigned to the string formation. The following resonance excitation channels are implemented for the nucleon-nucleon scattering in JAM:

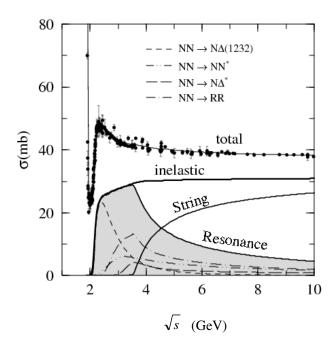

Figure 2-1: Total cross section and inelastic components of pp collision as a function of the c.m. energy.

(1) 
$$NN \to N\Delta(1232)$$
, (2)  $NN \to NN^*$ , (3)  $NN \to \Delta(1232) \Delta(1232)$ , (4)  $NN \to N\Delta^*$ , (5)  $NN \to N^*\Delta(1232)$ , (6)  $NN \to \Delta(1232) \Delta^*$ , (7)  $NN \to N^*N^*$ , (8)  $NN \to N^*\Delta^*$ , (9)  $NN \to \Delta^*\Delta^*$ 

Here  $N^*$  and  $\Delta^*$  represent higher non-exotic baryonic states below 2 GeV/ $c^2$ . In Fig. 2-1, we also plot contributions from the above channels (1) (dashed line), (2) (dot-dot-dashed line), (4) (long dashed line) and a sum of the other channels (dot-dashed line) to the resonance formation cross section.

For nuclear reactions in JAM, we use a full cascade method described in the following. Each hadron has its position and momentum and moves along a straight line until it experiences next hadron-hadron and hadron-lepton collisions, decay or absorption. The initial position of each nucleon is sampled by a parameterized distribution of nuclear density. Fermi momentum of nucleons is assigned according to the local Fermi momentum as a function of the density. We do not take into account the mean field effects except for the initial nucleons. The initial nucleons in a target nucleus stay on the initial positions until a collision with other hadrons take place. The interaction probabilities of hadron-hadron collision are determined by the method of so-called "closest distance approach"; if the minimum relative distance for any pair of particles becomes less than an interaction range specified by  $\sqrt{\sigma(\sqrt{s})/\pi}$ , where  $\sigma(\sqrt{s})$  is the total cross section for the pair at the c.m. energy  $\sqrt{s}$ , then the particles are assumed to collide. This cascade method has been widely used to simulate high energy nucleus-nucleus collisions. However, geometrical interpretation of the cross section violates causality and the time ordering of the collisions in general differs from one reference-frame to the other. These problems have been studied by several authors<sup>2-5,2-6)</sup>. We have adopted a similar procedure as that in Refs.<sup>2-5)</sup> for the collision criterion to mimic the reference-frame dependence. Pauli-blocking for the final nucleons in two-body collisions are also considered.

### 2.1.2 Elementary cross sections of hadron-hadron

Details of the parametrization of hadron-hadron cross sections in JAM is described in Ref.<sup>2-1)</sup>. Here, we demonstrate typical examples of the elementary hadron-hadron cross sections obtained by JAM and compare results with experimental data.

In Figure 2-2 we show calculated rapidity y and transverse momentum distributions of protons, positive and negative pions for proton-proton collisions at 12 GeV/c incident laboratory momentum and also data from Ref.  $^{2-7)}$ . A proton stopping behavior around  $y\sim0$  and pion yields are well described by JAM. Within JAM model, fast protons come from resonance decays and mid-rapidity protons from string fragmentation.

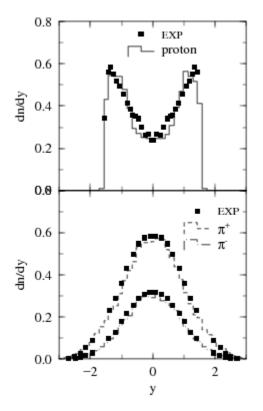

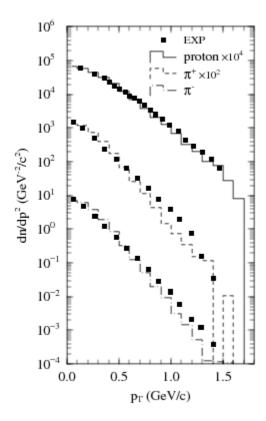

Figure 2-2: A rapidity y distributions (left panel) and transverse momentum distributions (right panel) of proton,  $\pi^+$  and  $\pi^-$  in pp collisions at 12 GeV/c incident laboratory momentum. Histograms are results obtained with JAM, while the squares denote experimental data are from Ref.<sup>2-8)</sup>.

Figure 2-3 shows energy dependence of exclusive pion production cross sections in pp reactions. We compare results of the simulation with data<sup>2-8)</sup>. Overall agreement is achieved in these exclusive pion productions. Smooth transition from the resonance picture to the string picture at  $\sqrt{s} = 3 \sim 4$  GeV is realized since no irregularity of the energy dependence appears in the calculated results.

As other examples of the hadron-hadron cross sections, we plot, in Fig. 2-4, the total and elastic  $\pi$ -p and K<sup>+</sup>p cross sections parametrized by JAM (upper panel), and energy dependence of the exclusive cross sections of K<sup>-</sup>p  $\rightarrow \pi^0\Lambda$  and K<sup>-</sup>n  $\rightarrow \pi^-\Sigma^0$  (lower panel). Data are taken from Refs. <sup>2-2,2-9)</sup>.

These examples indicate that the parametrization of the elementary hadron-hadron cross sections in JAM is accurate enough for high energy particle transport calculations.

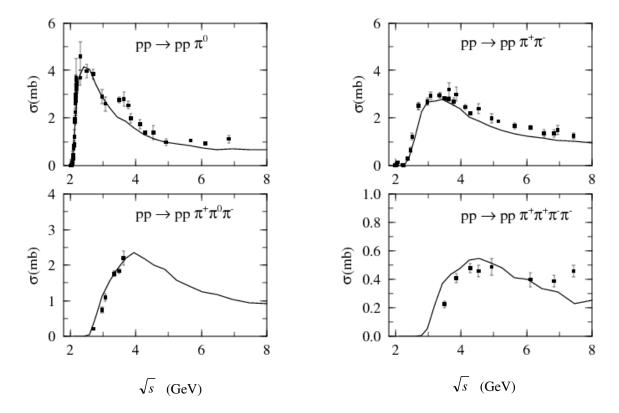

Figure 2-3 Energy dependence of exclusive pion production cross sections for proton-proton collision as a function of the c.m. energy. Solid lines are results obtained with JAM, while the squares denote experimental data from Ref.<sup>2-8)</sup>.

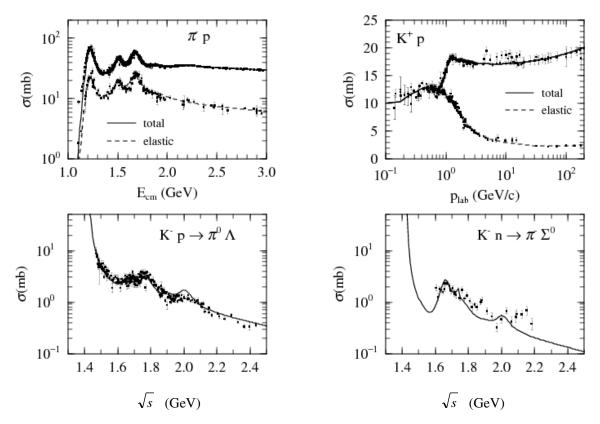

Figure 2-4 Parametrization of the total and elastic  $\pi^{-}p$  and  $K^{+}p$  cross sections (upper panel), and energy dependence of exclusive cross sections of  $K^{-}p \rightarrow \pi^{0}\Lambda$  and  $K^{-}n \rightarrow \pi^{-}\Sigma^{0}$  (lower panel). Data are taken from Refs<sup>2-2,2-9)</sup>.

# 2.2 JQMD model

JQMD (JAERI Quantum Molecular Dynamics) code <sup>2-10)</sup> has been widely used to analyze various aspects of heavy ion reactions as well as of nucleon-induced reactions <sup>2-11, 2-12)</sup>. In the QMD model, a nucleus is described as a self-binding system of nucleons, which are interacting with each other through effective interactions in a framework of molecular dynamics. One can estimate yields of emitted light particles, fragments and of excited residual nuclei resulting from heavy-ion collisions. The QMD simulation, JAM simulation as well, describes a dynamical stage of nuclear reactions. At the end of the dynamical stage, we will get excited nuclei from these simulations. To get final observables, these excited nuclei should decay in a statistical way. We have employed GEM model <sup>2-13)</sup> (generalized evaporation model) for light particle evaporation and fission process of the excited residual nucleus.

So far the QMD model has shed light on several exciting topics in heavy-ion physics, for example, multifragmentation, flow of the nuclear matter, and energetic particle productions  $^{2-14}$ ). In Fig. 2-5 we show two examples of basic observables from heavy-ion reactions calculated by JQMD code. In Fig. 2-5(a) we represent results of  $\pi$ - energy spectra for the reaction  $^{12}\text{C}+^{12}\text{C}$  at 800 MeV/u in lab. The result of JQMD code reproduces experimental data  $^{2-15}$ ). We notice that this calculation has been done in the same formulation and also with the same parameter set as used in nucleon-induced reactions  $^{2-11,\,2-12}$ ). Next example is neutron energy spectra from the 400 MeV/u  $^{12}\text{C}$  incident reaction on  $^{208}\text{Pb}$ , which is shown in Fig. 2-5(b). Neutrons produced in heavy-ion reactions is very important in shielding design of spacecrafts and other facilities because of their large attenuation length in shielding materials. Secondary neutrons from heavyion reactions have been systematically measured using thin and thick targets at HIMAC  $^{2-16-2-20}$  facility. Fig. 2-5(b) shows that JQMD code roughly reproduces measured cross sections for C beams with thin target.

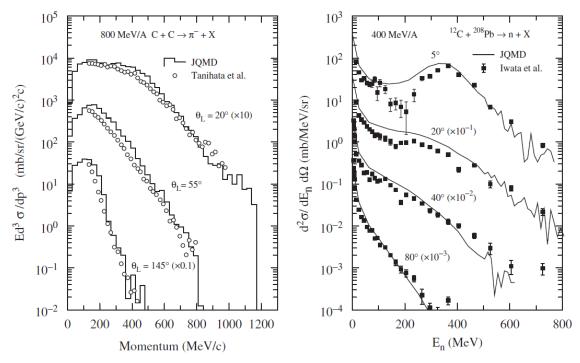

Figure 2-5 (a) (left panel)  $\pi$ – energy spectra for the reaction  $^{12}$ C (800MeV/u)+ $^{12}$ C and (b) (right panel) neutron energy spectra for the reaction  $^{12}$ C (400MeV/u)+ $^{208}$ Pb at different laboratory angles as indicated in the figure. The solid histograms and the solid lines are the results of the JQMD code and the open circles and solid squares denote the experimental data taken from  $^{2-15, 2-16)}$ . The ordinate of left panel is the Lorentz invariant double differential cross section as a function of the momentum of the emitted pion, while the ordinate of the right panel is the double differential cross section as a function of the neutron energy.

PHITS has incorporated JQMD code for the collision part of the nucleus–nucleus reactions to describe the secondary neutron yields from the thick target. In order to investigate the accuracy of the PHITS code in the heavy ion transport calculation, we have first compared the results with the experimental data measured by Kurosawa et al. The measured secondary neutrons produced from thick (stopping length) targets of C, Al, Cu, and Pb bombarded with various heavy ions from He to Xe. Incident energies ranged from 100 to 800 MeV/u from HIMAC. Here we show two examples of the comparisons in Fig. 2-6. It is confirmed from these comparison with measurements that the PHITS code provides good results on the angular distributions of secondary neutron energy spectra produced from thick carbon, aluminum, copper, and lead targets bombarded by 100 MeV/u carbon, 400 MeV/u carbon, and 400 MeV/u iron ions.

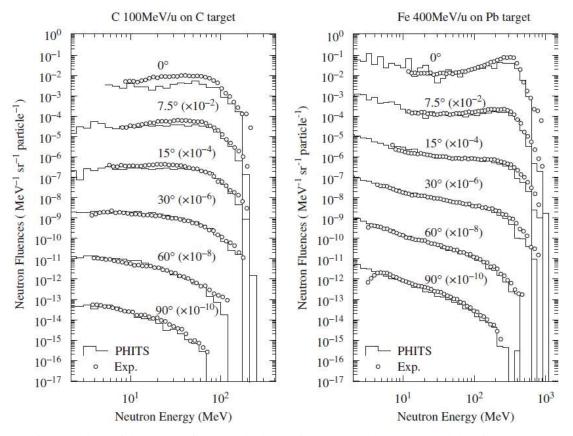

Figure 2-6 Comparison of the neutron fluence calculated with PHITS and the measured data for 100 MeV/ u C ion on C target (left panel) and 400 MeV/ u Fe ion on Pb target (right panel).

Next validation of PHITS is the comparisons of the spallation products induced in a thick target by high energy heavy ions. Yashima et al. systematically measured the residual radioactivities by irradiating Ar(230, 400 MeV/u), Si(800 MeV/u), Ne(100, 230, 400 MeV/u), C(100, 230, 400 MeV/u), He(100, 230 MeV/u) and p(100, 230 MeV) ions on a Cu target at HIMAC. They have compared the PHITS results with the experimental results of the production cross sections. One of the results for Cu sample of Ar induced reaction at 230 MeV/u is shown in Fig. 2-7. The results of PHITS agree in general with the experimental values within a factor of 2, except for heavy products close to target nuclide and the specific products in the lighter mass region.

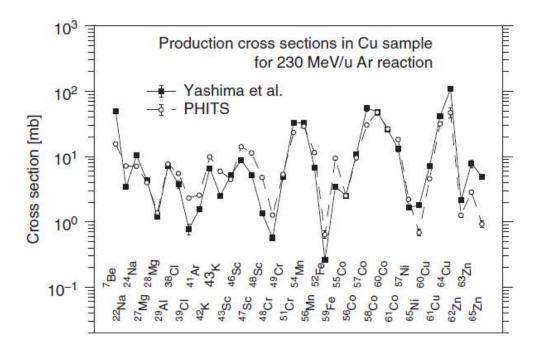

Figure 2-7 Comparison of production cross section calculated with PHITS and the measured data for 230 MeV/ $\mu$  Ar ion on Cu target.

### 2.3 New features of PHITS

### 2.3.1 Event generator mode for low energy neutron incident reactions

Energy and momentum are not conserved in an event of transport calculations based one-body Bolzmann equation with the nuclear data base if there are more than 2 particles in the final state. They are conserved as an average over many Monte Carlo events. Moreover, solutions of Boltzmann equation include only mean values of the one-body observables in the phase space. It cannot give us two-body and higher correlations, since Bolzmann equation and also the nuclear data base has no information for the two-body and higher correlations. A typical example of such higher correlation is deposit energy distribution treated in [T-Heat] tally. This cannot be calculated by one-body Bolzmann equation.

For high enregy nuclear reactions, there is no enough evaluated data base. Then we employed some nuclear reaction models, such as JAM and QMD. These reaction models can describe all ejectiles of the reaction keeping the energy and momentum by the Monte Carlo method. Therefore we can extract any information from the transport calculation with these reaction models. In this sense, these transport codes are called as "event generators".

In PHITS, we have two domains, event generator for high energy and transport for low energy with the nuclear data. Recently, even in low energy fields, the correlated quantities, such as the deposit energy distribution, are often required, for examples, estimations of single upset error of semiconductor, biological effects and in a microdosimetry field. For these requirement, we changed the transport algorithm for low-energy neutrons from that based on solving Boltmann equation (in a similar manner as MCNP) to the original one based on the concept of the event generator, and developed an "event generator mode" for all energy region in PHITS. This mode is chosen by "e-mode=1" in the parameter section.

The detail of this mode will be published elsewhere. Here we explain the outline of this mode. The evaluated nuclear data base can describe the total cross section, the channel cross sections, i.e. capture, elastic, (n,n') and (n,Nn') cross sections, and inclusive double differential cross sections of outgoing neutrons. From these information, energy and momentum of the residual nucleus are not determined uniquely, since information is lacking. Therefore, we have developed a model to determine the energy and momentum of all ejectile by using information of the data base for neutron and a special statistical decay model. At first, we use the total cross section and channel cross sections of the data base. For each channel, we assume the following models. The excitation energy and momentum of composite nucleus are determined uniquely from incident energy and target nucleus. We apply a special statistical decay model in which the decay width of neutron is zero. Then we can determine all information of ejectiles, in this case, charged particles, photon and residual nucleus. For an elastic reaction, we determine the momentum of outgoing neutrons according to the data base. By the kinematics of this reaction, we can uniquely determine the momentum of the residual nucleus. We apply a similar method for the capture case. In this case we can uniquely determine the excitation enregy as well as the momentum of the residual nucleus. We then apply the statistical decay process without neutron width. Finally, for (n,Nn') reaction, we apply a similar way as in the (n,n') case, but after one nucleon emission, we apply the statistical decay process with all decay channels. In this case, number of emitted neutrons is not always coincident with a number indicated in the data base. But we have checked this discrepancy has very small effect. By these processes, we can treat low energy neutron collisions as an "event" which means the energy and momentum are conserved in each event. Therefore, by this mode, we can extract any information, e.g. the kinetic energy distribution of the residual nuclei, two-particle correlation, etc.

### 2.3.2 Microscopic approach for estimation of relative biological effectiveness

Calculation of the probability density of deposition energies in microscopic sites, called as lineal energy y or specific energy z, is of great importance in estimation of relative biological effectiveness (RBE) of charged particles. However, such microscopic probability densities cannot be directly calculated by PHITS simulation using [T-Deposit] or [T-Heat] tallies, since PHITS is designed to simulate particle motions in macroscopic scale, and employs a continuous-slowing-down approximation (CSDA) for calculating the energy loss of charged particles. We therefore introduced a special tally named [T-SED] for calculating the microscopic probability densities using a mathematical function that can instantaneously calculate quantities around trajectories of charged particles. The function was developed on the basis of track structure simulation, considering productions of  $\delta$ -rays and Auger electrons. Note that the name of "SED" derives from "Specific Energy Distribution". Details of the calculation procedure are given elsewhere.<sup>2-21, 2-22)</sup>

Using this tally, we can get information of probability densities of y and z in water. We can also calculate the probability densities in different materials, although the accuracy has not been checked yet. Similar to [T-LET], the dose is only counted in an energy loss of charged particles and nuclei, and thus, we must use the event generator mode (e-mode = 1) if we would like to transport low-energy neutrons. The deposition energy in microscopic sites can be expressed by deposit energy  $\varepsilon$  in MeV, lineal energy y in keV/ $\mu$ m or specific energy z in Gy. The definitions of these quantities are given in ICRU Report  $36^{2-23}$ . Usage of [T-SED] is similar to that of [T-LET].

#### 3 Installation

PHITS is coded by the Fortran77. PHITS can be compiled by almost Fortran77 software on various operation systems. We have already checked operations on the DEC, SUN, HP, AIX workstations, and PC, Windows, and Linux.

#### 3.1 Source files and data files

The list of PHITS source and include files is shown as followings. These files should be put together in a same directory.

# List 3.1 ●Source files

```
mdp-uni.f
            mdp-win.f
            mpi-lin. f
mpi-non. f
            ana I-002. f
usrsors. f
            usrmgf3.f
usrmgf1.f
                        usrmgt1.f
                                    usrmgt2.f
usrelst1. f usrelst2. f usrdfn1. f
                                    usrdfn2. f
            celimp.f
                        dataup. f
                                     getflt.f
                                                 magtrs. f
analyz. f
                                                 range. f
nreac. f
            ovly12. f
                        ovly13.f
                                     partrs. f
read00.f
            read01.f
                        read02.f
                                                 talls00.f
                                     sors. f
talls01.f
            talls02.f
                        talls03.f
                                     talls04.f
                                                 talls05.f
talls06. f
            tallsm1.f
                        tallsm2.f
                                     tallsm3.f
                                                 update. f
wrnt12. f
            wrnt13.f
                        read03.f
                                     marscg.f
                                                 ggs00. f
ggs01.f
            ggs02. f
                        ggs03. f
                                     wrnt10. f
                                                 geocntl.f
            ggm02.f
ggm01.f
                        ggm03.f
                                     ggm04. f
                                                 ggm05.f
ggm06.f
            ggm07.f
                        ggm08.f
                                     a-angel. f
                                                 ovly14. f
ovly15. f
            dklos.f
                                     nelst.f
main.f
                        ncasc. f
                                                 nevap. f
sdml.f
            gem. f
                        gemset.f
                                     ut 101. f
                                                 ut 102. f
            masdis.f
                                    atima02.f
                                                 atima03.f
jbook. f
                        atima01.f
bert. f
            bertin.f
                        bert-bl0.f bert-bl1.f bert-bl2.f
utlnmtc.f
            gamlib.f
                        erupin.f
                                     erup. f
                                                 fissn.f
                                     energy, f
                                                 ndata01. f
isobert.f
            isodat.f
                        randmc.f
mars00.f
            mars01.f
                        mars02.f
                                     mars03.f
                                                 mars04.f
                         jamdat.f
                                     jamcoll.f
                                                 jamdec. f
jamin.f
            jam. f
            jampdf. f
jamcross.f
                         jamsoft. f
                                     jamhij.f
                                                 jamhard.f
jambuu. f
            jamana. f
                        unix. f
                                     pyjet.f
                                                 pythia. f
pysigh. f
                                                 amdinit.f
amd00.f
                        qmddflt.f
                                    amdgrnd. f
            gmdcoll.f
qmdmfld.f
ut103. f
            a-func. f
                        a-ut 100. f
a-main0.f
            a-main1.f
                        a-hsect. f
                                    a-line.f
                                                 a-wtext. f
```

Only mdp-uni.f and mdp-win.f are OS dependent files in the above list. You have to specify which file you use in a makefile. mdp-uni.f should be used on the UNIX system, and mdp-win.f on the Windows system. These mdp-uni.f and mdp-win.f files are used in order to obtain a DATE, TIME, and CPU times in the code. The mpi-non.f and mpi-lin.f are prepared for non-parallel and MPI parallel computation.

# List 3.2 ●Include files

```
bert.inc
                gamlib.inc
                                 jam1. inc
                                                 jam2. inc
                                                                  jam3. inc
                param00.inc
param.inc
                                param01. inc
                                                 param02.inc
                                                                  ggsparam.inc
ggmparam. inc
                mmbank.inc
                                 ange 100. inc
                                                 ange 101. inc
atimacnt.inc
                atimadim, inc
                                 atimasys. inc
```

A data file trxcrd.dat is necessary if you set an option of photon emission from residual nuclei. You must put the trxcrd.dat file into a directory specified in your input.

### 3.2 Compiling PHITS code

In order to compile PHITS, you need to modify the makefile. Uncomment options suitable for your environment. Then you can compile PHITS by the "make" command.

```
List 3.3
          Makefile for PHITS
     2:
          #
     3:
          #
                   @(#) Makefile 2005/10/27
          #
     4:
     5:
                   Makefile for PHITS version 2.06
     6:
     7:
     8:
     9:
    10:
          # Linux pgf for parallel in PC cluster
    11:
          ###
    12:
            TARGET
                      = ../phits200p
    13:
            F77
                      = pgf77
            FCFLAGS
          #
                     = -04
    14:
            INCLUDES = -I/usr/pgi/linux86/include
    15:
          #
                      = -L/usr/pgi/linux86/lib -lfmpich -lmpich -Bstatic
    16:
            LIBES
    17:
          # OBJPARA = mpi-lin.o
    18:
    19:
          # Linux pgf for parallel in tare
    20:
    21:
            TARGET
                      = ../phits200p
    22:
            F77
                      = pgf77
    23:
            FCFLAGS = -04
          #
    24:
            INCLUDES = -I/usr/pgi/linux86/include
    25:
          # LIBES
                      = -L/usr/pgi/linux86/lib -L/usr/local/mpich/lib -lfmpich -lmpich
-Bstatic
    26:
          # OBJPARA = mpi-lin.o
    27:
    28:
          # Linux mpif77 for PC cluster B
    29:
    30:
            TARGET
                      = ../phits200p
    31:
          #
                      = mpif77
            F77
    32:
            FCFLAGS
                      = -04
    33:
            INCLUDES =
          # LIBES
# OBJPA
    34:
                      = -Bstatic
    35:
            OBJPARA = mpi-lin.o
    36:
          #-
```

```
37:
          # Linux pgf
    38:
    39:
             TARGET
                      = ../phits200
    40:
             F77
                      = pgf77
             FCFLAGS = -04
    41:
    42:
             INCLUDES =
    43:
             LIBES
             OBJPARA = mpi-non. o
    44:
    45:
    46:
            Dec Alpha
    47:
                      = ../phits200
= f77
    48:
          # TARGET
    49:
          # F77
          #FCFLAGS = -g -04 -align dcommons -convert big_endian -warn noalignments -warn
    50:
nousage
          # INCLUDES = # LIBES =
    51:
    52:
          # OBJPARA = mpi-non.o
    53:
    54:
    55:
          # HP
    56:
                      = ../phits200
= f77
    57:
          # TARGET
    58:
          # F77
    59:
            FCFLAGS = +DA1.1 +00 +e +U77 +0 nolimit
          # INCLUDES =
# LIBES =
# OBJPARA = mpi-non. o
    60:
    61:
    62:
    63:
    64:
          # Sun
          65:
    66:
    67:
          # FCFLAGS = -0
# INCLUDES =
    68:
    69:
    70:
          #
            LIBES
    71:
          # OBJPARA = mpi-non. o
    72:
    73:
          # Linux g77
    74:
    75:
          # TARGET
                    = ../phits200
    76:
            F77
                      = g77
            FCFLAGS = -04 -fno-automatic
    77:
            INCLUDES =
    78:
          # LIBES
    79:
          # OBJPARA = mpi-non. o
    :08
    81:
    82:
    83:
          # Linux Intel Fortran
    84:
              TARGET
    85:
                       = ../phits200i
    86:
          #
              F77
                       = ifort
          ####
    87:
              FCFLAGS = -fast - noautomatic
    88:
              INCLUDES =
    89:
              LIBES
                        = -fast
    90:
              OBJPARA = mpi-non. o
    91:
    92:
    93:
          # for machine dependent or user defined source and analysis
    94:
    95:
    96:
          OBJ1 = Yyen
```

```
97:
       usrsors.o usrmgf1.o usrmgf3.o anal-002.o mdp-uni.o \u00e4yen
 98:
       usrdfn1.o usrdfn2.o
 99:
100:
101:
       MAKE
102:
                = Makefile
103:
       CCFLAGS = -00
104:
105:
106:
107:
       # for param. inc
108:
109:
110:
       0BJ2 = Yyen
111:
       analyz. o
                   celimp.o
                               dataup. o
                                           getflt. o
                                                       magtrs. o
                                                                   Yyen
112:
       nreac. o
                   ovly12. o
                               ovly13. o
                                           partrs. o
                                                       range. o
                                                                   Yyen
113:
                               read02. o
       read00.o
                   read01.o
                                                       talls00.o
                                           sors. o
                                                                   ¥yen
114:
       talls01.o talls02.o
                               talls03.o
                                           talls04.o
                                                       talls05.o
                                                                   ¥yen
115:
       talls06.o tallsm1.o
                               tallsm2.o
                                           tallsm3.o
                                                       update. o
                                                                   ¥yen
116:
       wrnt12. o
                   wrnt13. o
                               read03. o
                                           marscg.o
                                                       ggs00. o
                                                                   ¥yen
117:
       ggs01. o
                   ggs02. o
                               ggs03. o
                                           wrnt10. o
                                                                   ¥yen
                                                       geocntl.o
118:
       ggm01.o
                   ggm02. o
                               ggm03. o
                                           ggm04. o
                                                       ggm05. o
                                                                    ¥yen
                               ggm08. o
119:
                   ggm07. o
       ggm06. o
                                           a-angel. o ovly14. o
                                                                   ¥yen
120:
                   usrelst1. o usrelst2. o usrmgt1. o usrmgt2. o
       ovly15. o
121:
122:
123:
       # for new package
124:
125:
126:
       0BJ3 = Yyen
127:
       main.o
                   dklos. o
                               ncasc. o
                                           nelst.o
                                                       nevap. o
                                                                   ¥yen
128:
       sdml.o
                                           ut 101. o
                                                       ut 102. o
                   gem. o
                               gemset.o
                                                                    ¥yen
129:
                                           atima02.o
       jbook. o
                   masdis.o
                               atima01.o
                                                       atima03.o
130:
131:
132:
       # for old package
133:
134:
135:
       0BJ4 =  ¥ven
136:
       bert.o
                   bertin.o
                               bert-bl0. o bert-bl1. o bert-bl2. o \text{Yyen}
137:
       utlnmtc.o
                   gamlib.o
                               erupin.o
                                           erup. o
                                                       fissn.o
                                                                   ¥yen
138:
       isobert.o
                   isodat.o
                               randmc.o
                                           energy. o
                                                       ndata01. o
                                                                   ¥yen
139:
       mars00.o
                               mars02.o
                                           mars03.o
                                                       mars04.o
                   mars01.o
140:
141:
142:
       # for JAM
143:
144:
145:
       0BJ5 = Yyen
146:
       jamin.o
                               jamdat.o
                                           jamcoll.o jamdec.o
                                                                   ¥yen
                   jam. o
147:
       jamcross.o jampdf.o
                                           jamhij.o
                               jamsoft.o
                                                       jamhard.o
                                                                   ¥yen
148:
                                                                   ¥yen
       iambuu.o
                   jamana. o
                               unix.o
                                           pyjet.o
                                                       pythia. o
149:
       pysigh. o
150:
151:
       # for JQMD
152:
153:
154:
155:
       OBJ6 = Yyen
156:
       amd00. o
                   qmdcoll.o qmddflt.o qmdgrnd.o qmdinit.o ¥yen
157:
       qmdmf I d. o
```

```
158:
159:
160:
       # for ANGEL except for ut103.f, a-func.f, a-ut100.f
161:
162:
163:
       OBJ7 = Yyen
164:
       ut 103. o
                    a-func. o
                                a-ut 100. o
                                               Yyen
165:
       a-main0.o
                   a-main1.o
                               a-hsect. o
                                            a-line.o
                                                        a-wtext. o
166:
167:
168:
169:
       OBJS = Yven
170:
                $(OBJ1) $(OBJ2) $(OBJ3) $(OBJ4) $(OBJ5) $(OBJ6) $(OBJ7) $(OBJPARA)
171:
       .f.o:
172:
            $(F77) $(FCFLAGS) $(INCLUDES) -c $*.f
173:
174:
       . c. o:
175:
            $(CC) $(CCFLAGS) -c $*.c
176:
177:
               :$ (0BJS)
       all:
178:
            $(F77) $(FCFLAGS) -o $(TARGET) $(OBJS) $(LIBES)
179:
       $ (0BJ2) :
180:
                     : param.inc
181:
       $ (OBJPARA) :
                       : param.inc
182:
       $ (OBJ7):
                             : angel01.inc
183:
184:
       clean:
            rm -f $(OBJS)
185:
```

If you want to compile PHITS code for the MPI parallel computing, set OBJPARA = mpi-lin.o in the makefile, otherwise, OBJPARA = mpi-non.o. The MPI parallel computing for PHITS was checked its operation on a PC cluster system by Linux pgf77. On other cluster systems the parallel computing is not supported yet, however it may be built on the systems if MPI is installed, since the mpi-lin.f is written by MPI common functions.

OBJ1 includes user definition files. usrsors.f is a user definition source routine, anal-002.f is a user definition nuclear reaction analysis routine, usrmg1.f, usrmg3.f are sample programs for neutron magnetic fields, usrdfn1.f, usrdfn2.f are sample routines for [t-deposit] and mdp-uni.f is a routine to obtain elapse time for the UNIX system. Modify these options depending on your needs.

Routines listed in OBJ2 include the param.inc. Some important arrays are defined in the param.inc. usrmgt1.f, usrmgt2.f are sample routines for time dependent magnetic fields, usrelst1.f, usrelst2.f are sample routines for elastic angular distribution of low energy neutrons. In the case that param.inc is modified, only routines listed in OBJ2 are re-compiled automatically by the make command. It is noted that the other include files are not linked with related routines in this makefile. OBJ3 contains new routines such as the GEM. In OBJ4, OBJ5, and OBJ6, correspond to old routines, JAM routines, and QMD routines respectively.

Source files related with the GG are read03.f, ggs00.f, ggs01.f, ggs02.f, and ggs03.f. Source files related with the CG are marscg.f, mars00.f, mars01.f, mars02.f, mars03.f, and mars04.f. Source files for neutron transport part are ggm01.f, ggm02.f, ggm03.f, ggm04.f, ggm05.f, ggm06.f, and ggm07.f. Source files for ANGEL part are a-angel.f, utl03.f, a-func.f, a-utl00.f, a-main0.f, a-main1.f, a-hsect.f, a-line.f, and a-wtext.f.

# 3.3 Compiling ANGEL

ANGEL is included in the PHITS sources, in other word, ANGEL is installed automatically in PHITS. But you will need a stand-alone ANGEL for off line plotting. You can compile the stand-alone ANGEL easily using the "make ang" file, which is included in the PHITS source files.

```
List 3.4
          Makefile for ANGEL
     2:
     3:
                  @(#) Makefile 2005/10/01
         #
     4:
         #
     5:
                  Makefile for ANGEL
     6:
     7:
         ##### sors #####
     8:
     9:
    10:
    11:
         0BJ1 = Yyen
    12:
                a-alone. o
    13:
    14:
         0BJ2 = Yyen
    15:
                a-main1.o a-hsect.o a-line.o a-func.o a-ut100.o ¥yen
    16:
                a-main0.o a-wtext.o mdp-uni.o
    17:
    18:
    19:
         ##### set executable file name #####
    20:
    21:
    22:
         TERGET = .../.../utl/angel400
    23:
    24:
    25:
         ##### set compile options #####
    26:
    27:
         #Alpha
    28:
         # FFLAGS = -04 -warn noalignments -warn nousage
    29:
         \# FC = f77
    30:
    31:
         #Linux pgf
    32:
           FFLAGS = -04
    33:
           FC = pgf77
    34:
    35:
         #Linux g77
    36:
         \# FFLAGS = -04 -fno-automatic
    37:
         \# FC = g77
    38:
    39:
         #Sun
    40:
         \# FFLAGS = -0
         \# FC = f90
    41:
    42:
    43:
         #HP
    44:
         \# FFLAGS = +DA1.1 +00 +e +U77 +0 no limit
    45:
         \# FC = f77
    46:
    47:
         #Absoft ProFortran on MacOSX
         ##FFLAGS = -N27 -N15 -N11 -s
    48:
         ##LDFLAGS = -L/Absoft/lib -IU77 -IV77
    49:
    50:
         ##FC = f77
         \# FFLAGS = -02 -N11 -s
    51:
    52:
         # LDFLAGS = -L/Absoft/lib -IU77 -IV77
```

```
\# FC = f90
55:
56:
     MAKE
               = Makefile
57:
      CC
     CFLAGS = -00
58:
59:
60:
     OBJS = (OBJ1) (OBJ2)
61:
62:
     . f. o
               $(FC) $(FFLAGS) -c $*. f
63:
64:
     . C. O
65:
               $(CC) $(CFLAGS) -c $*. c
66:
                :$ (0BJS)
67:
     all
               $(FC) -o $(TERGET) $(0BJS)
68:
69:
70:
     $(0BJ1) : angel00.inc
$(0BJ2) : angel01.inc
72:
73:
      clean
               rm -f $(OBJS)
74:
```

### 3.4 Executable file

PHITS can be executed on the UNIX system by the following command,

```
List 3.5 ● command line to execute PHITS

phits100 < input. dat > output. dat
```

This command can not be used on the Windows system. You can use instead another method. Prepare a file (in this case, let name phits.in) written by following format.

```
List 3.6 ● the first line of the standard input

file = input.file
```

Then you can run PHITS by

```
phits100 < phits.in > output.dat
```

By the command, PHITS open the input file and read the input information. This method can be used on the other systems including the UNIX.

If you run PHITS code by the parallel computing, the method shown in List 3.5 can not be used even on the UNIX system. Instead you can use the List 3.6 method on the parallel calculation. In addition, PHITS is forced to read the input file named phits in on the parallel computing.

### 3.5 Terminating PHITS code

Once PHITS is executed, it creates the batch.now file. The batch.now file contains an elapse information after every batch. It also contains each PE status on the parallel calculation. You can check if PE abort occurred in batch.now.

The first line of the batch.now is written as

```
1 <--- 1:continue, 0:stop
```

If you change the value "1" into "0", the calculation will be terminated and the summary and results are provided for the events until terminated. It is an useful function shown in below.

Associated with batch.now, a new parameter was included by the parameter section. You can specify it as

```
itall = 2 # (D=0) 0:no tally at batch, 1:same, 2:different
```

If you set itall = 1, PHITS outputs the latest results (tally output) after every batch. On the parallel calculation, results are created by every batch  $\times$  ( PE - 1). In the case of itall = 1, the results are overwritten in the same files. On the other case of itall = 2, the results after every batch are written in different named file. Results are named by user specified name + batch number. The final results are written in the user specified file.

By using this functions, you can terminate a PHITS calculation at any time with checking the latest result. Also you can monitor the latest results with graphical plot automatically made by the PHITS (See section 5.7.15).

#### 3.6 Array sizes

You should check and modify the array sizes described in the param.inc file. The "mdas" is the most important variable. It specifies the total size of arrays for geometry, tally output, nuclear data, and bank. You can find out the current use in a input echo (corresponds "output.dat" in previous example).

The bank size can be set in the parameter section. If the bank becomes full, odd arrays in mdas are used. The default param.inc is shown below.

```
List 3.7 ● param.inc
        *******************************
    2:
3:
        *
              param. inc
    4:
    5:
          ****************************
    6:
    7:
                               =20000000 )
              parameter (
                        mdas
    8:
                                    3000
              parameter
                         kvlmax =
                         kvmmax =
    9:
                                   10000)
              parameter
                         itlmax =
   10:
                                      40 )
              parameter
                         inevt =
   11:
                                      70 )
              parameter
   12:
              parameter ( latmax = 2000000 )
   13:
   14:
              common /mdasa/ das( mdas )
   15:
              common /mdasb/ mmmax
   16:
   17:
   18:
                        total memory * 8 = byte
   19:
               mdas
   20:
               mmmax
                        maximum number of total array
   21:
   22:
               kvlmax : maximum number of regions, cell and material
   23:
               kvmmax : maximum number of id for regions, cel and material
        *
   24:
```

# 4 Input File

PHITS input consists of some sections as listed in Table 4-1 and 4-2. Each section begins from a [Section Name]. You can put maximum 4 blanks between the line head and the declaration of [Section Name], otherwise (more than 5 blanks) [Section Name] is not be recognized as a beginning of a section.

# 4.1 Sections

Table 4-1 and 4-2 shows the various sections used in PHITS.

Table 4-1: Sections(1)

| <u></u>             |                                                       |  |  |  |
|---------------------|-------------------------------------------------------|--|--|--|
| name                | description                                           |  |  |  |
| [Title]             | Title                                                 |  |  |  |
| [Parameters]        | Various type of parameters                            |  |  |  |
| [Source]            | Source definition                                     |  |  |  |
| [Material]          | Material definition                                   |  |  |  |
| [Body]              | CG body definition                                    |  |  |  |
| [Region]            | Region definition by CG                               |  |  |  |
| [Surface]           | Surface definition by GG                              |  |  |  |
| [Cell]              | Cell definition by GG                                 |  |  |  |
| [Transform]         | Definition the coordinate transform of GG surface     |  |  |  |
| [Importance]        | Region importance definition                          |  |  |  |
| [Weight window]     | Weight window definition                              |  |  |  |
| [Volume]            | Region volume definition                              |  |  |  |
| [Temperature]       | Cell temperature definition                           |  |  |  |
| [Brems bias]        | Bremsstrahlung bias definition                        |  |  |  |
| [Photon weight]     | Photon product weight definition                      |  |  |  |
| [Forced collisions] | Forced collision definition                           |  |  |  |
| [Magnetic field]    | Magnetic field definition                             |  |  |  |
| [Counter]           | Counter definition                                    |  |  |  |
| [Reg name]          | Region name definition for graphical plot             |  |  |  |
| [Mat name color]    | Material name and color definition for graphical plot |  |  |  |
| [Mat time change]   | time dependent material definition                    |  |  |  |
| [Super mirror]      | super mirror definition                               |  |  |  |
| [Elastic option]    | elastic option definition                             |  |  |  |
| [Timer]             | timer definition                                      |  |  |  |

| name         | description                                                    |  |
|--------------|----------------------------------------------------------------|--|
| [T-Track]    | Track length tally definition                                  |  |
| [T-Cross]    | Surface crossing tally definition                              |  |
| [T-Yield]    | Residual nuclei yield tally definition                         |  |
| [T-Heat]     | Heat developing tally definition                               |  |
| [T-Time]     | Time tally definition                                          |  |
| [T-Star]     | Star density tally definition                                  |  |
| [T-Dpa]      | DPA tally definition                                           |  |
| [T-Product]  | Fragments tally definition                                     |  |
| [T-Gshow]    | Region surface display definition for graphical plot           |  |
| [T-Rshow]    | Physical quantity region display definition for graphical plot |  |
| [T-3dshow]   | 3D graphical geometry plot definition                          |  |
| [T-LET]      | LET tally definition                                           |  |
| [T-Deposit]  | Deposit tally definition                                       |  |
| [T-Deposit2] | Deposit2 tally definition                                      |  |
| [T-SED]      | SED tally definition                                           |  |
| [End]        | End of input file                                              |  |

It is noted that PHITS does not read any input informations which are written below the [end] section.

# 4.2 Reading control

### (1) Uppercase, lowercase, blank

Discrimination between lowercase and uppercase characters is not performed in the PHITS input except for file names. Blanks at line head and end are taken no account except for the declaration of the [SectionName] as described before.

# (2) Tab

A tab is replaced into 8 blanks

### (3) Line Connecting

If you add " n " at line end, the next line is considered to be a continuing line. You can use multiple lines to write input data by the " n " connecting.

But you do not need to use the "n" connecting in the def of [body] and the def of [region]. In these area, line is connected automatically without any symbol. This function can be also used in the [cell] and [surface] sections but in these case, more than 5 blanks are required at the line head of connected line.

Details of this function are explained later.

### (4) Line connecting

Short lines can be placed in a line by dividing them ";" as

$$idbg = 0$$
;  $ibod = 1$ ;  $naz = 0$ 

But this function is not available where the format is defined such as in the mesh description.

#### (5) Comment marks

You can use the following comment marks "#", "%", "!", "\$". The comment out is effective from the comment mark to the line end. You can also use "c" as a comment mark if you put "c" in the first 5 columns at line head with blanks as "c". In the [cell] and [surface] sections, "#" is used for cell definitions, so only "\$" is available as the comment mark in these [cell] and [surface] sections.

### (6) Blank lines

Blank lines, and lines which begins from a comment mark are skipped.

#### (7) Section reading skip

If you add "off" after a section name as "[Section Name] off" the section is skipped (is not read). As described later, you can write any comments after "[Body]" section name as "[Body] HIMAC experiment". But you can not use comments which begins with "off" here, if not, the [Body] section is skipped.

### (8) Skip in sections

You can skip from any places in sections by putting "qp:" at the line head. Lines from "qp:" to the end of the section are skipped.

### (9) Skip all

"q:" can be used as a terminator of a input file. It works same as the [End].

# 4.3 Inserting files

You can include other files in any place by

# infl: $\{file.name\}$ $[n_1 - n_2]$

You should specify aname of a file to be inserted in {}, and the number of lines from n1 to n2 of that file in []. If there is no [], PHITS includes all lines of the specified file. You can use following style to specify line numbers,

$$[n_1-]$$

$$[-n_2]$$

From line number  $n_1$  to the end, and from top to line number  $n_2$  respectively. The file insertion can be nested more than once.

#### 4.4 User definition constants

You can set your own constant as

This "set" definition can be written in anywhere. Defined user-constants can be used as numerical values in your input file. User-constants can be re-defined any times, and these values is kept until re-defined. In the 3rd case of above example "c3", another user-constant "c1" is called in a user-constant definition. In the case, the value in which the user-constant c1 keeps at that time, is used. So even if you re-define the c1 below the "c3" definition, the value of "c3" defined here is not changed. "pi" is set to  $\pi$  by default.

#### 4.5 Using mathematical expressions

Mathematical expressions can be used in your input file. It is the Fortran style. Available functions are shown in Table 3.

Table 4-3: Intrinsic Function.

| Intrinsic Function |      |      |      |      |       |      |       |
|--------------------|------|------|------|------|-------|------|-------|
| FLOAT              | INT  | ABS  | EXP  | LOG  | LOG10 | MAX  | MIN   |
| MOD                | NINT | SIGN | SQRT | ACOS | ASIN  | ATAN | ATAN2 |
| COS                | COSH | SIN  | SINH | TAN  | TANH  |      |       |

For example,

$$param = c1 * 3.5 * sin(55 * pi / 180)$$

As above example as a single numerical value is expected after param =, you can put blanks in the expressions. However it is not allowed that multiple numerical values are aligned, such as in the [Body] and [Region] sections. In such region, you can close the expressions using  $\{\}$ , like  $\{ c1 * 2 / pi \}$ .

# 4.6 Using the CG or GG

You have to choose between the CG system and the GG system in order to describe a geometry of calculation. When you choose the CG, you must use the [Region] and [Body] sections. Or GG, you must use the [Cell], [Surface] and [transform] sections.

You can not call both CG and GG systems at the same time. You can use the section-off feature as "[Region] off", if CG and GG descriptions exist together in a input file.

#### 4.7 Particle identification

Available particles in PHITS are identified as in Table 4-4. These particles can be specified by the

symbol or the kf-code. The particles which is not specified the symbol in Table 4-4, are specified by only kf-code.

The other particles identified as type 11 can be defined by the kf-code as shown in followings, and these decay-channels and life-times are also shown in below.

By adopting the QMD code, nucleus can be treated in PHITS. The writing form of nuclide is as  $^{208}$ Pb,  $^{56}$ Fe. The writing style Pb, Fe, etc., means all isotopes (This can not be used as projectile). Nucleus can be described by kf=Z \* 1000000 + A for the kf-code.

In the previous version of PHITS, the photon was called "gamma" but it is called "photon" in the newer version.

Table 4-4: List of the transport particles.

| ityp | symbol   | kf-code     | particle name                               |
|------|----------|-------------|---------------------------------------------|
| 1    | proton   | 2212        | proton                                      |
| 2    | neutron  | 2112        | neutron                                     |
| 3    | pion+    | 211         | $\pi^{\scriptscriptstyle +}$                |
| 4    | pion0    | 111         | $\pi^0$                                     |
| 5    | pion-    | -211        | $\pi^-$                                     |
| 6    | muon+    | -13         | $\mu^{\scriptscriptstyle +}$                |
| 7    | muon-    | 13          | $\mu^-$                                     |
| 8    | kaon+    | 321         | K <sup>+</sup>                              |
| 9    | kaon0    | 311         | $K^{\mathtt{o}}$                            |
| 10   | kaon-    | -321        | K <sup>-</sup>                              |
| 11   | other    | below       | other particle                              |
| 12   | electron | 11          | e <sup>-</sup>                              |
| 13   | positron | -11         | $\mathbf{e}^{\scriptscriptstyle +}$         |
| 14   | photon   | 22          | γ                                           |
| 15   | deuteron | 1000002     | deuteron                                    |
| 16   | triton   | 1000003     | triton                                      |
| 17   | 3he      | 2000003     | <sup>3</sup> He                             |
| 18   | alpha    | 2000004     | α                                           |
| 19   | nucleus  | Z*1000000+A | nucleus                                     |
|      |          |             |                                             |
| 11   | -        | +-12        | $V_e \overline{V}_e$                        |
| 11   | -        | +-14        | $\overline{ u}_{\mu}\overline{ u}_{\mu}$    |
| 11   | -        | -2212       | $\overline{p}$                              |
| 11   | -        | -2112       | $rac{\overline{n}}{\overline{K}}{}^0$      |
| 11   | -        | -311        |                                             |
| 11   | -        | +-221       | $\eta ar{\eta}$                             |
| 11   | -        | 331         | $\eta'$                                     |
| 11   | -        | +-3122      | $\Lambda^0 \overline{\Lambda}{}^0$          |
| 11   | -        | +-3222      | $\sum_{i=1}^{+} \overline{\sum}_{i=1}^{+}$  |
| 11   | -        | +-3212      | $\sum_{0} \overline{\sum}_{0}$              |
| 11   | -        | +-3112      | $\Sigma^{-}\overline{\Sigma}^{-}$ $\Xi^{0}$ |
| 11   | -        | +-3322      |                                             |
| 11   | -        | +-3312      | Ξ <sup>-</sup> Ξ <sup>-</sup>               |
| 11   | -        | +-3334      | $\Omega^{-}\overline{\Omega}^{-}$           |

Table 4-5: Decay channel and life time

|                                                                    | blanking fraction | life time (sec) |
|--------------------------------------------------------------------|-------------------|-----------------|
| $\pi^0 \rightarrow \gamma + \gamma$                                | 100%              | 0               |
| $\pi^+ \rightarrow \mu^+ + \nu_\mu$                                | 100%              | 2.6029e-8       |
| $\pi^-  ightarrow \mu^- + \nu_\mu$                                 | 100%              | 2.6029e-8       |
| $\mu^+ \rightarrow e^+ + \overline{\nu}_e + \nu_\mu$               | 100%              | 2.19703e-6      |
| $\mu^- \rightarrow e^- + \frac{e^-}{\overline{\nu}_e} + \nu_{\mu}$ | 100%              | 2.19703e-6      |
| $K^0 \rightarrow \pi^+ + \pi^-$                                    | 68.61%            | 8.922e-11       |
| $\rightarrow \pi^0 + \pi^0$                                        | 31.39%            |                 |
| $\rightarrow \gamma + \gamma$                                      | other             |                 |
| $K^+ \rightarrow \mu^+ + \nu_{\mu}$                                | 65.31%            | 1.2371e-8       |
| $\rightarrow \pi^+ + \pi^-$                                        | other             |                 |
| $K^- \rightarrow \mu^- + \nu_{\mu}$                                | 65.31%            | 1.2371e-8       |
| $\rightarrow \pi^+ + \pi^-$                                        | other             |                 |
| $\eta \rightarrow \gamma + \gamma$                                 | 38.9%             | 0               |
| $\rightarrow \pi^0 + \pi^0 + \pi^0$                                | 31.9%             |                 |
| $\rightarrow \pi^+ + \pi^- + \pi^0$                                | 23.7%             |                 |
| $\rightarrow \pi^+ + \pi^- + \gamma$                               | other             |                 |
| $\eta' \rightarrow \pi^+ + \pi^- + \eta$                           | 44.1%             | 0               |
| $\rightarrow \pi^0 + \pi^0 + \eta$                                 | 20.5%             |                 |
| $\rightarrow \pi^+ + \pi^- + \gamma$                               | 30.1%             |                 |
| $\rightarrow \gamma + \gamma$                                      | other             |                 |
| $\Lambda^0 \rightarrow p + \pi^-$                                  | 64.1%             | 2.631e-10       |
| $\rightarrow$ n + $\pi^0$                                          | other             |                 |
| $\Sigma^+ \rightarrow p + \pi^0$                                   | 51.57%            | 7.99e-11        |
| $\rightarrow$ n + $\pi$ <sup>+</sup>                               | other             |                 |
| $\Sigma^0 \rightarrow \Lambda^0 + \gamma$                          | 100%              | 0               |
| $\Sigma^- \rightarrow n + \pi^-$                                   | 100%              | 1.479e-10       |
| $\Xi^0 \rightarrow \Lambda^0 + \pi^0$                              | 100%              | 2.90e-10        |
| $\Xi^- \rightarrow \Lambda^0 + \pi^-$                              | 100%              | 1.639e-10       |
| $\Omega^- \rightarrow \Lambda^0 + K^-$                             | 67.8%             | 8.22e-11        |
| $\rightarrow \Xi^0 + \pi^-$                                        | 23.6%             |                 |
| $\rightarrow$ $\Xi^-$ + $\pi^0$                                    | other             |                 |

#### **5 Sections format**

### 5.1 [Title] section

In the section, you can define a title of your calculation. Any numbers of title lines are allowed. Blank lines are skipped in this section.

```
[Title]
This is a test calculation of PHITS.
Any number of title lines are allowed.
........
```

### 5.2 [Parameters] section

The various parameters of PHITS can be defined in this section. The format is as below.

```
[Parameters]
para1 = number | file.name
para2 = number | file.name
........
```

You can change the order of parameters. Each parameter has the default value. So undefined parameters use the default values.

Parameters and default values are shown in followings. (D=) means the default value.

#### 5.2.1 Calculation mode

Table 5-1: parameter 1

| parameter | value | explanation                                                                   |
|-----------|-------|-------------------------------------------------------------------------------|
| icntl     | (D=0) | basic control option                                                          |
|           | = 0   | normal PHITS calculation                                                      |
|           | = 1   | nuclear reaction calculation, (under development)                             |
|           | = 2   | output a CGVIEW input file                                                    |
|           | = 3   | output only input echo for checking memory usage, and library, and file links |
|           | = 4   | output a MARS-PF input file                                                   |
|           | = 5   | no reaction, no ionization. all regions are made be void for geometry check,  |
|           |       | and volume and area calculations                                              |
|           | = 6   | source check, source particles can be tallied by [t-product]                  |
|           | = 7   | execute [t-gshow] tally (graphical output)                                    |
|           | = 8   | geometry output of xyz mesh tally with gshow option (graphical output)        |
|           | = 9   | execute [t-rshow] tally (graphical output)                                    |
|           | = 10  | geometry output of reg mesh tally with rshow option (graphical output)        |
|           | = 11  | execute [t-3dshow] tally (graphical output)                                   |
|           | = 12  | re-calculte from dumpall file, dumpall file is specified by file(15)          |

The function of nuclear reaction calculation specified as icntl=1 is under development.

By icntl=12, PHITS re-calculate whole transport by reading the information from dumpall file, which is created by dumpall=1 option. The re-calculation can describe whole transport events which was

calculated before. One needs the same input file as used in the previous calculation. maxcas and maxbch cannot be changed, but are read from the file. It is very powful when you want to calculate different tallies which is not used in the previous calculation. However, please be careful that the calculation with dumpall=1 may create huge dumpall file. This option is only available for GG geometry.

## 5.2.2 Number of history and bank

Table 5-2: parameter 2

| parameter | value     | Explanation                                                              |
|-----------|-----------|--------------------------------------------------------------------------|
| irskip    | (D=0)     | random number control                                                    |
|           | irskip>0  | begin calculation after skipping events by number of irskip (for debug)  |
|           | irskip<0  | begin calculation after skipping random numbers by number of irskip (for |
|           |           | manual parallel computing)                                               |
| rseed     | (D=0.0)   | initial random number option                                             |
|           | rseed<0   | get a initial random number from starting time.                          |
|           | rseed=0   | 6647299061401 (default)                                                  |
|           | rseed>0   | use rseed as initial seed of random number                               |
| maxcas    | (D=10)    | number of event per 1 batch                                              |
| maxbch    | (D=10)    | number of batch                                                          |
| maxbnk    | (D=10000) | size of bank array                                                       |

In the PHITS parallel calculation, number of batch should be an integer multiple of (all number of PE -1). If not, PHITS converts automatically the batch number as it becomes an integer multiple and as the total number of event becomes almost same with given events. In this case, some comments are outputted at the end of an input echo.

### 5.2.3 Cut off energy and switching energy

Table 5-3: parameter 3

| parameter | value     | explanation                            |
|-----------|-----------|----------------------------------------|
| emin(1)   | (D=1.0)   | proton cut off energy (MeV)            |
| emin(2)   | (D=1.0)   | neutron cut off energy (MeV)           |
| emin(i)   | (D=1.0)   | cut off energy for i-th particle (MeV) |
|           | i = 3-10  | (i; particle id, see Table 4)          |
| emin(11)  | (D=2.0)   | cut off energy for others (MeV)        |
| emin(i)   | (D=1.e+9) | cut off energy for i-th particle (MeV) |
|           | i = 12-19 | (i; particle id, see Table 4)          |

| parameter | value       | explanation                                                               |
|-----------|-------------|---------------------------------------------------------------------------|
|           | i = 15-19   | i = 15-19 energy unit is [MeV/nucleon]                                    |
| esmin     | (D=0.001)   | minimum energy for range calculation for the charge particles (MeV)       |
| esmax     | (D=300000)  | maximum energy for range calculation for the charge particles (MeV)       |
| cmin(i)   | (D=emin(i)) | nuclear reaction cut off energy for i-th particle (MeV)                   |
|           |             | any nuclear reactions under cmin(i) are not treated                       |
|           | i = 15-19   | for these nucleus, energy unit is [MeV/nucleon]                           |
| dmax(i)   | (D=emin(i)) | maximum energy of library use for i-th particle                           |
| ejamnu    | (D=3500.)   | switching energy of nucleon nucleus reaction calculation from Bertini (or |
|           |             | QMD) to JAM model (MeV)                                                   |
| ejampi    | (D=2500.)   | switching energy of pion nucleus reaction calculation from Bertini to JAM |
|           |             | model (MeV)                                                               |
| eisobar   | (D=0.0)     | maximum energy (MeV) of isobar calculation when isobar is defined         |
|           |             | (isobar=1)                                                                |
| eqmdnu    | (D=3500.)   | switching energy of nucleon nucleus reaction calculation from Bertini to  |
|           |             | QMD model (MeV)                                                           |
| eqmdmin   | (D=10.0)    | minimum energy of QMD calculation [MeV/nucleon]                           |
| ejamqmd   | (D=3500.0)  | switching energy from JQMD to JAMQMD [MeV/nucleon]                        |

PHITS uses libraries in the energy region *emin* < *energy* < *dmax*. If you set *emin* > *dmax*, any libraries are not used. The maximum energies for proton, neutron, photon, and electron are 150 MeV, 150 MeV, 100GeV, and 1000 MeV respectively in this version.

We create the range table of charge particles in esmin < energy < esmax. if you want to use much larger energy, you should set esmax.

Below *eqmdmin*, we do not consider the nuclear reactions of d; t;  $\alpha$ , and nucleus. Since the applicability of QMD is restricted in low energy region and the range of nucleus is very short in the normal material, one do not need consider the low energy reactions of nucleus for usual case. High energy heavy ion collions are treated by JAMQMD above 3.5GeV/u in default. This switching energy can be changed by e jamqmd. Even for neuclon induced collisions, you can calculate the collisions by JAMQMD by changing eqmdnu; e jamnu and e jamqmd.

#### 5.2.4 Cut off time, cut off weight, and weight window

Table 5-4: parameter 4

| parameter | value      | explanation                                                  |
|-----------|------------|--------------------------------------------------------------|
| tmax(i)   | (D=1.e+9)  | cut off time for i-th particle (nsec)                        |
|           | i = 1-20   | (i; particle id, see Table 4)                                |
| wc1(i)    | (D=-0.5)   | iminimum weight for i-th particle                            |
| wc2(i)    | (D=wc1/2)  | cutoff weight for i-th particle                              |
| swtm(i)   | (D=1.0)    | minimum source weight for i-th particle                      |
| wupn      | (D=5)      | maximum value of weight window                               |
|           |            | = minimum value in [Weight Window] section x wupn            |
|           |            | wupn > 2                                                     |
| wsurvn    | (0.6*wupn) | survival weight value                                        |
|           |            | 1 < wsurvn < wupn                                            |
| mxspln    | (D=5)      | maximum number of split, maximum multiple number of survival |
|           |            | mxslpn > 1                                                   |
| mwhere    | (D=0)      | where the weight window takes place                          |
|           |            | -1: at nuclear reaction, 0:both, 1: at region crossing       |

Cut off time should be specified as tmax(i) [nsec] for each particle. After elapsing the cut off time, the particle is killed. It is not effective to results for high energy particle transport, but it is useful for low energy particle transport calculation.

Weight of a particle is changed by the importance, forced collisions, implicit captures, and weight window functions. When the weight takes lower value than user-defined weight cut off, the particle is judged if it is killed or not by the Russian roulette method. This function is not available for particles defined in the weight window.

In the Russian roulette method, when the weight WGT is lower than the product of WC2 and ratio R of two importances between at source point and at current point,  $WC2 \times R$  (i.e., when  $WGT < WC2 \times R$ ), the particle survives with a probability,  $WGT=(WC1\times R)$ , which is a function of own weight WGT. Then the weight is changed as  $WGT = WC1 \times R$ . Unless, the particle is killed. If the WC1 and WC2 are given as negative,  $|WC1| \times SWTM$  and  $|WC2| \times SWTM$  are set as WC1 and WC2.

If there are any particles and regions which are not set importance, these importances are set as 1.

# **5.2.5** Model option (1)

Table 5-5: parameter 5

| parameter | value   | Explanation                                                       |
|-----------|---------|-------------------------------------------------------------------|
| ielas     | (D=2)   | elastic scattering option                                         |
|           | = 0     | exclude elastic scatter                                           |
|           | = 1     | include neutron elastic scatter                                   |
|           | = 2     | include neutron and proton elastic scatter                        |
| ielms     | (D=100) | number of angle group for elastic scattering                      |
| inmed     | (D=1)   | nucleon-nucleon cross section options for Bertini model           |
|           | = 0     | free (nmtclb25.dat)                                               |
|           | = 1     | Cugnon old (nmtclb95.dat)                                         |
|           | = 2     | Cugnon new (nmtclb30.dat)                                         |
| nevap     | (D=3)   | options for Evaporation model                                     |
|           | = 0     | without evaporation model                                         |
|           | = 1     | using DRES model                                                  |
|           | = 2     | using SDM model                                                   |
|           | = 3     | using GEM model                                                   |
| igamma    | (D=0)   | decay option for residual nuclei                                  |
|           | = 0     | without γ decay                                                   |
|           | = 1     | with γ decay; file(14) is required. file(14)=trxcrd.dat           |
| isobar    | (D=0)   | options for isobar model                                          |
|           | = 0     | without isobar                                                    |
|           | = 1     | with isobar                                                       |
| ipreeq    | (D=0)   | options for pre-equilibrium model (when nevap=1)                  |
|           | = 0     | without pre-equilibrium model                                     |
|           | = 1     | with pre-equilibrium model                                        |
| ieleh     | (D=0)   | options for electron and positron transport                       |
|           | = 0     | no slowing down, no reaction, in the energy region above dmax(12) |
|           | = 1     | make e=dmax(12), and weight=e/dmax(12) in the energy region above |
|           |         | dmax(12)                                                          |

It is noted that inmed=1 is the default value.

## **5.2.6** Model option (2)

Table 5-6: parameter 6

| parameter | value | Explanation                                                     |
|-----------|-------|-----------------------------------------------------------------|
| level     | (D=3) | level density option when nevap=1                               |
|           | = 0   | 8/A                                                             |
|           | = 1   | with Baba's parameters                                          |
|           | = 2   | with Igunatyuk's parameters                                     |
| npidk     | (D=0) | treatment of minus charged decay particles below cut off energy |
|           | = 0   | make absorbed by force                                          |
|           | = 1   | make decayed                                                    |
| imagnf    | (D=0) | Magnetic field                                                  |
|           | = 0   | without Magnetic field                                          |
|           | = 1   | with Magnetic field                                             |
| andit     | (D=0) | $\Delta$ angular distribution for Bertini                       |
|           | = 0   | 50% isotropic, 50% forward                                      |
|           | = 1   | all isotropic                                                   |
|           | = 2   | all forward                                                     |
| gravx     | (D=0) | x-component of gravity direction                                |
| gravy     | (D=0) | y-component of gravity direction                                |
| gravz     | (D=0) | z-component of gravity direction                                |
| icrhi     | (D=1) | option for total cross section for Nucleus-Nucleus collision    |
|           | = 0   | Shen formula                                                    |
|           | = 1   | NASA formula                                                    |

If a particle, which has decay channel, takes lower energy than cut off, the particle decays completely. In such decay particles, minus charged particles with nspred = 0 are forced to take reaction for the purpose of forced absorption. If it is not absorbed, then the particle is made decayed.

"gravx", "gravy", "gravz" represent directions of gravity. The gravity force acts on neutrons below 1 eV. For an example, for "gravx=1", "gravy=0", "gravz=0" case, the direction of the gravity is negative direction of x-axis. gravx (D=0) icrhi (D=1)

# **5.2.7** Model option (3)

Table 5-7: parameter 7

| parameter | value  | explanation                                                             |
|-----------|--------|-------------------------------------------------------------------------|
| ndedx     | (D=2)  | option for dE/dx of charged particle and nucleus                        |
|           | = 0    | SPAR for nucleus, NMTC for the others                                   |
|           | = 1    | ATIMA for nucleus and proton, NMTC for the others                       |
|           | = 2    | SPAR for nucleus, proton, pion, and muon, NMTC for the others           |
| ih2o      | (D=-1) | Water (only for H <sub>2</sub> O) Ionization Potential option for ATIMA |
|           | < 0    | default, 75 eV                                                          |
|           | > 0    | Ionization Potential for water(eV)                                      |
| nspred    | (D=0)  | option for Coulomb diffusion (angel straggling)                         |
|           | = 0    | without Coulomb diffusion                                               |
|           | = 1    | with original Coulomb diffusion                                         |
|           | = 2    | with Moliere First Coulomb diffusion                                    |
|           | = 3    |                                                                         |
|           | = 10   | with Coulomb diffusion for ATIMA                                        |
| nedisp    | (D=0)  | energy straggling option for charged particle and nucleus               |
|           | = 0    | without energy straggling                                               |
|           | = 1    | with Landau Vavilov energy straggling                                   |
|           | = 10   | with energy straggling for ATIMA                                        |
| e-mode    | (D=0)  | option for event generator mode                                         |
|           | = 0    | normal mode                                                             |
|           | = 1    | = 1 event generator mode, file(14) = trxcrd.dat is required             |
| usrmgt    | (D=1)  | option for user subroutine of time dependent magnetic field             |
|           | = 1    | usrmgt1.f is used, which includes Wobbler magnet.                       |
|           | = 2    | usrmgt2.f is used, which includes Pulse magnet.                         |
| usrelst   | (D=1)  | option for [elastic option]                                             |
|           | = 1    | usrelst1.f is used, which is for Bragg scattering                       |
|           | = 2    | usrelst2.f is used, which is a sample program                           |

It should be noted that the default option for ndedx was "ndedx=0" before PHITS ver.2.00. The option for ATIMA is under development, and it takes very long cpu time to calculate.

# **5.2.8 Output options (1)**

Table 5-8: parameter 8

| parameter | value      | Explanation                                                    |
|-----------|------------|----------------------------------------------------------------|
| incut     | (D=0)      | neutron output options below cut off                           |
|           | = 0        | no output                                                      |
|           | = 1        | output in the neut file specified as file(12)                  |
|           | = 2        | output in file(12) with time information                       |
| igcut     | (D=0)      | γ-ray and electron output options below cut off                |
|           | = 0        | no output                                                      |
|           | = 1        | output γ-ray data in the gcut file specified as file(13)       |
|           | = 2        | output $\gamma$ -ray in file(13) with time information         |
|           | = 3        | output γ-ray, electron, and positron data in file(13)          |
| ipcut     | (D=0)      | proton output options below cut off                            |
|           | = 0        | no output                                                      |
|           | = 1        | output in the pcut file specified as file(10)                  |
|           | = 2        | output in file(10) with time information                       |
| inpara    | (D=0)      | ncut file name options in the parallel calculation             |
|           | = 0        | /wk/uname/file-name of file(12)                                |
|           | = 1        | /wk/uname/file-name of file(12)+(PE number)                    |
|           | = 2        | file-name of file(12)                                          |
|           | = 3        | file-name of file(12)+(PE number)                              |
| igpara    | (D=0)      | gcut file name options in the parallel calculation             |
|           | = 0        | /wk/uname/file-name of file(13)                                |
|           | = 1        | /wk/uname/file-name of file(13)+(PE number)                    |
|           | = 2        | file-name of file(13)                                          |
|           | = 3        | file-name of file(13)+(PE number)                              |
| ippara    | (D=0)      | pcut file name options                                         |
|           | = 0        | /wk/uname/file-name of file(10)                                |
|           | = 1        | /wk/uname/file-name of file(10)+(PE number)                    |
|           | = 2        | file-name of file(10)                                          |
|           | = 3        | file-name of file(10)+(PE number)                              |
|           | /wk/uname/ | /wk/uname/ /wk/ is the default directory name                  |
|           |            | uname is a user-name read in from environment variable LOGNAME |

It is noted that the default of "incut" and "igcut" were changed to be 0.

## **5.2.9 Output option (2)**

Table 5-9: parameter 9

| parameter | value | explanation                                                        |
|-----------|-------|--------------------------------------------------------------------|
| itall     | (D=0) | options for tally output after every batch                         |
|           | = 0   | no output                                                          |
|           | = 1   | in same file                                                       |
|           | = 2   | in different files                                                 |
|           |       | file name = specified file name + batch number                     |
| itstep    | (D=0) | option for timing of tally for changing field, like magnetic field |
|           | = 0   | tally at reaction or surface cross (normal)                        |
|           | = 1   | tally at each step of the transport                                |
| imout     | (D=0) | option of material representation in [material] section            |
|           | = 0   | like, mat[12], 208Pb.33c                                           |
|           | = 1   | like, mat[12], Pb-208.33c                                          |
|           | = 2   | like, m12, 82208.33c                                               |
| jmout     | (D=0) | option of material density representation in [material] section    |
|           | = 0   | no conversion                                                      |
|           | = 1   | converting particle density                                        |
| kmout     | (D=0) | option of nuclear data information                                 |
|           | = 0   | no display                                                         |
|           | = 1   | writing in input echo                                              |
| matadd    | (D=1) | treatment of different densities in same material in GG            |
|           | = 0   | same material number                                               |
|           | = 1   | using new material number                                          |

Normally, the tallies are called at the reaction point or at the surface crossing. Thus the particle track in the magnetic field, for an example, is shown as a straight line between collisions or between one collision and surface crossing. If you specify "itstep = 1", the trajectory is described correctly as a curve. The maximum step for the magnetic field is set by "deltm".

# **5.2.10 Output option (3)**

Table 5-10: parameter 10

| parameter | value        | Explanation                                                             |
|-----------|--------------|-------------------------------------------------------------------------|
| iggcm     | (D=0)        | option of GG warnings                                                   |
|           | = 0          | no echo                                                                 |
|           | = 1          | in input echo                                                           |
| ivout     | (D=0)        | ivout (D=0) volume display options in the input echo                    |
|           | = 0          | in [volume] section                                                     |
|           | = 1          | in [region] section                                                     |
| ipout     | (D=1)        | importance display options in the input echo                            |
|           | (D=0 for GG) |                                                                         |
|           | = 0          | in [importance] section                                                 |
|           | = 1          | in [region] section                                                     |
|           |              | this function is only available when all particles are set for the same |
|           |              | importance value                                                        |
| icput     | (D=0)        | CPU time count options                                                  |
|           | = 0          | without count                                                           |
|           | = 1          | with count                                                              |
| ipara     | (D=0)        | parameter display options                                               |
|           | = 0          | only described parameters                                               |
|           | = 1          | all parameters                                                          |
| nwsors    | (D=0)        | write down the information of nwsors source particles on file(6)        |

CPU time counting is not available by default for saving calculation time. If you want to know CPU time for each process, set "icput=1".

If you set "ipara=1", you can confirm all parameters in PHITS.

## **5.2.11 Output option (4)**

Table 5-11: parameter 11

| parameter | value      | Explanation                                          |
|-----------|------------|------------------------------------------------------|
| dumpall   | (D=0)      | dumpall option                                       |
|           | = 0        | no dump                                              |
|           | = 1        | write down all information on file(15)               |
| idpara    | (D=3)      | dumpall file name option in the parallel calculation |
|           | = 0        | /wk/uname/file-name of file(15)                      |
|           | = 1        | /wk/uname/file-name of file(15)+(PE number)          |
|           | = 2        | file-name of file(15)                                |
|           | = 3        | file-name of file(15)+(PE number)                    |
|           | /wk/uname/ | /wk/ is the default directory name                   |

By "icntl=12", PHITS re-calculate whole transport by reading the information from dumpall file, which is created by "dumpall=1" option. The re-calculation can describe whole transport events which was calculated before. One needs the same input file as used in the previous calculation. "maxcas" and "maxbch" cannot be changed, but are read from the file. It is very powful when you want to calculate different tallies which is not used in the previous calculation. However, please be careful that the calculation with "dumpall=1" may create huge dumpall file. This option is only available for GG geometry.

# 5.2.12 About geometrical errors

Table 5-12: parameter 12

| parameter | value        | explanation                                                               |
|-----------|--------------|---------------------------------------------------------------------------|
| nlost     | (D=10)       | acceptable value against lost particle (per 1 PE)                         |
| igerr     | (D=1)        | number of recovery for region error                                       |
| igchk     | (D=0)        | no region check                                                           |
|           |              | check region setting flight mesh to deltb after region-crossing           |
| deltb     | (D=1.e-5)    | flight mesh (cm) after region-crossing with igchk=1                       |
|           |              | It is also a distance from a region boundary where particle is created by |
|           |              | the importance, and the forced collision                                  |
| deltm     | (D=20.12345) | maximum flight mesh (cm)                                                  |
| deltc     | (D=2.012345) | max flight mesh (cm) for charged particle with nedisp=1                   |
| delt0     | (D=0.1)      | minimum value of flight mesh (cm) by nspred and imagnf                    |
| deltg     | (D=1.0)      | maximum flight mesh (cm) for magnetic field                               |
| deltt     | (D=1.0)      | max flight time (msec) for time dependent magnetic field                  |

# 5.2.13 Input-output file name

Table 5-13: parameter 13

| parameter | value           | explanation                                                 |
|-----------|-----------------|-------------------------------------------------------------|
| file(2)   | (D=cgview.in)   | CGVIEW input file name when icntl=2                         |
| file(3)   | (D=cgview.set)  | CGVIEW setup file name when icntl=2                         |
|           |                 | This file becomes CGVIEW setup                              |
| file(4)   | (D=marspf.in)   | MARS-PF input file name when icntl=4                        |
| file(6)   | (D=phits.out)   | Summary output file name, If not specified, standard output |
| file(7)   | (D=xsdir)       | cross section directory file name                           |
| file(11)  | (D=nuclcal.out) | nuclear reaction output file name                           |
| file(12)  | (D=fort.12)     | cut off neutron output file name                            |
| file(13)  | (D=fort.13)     | cut off γ-ray output file name                              |
| file(10)  | (D=fort.10)     | cut off proton output file name                             |
| file(14)  | (D=trxcrd.dat)  | decay data file name when igamma=1, path name+trxcrd.dat is |
|           |                 | required                                                    |
| file(15)  | (D=dumpall.dat) | dump file name for dumpall=1 option                         |

<sup>&</sup>quot;file(7)" must be written with full pathname.

### **5.2.14 Others**

Table 5-14: parameter 14

| parameter | value       | Explanation                                                  |
|-----------|-------------|--------------------------------------------------------------|
| inucr     | (D=1)       | nuclear reaction options                                     |
|           | = 1         | double differential cross section calculation                |
|           | = 2         | total, elastic, nonelastic cross section output              |
|           | = 3         | nonelastic cross section calculation                         |
|           | = 4         | angular distribution of elastic scattering                   |
|           | = 5         | pp, np, $\pi$ -p cross section output                        |
|           | = 6         | pp, np, π-p, cross section calculation                       |
| idam(i)   | integer     | user defined integer variable                                |
| rdam(i)   | real*8      | user defined real variable                                   |
|           | i = 1 - 100 | These values can be used in the PHITS code by common /userp/ |
|           |             | idam(100), rdam(100)                                         |

Nuclear reaction calculation mode by "icntl=1" is under development at present.

# 5.2.15 Physical parameters for low energy neutron

The following parameters correspond to PHYS (Energy Physics Cutoff Card) for neutron less than  $20\,\text{MeV}$ .

Table 5-15: parameter 15

| parameter | value   | explanation                                                       |
|-----------|---------|-------------------------------------------------------------------|
| emcnf     | (D=0.0) | emcnf (D=0.0) threshold energy for neutron capture (MeV)          |
|           |         | implicit capture is considered above this energyanalog capture is |
|           |         | considered below this energy                                      |
| iunr      | (D=0)   | fixed 0 at present                                                |
| dnb       | (D=-1)  | number of delayed neutron by fission                              |
|           | =-1     | natural sampling                                                  |
|           | = 0     | no delayed neutron                                                |
|           | > 0     | number of neutrons                                                |

# **5.2.16** Physical parameters for photon

The following parameters correspond to PHYS (Energy Physics Cutoff Card) for photon.

Table 5-16: parameter 16

| parameter | value   | Explanation                                          |
|-----------|---------|------------------------------------------------------|
| emcpf     | (D=100) | maximum energy for the detail model for photon (MeV) |
| ides      | (D=0)   | electron creation options by photon                  |
|           | = 0     | create electron or brems.photon                      |
|           | = 1     | not create electron                                  |
| nocoh     | (D=0)   | coherent scattering options for photon               |
|           | = 0     | with coherent scattering                             |
|           | = 1     | without coherent scattering                          |
| pnint     | (D=0)   | option of photonuclear reaction                      |
|           | = 0     | without photonuclear reaction                        |
|           | = 1     | with analog photonuclear reaction                    |
|           | =-1     | with biased photonuclear reaction                    |

Notice that "pnint" mode is under development.

### **5.2.17** Physical parameters for electron

The following parameters correspond to PHYS (Energy Physics Cutoff Card) for electron.

Table 5-17: parameter 17

| parameter | value | Explanation                                        |
|-----------|-------|----------------------------------------------------|
| iphot     | (D=0) | photon creation options by electron                |
|           | = 0   | create photon                                      |
|           | = 1   | not create photon                                  |
| ibad      | (D=0) | angular distribution option for brems.             |
|           | = 0   | full brems. tabular angular distribution           |
|           | = 1   | simple brems. angular distribution approximation   |
| istrg     | (D=0) | straggling                                         |
|           | = 0   | sampled straggling for electron energy loss        |
|           | = 1   | expected-value straggling for electron energy loss |
| bnum      | (D=0) | brems. photon                                      |
|           | = 0   | not create brems. photon                           |
|           | > 0   | number of analog brems. Photons                    |
| xnum      | (D=1) | x-ray photon                                       |
|           | = 0   | not create x-ray photon                            |
|           | > 0   | number of analog x-ray photons                     |
| enum      | (D=1) | secondary electron                                 |
|           | = 0   | not create secondary electron                      |
|           | > 0   | number of analog secondary electrons               |
| numb      | (D=0) | brems. process                                     |
|           | = 0   | nominal brems. production                          |
|           | > 0   | produce brems. on each substep                     |

#### 5.2.18 Dumpall option

By "icntl=12", PHITS re-calculate whole transport by reading the information from dumpall file, which is created by "dumpall=1" option. The re-calculation can describe whole transport events which was calculated before. One needs the same input file as used in the previous calculation. "maxcas" and "maxbch" cannot be changed, but are read from the file. It is very powful when you want to calculate different tallies which is not used in the previous calculation. However, please be careful that the calculation with "dumpall=1" may create huge dumpall file. This option is only available for the GG geometry.

The data is written on the dumpall file in binary. The data sequence and meaning are given in the following.parameter value explanation

#### (1) NCOL

NCOL is an intrinsic variable in the program and denotes identification of process.

#### **NCOL**

1 : start of calculation2 : end of calculation3 : end of a batch

4 : source

5 : detection of geometry error
6 : recovery of geometry error
7 : termination by geometry error
8 : termination by weight cut-off
9 : termination by time cut-off
10 : geometry boundary crossing
11 : termination by energy cut-off
12 : termination by escape or leakage

13 : (n,x) reaction 14 : (n,n'x) reaction

15 : sequential transport only for tally

When "NCOL=1, 2, 3", the output is finished. The followings are for "NCOL>4".

#### (2) NOCAS, NOBCH, RCASC, RSOUIN

These four data are written only for "NCOL=4" and their meaning are

NOCAS : current event number in this batch

NOBCH : current batch number

RCASC : real number of NOCAS+maxcas\*(NOBCH-1)

RSOUIN : sum of the weight of source particle

### (3) NO, MAT, ITYP, KTYP, JTYP, MTYP, RTYP, OLDWT

These mean

NO : cascade id in this event

MAT : material id ITYP : particle type KTYP : particle kf-code

JTYP : charge number of the particle
MTYP : baryon number of the particle
RTYP : rest mass of the particle (MeV)

OLDWT : wight of the particle at (x,y,z)

## (a) QS

This data is written only for "ITYP=12, 13", namely electron and positron. "QS" is dE/dx for electrons.

### QS : dE/dx of electron at (x,y,z)

# (4) IBLZ1, IBLZ2, ILEV1, ILEV2

These mean

IBLZ1 : cell id at (x, y, z)IBLZ2 : cell id after crossing

ILEV1 : level structure id of the cell at (x, y, z)ILEV2 : level structure id of the cell after crossing

#### (a) ILAT1

This is a variable of level structure of cell. The next data are written only for ILEV1>0 as write(io) ( ( ILAT1(i,j), i=1,5 ), j=1,ILEV1 )

#### (b) ILAT2

This is a variable of level structure of cell. The next data are written only for ILEV2>0 as write(io) ( ( ILAT2(i,j), i=1,5 ), j=1,ILEV2 )

#### (5) NAME, NCNT(1), NCNT(2), NCNT(3)

These mean

NAME : collision number of the particle NCNT(1,2,3) : values of counter 1, 2 and 3

### (6) WT, U, V, W

These mean

WT : weight of the particle at (xc, yc, zc)
U,V,W : unit vector of momentum of the particle

## (7) E, T, X, Y, Z

These mean

E : energy of the particle at (x, y, z) (MeV)
T : time of the particle at (x, y, z) (nsec)

X, Y, Z : position coordinate of the preceding event point (cm)

### (8) EC, TC, XC, YC, ZC

These mean

EC : energy of the particle at (xc,yc,zc) (MeV)
TC : time of the particle at (xc,yc,zc) (nsec)
XC, YC, ZC : position coordinate of the particle (cm)

### (9) SPX, SPY, SPZ

These mean

SPX, SPY, SPZ: unit vector of spin direction of the particle

#### (10) NCLSTS

This variable is written only for "NCOL=13, 14", collision case, and means the number of produced particle and nucleus. The next data are written for "NCLSTS>0" case.

### (a) MATHZ, MATHN, JCOLL, KCOLL

These mean

MATHZ : Z number of the mother nucleus

MATHN : N number of the mother nucleus

JCOLL : reaction type id1

KCOLL : reaction type id2

JCOLL and KCOLL indicate the following meaning.

#### **JCOLL**

0 : nothing happen1 : Hydrogen collisions2 : Particle decays

3 : Elastic collisions

4 : High energy nuclear collisions

5 : Heavy ion reactions

6 : Neutron reactions by data
7 : Photon reactions by data
8 : Electron reactions by data
9 : Proton reactions by data
10 : Neutron event mode

### KCOLL

0 : normal

: high energy fission
 : high energy absorption
 : low energy n elastic
 : low energy n non-elastic
 : low energy n fission
 : low energy n absorption

## (b) ICLUSTS, JCLUSTS, QCLUSTS, JCOUNT

These variables have a array and denote the information of the produced particle and nucleus.

```
do i = 1, NCLSTS

write(io) ICLUSTS(i)

write(io) ( JCLUSTS(j,i), j=0,7)

write(io) ( QCLUSTS(j,i), j=0,12)

write(io) ( JCOUNT(j,i), j=1,3)

end do
```

These mean

### **ICLUSTS**

0 : nucleus 1 : proton 2 : neutron 3 pion 4 photon 5 kaon 6 muon 7 others

#### JCLUSTS(i)

i = 0 : angular momentum

= 1 : proton number= 2 : neutron number

= 3: ityp

= 4 : status of the particle 0: real, <0 : dead

= 5 : charge number= 6 : baryon number

= 7: kf code

## QCLUSTS(i)

i = 0 : impact parameter

= 1 : px (GeV/c)

= 2 : py (GeV/c)

= 3 : pz (GeV/c)

= 4 : 
$$e_{tot} = \sqrt{p^2 + m^2}$$
 (GeV)

= 5 : rest mass (GeV)

= 6 : excitation energy (MeV)

= 7 : kinetic energy (MeV)

= 8 : weight

= 9 : time (nsec)

=10 : x coordinate (cm)

=11 : y coordinate (cm)

=12 : z coordinate (cm)

#### 5.2.19 Event Generator Mode

For Event Generator mode, one should define "dmax(2)" appropriately, since we need the information from the data base as metioned above. In the special statistical decay model, we use the detail information of the level structure near the ground state for particle and photon emission. For this, we need "file(14)=trxcrd.dat" and "igamma=1". We have developed the special statistical decay model based on GEM. Then one should need to specify "nevap=3". In this mode, the effect of thermal motion of material. It means that we always assume "T=0" in this mode. These conditions are automatically set if you specify "e-mode=1".

By this mode, we can obtaine the following new observables, which cannot be detected without this mode. First, the deposition energy distribution in [T-Heat] tally is available for low energy regime below "dmax(2)". Second, in [T-Yield] and [T-Product], we can tally the yield and product quantities below "dmax(2)". Third, the heat from neutrons is usually obtained from Kerma factor in the data base region. In this mode, the heat from neutrons is zero, but the heat is calculated from energy loss of all charged particles and nucleus. Fourth, DPA values is obtained even for the energy below "dmax(2)" without DPA data base.

## 5.3 [ S o u r c e ] section

You can set source information in this section. The source type is specified by the number of "s-type = N".

Table 5-18: source type

| source type  | Explanation                                                        |
|--------------|--------------------------------------------------------------------|
| s-type = 1   | cylinder (or circle, pencil)                                       |
| s-type = $4$ | cylinder with energy distribution                                  |
| s-type = 2   | rectangular solid (or rectangle)                                   |
| s-type = $5$ | rectangular solid with energy distribution                         |
| s-type = $3$ | Gaussian (x,y,z independent)                                       |
| s-type = $6$ | Gaussian with energy distribution (x,y,z independent)              |
| s-type = $7$ | generic parabola (x,y,z independent)                               |
| s-type = $8$ | generic parabola with energy distribution (x,y,z independent)      |
| s-type = $9$ | sphere or spherical shell                                          |
| s-type = 10  | ssphere or spherical shell with energy distribution                |
| s-type = 11  | uniform distribution in a phase space vertical with beam direction |
| s-type = 12  | reading the data from decay-turtle output                          |
| s-type = 13  | gaussian (x-y plane)                                               |
| s-type = 14  | Gaussian with energy distribution (x-y plane)                      |
| s-type = 15  | generic parabola (x-y plane)                                       |
| s-type = 16  | generic parabola with energy distribution (x-y plane)              |
| s-type = 17  | reading dump file                                                  |
| s-type = 100 | user definition source                                             |
|              | edit the usrsors.f and compile the PHITS                           |

# **5.3.1 <Source> : Multi-source**

By this multi-source function, one can define plural sources specified by s-type. Each source begins "<source> = number", which defines the relative weight of the multi-sources. By "totfact = ", a global normalization is defined.

Table 5-19: multi-source

| parameter   | Explanation                                                                      |
|-------------|----------------------------------------------------------------------------------|
| <source/> = | defines a multi-source, the relative weight is defined by this number if this is |
|             | given by a positive number, the source particle is generated according to this   |
|             | ratio. if negative, the same particle is generated in each multi-source section  |
|             | changing the weight according to the ratio.                                      |
| totfact =   | (D=1) global normalization factor                                                |

#### **5.3.2** Common parameters

Common parameters for each source type are shown below. The order of the parameters in the source section is free. If a parameter has a default value (D=\*\*\*), the parameter can be omissible. The energy of d, t, $\alpha$  and nucleus is specified by [MeV/nucleon].

Table 5-20: common source parameters

| parameter        | explanation                                                     |
|------------------|-----------------------------------------------------------------|
| proj =           | Projectile                                                      |
| t-type = 0, 1, 2 | (D=0) time distribution                                         |
|                  | 0: no time distribution, t=0.0                                  |
|                  | 1: rectangle distribution                                       |
|                  | 2: Gaussian distribution                                        |
| t0 =             | (D=0.0) center of time when t-type = 1 (ns)                     |
| tw =             | FWHM of time distribution (ns)                                  |
| tn =             | Number of time distribution                                     |
| td =             | Interval of time distribution (ns)                              |
| tc               | (D=10×tw) cut off time when Gaussian distribution t-type=2 (ns) |
| sx =             | (D=0) x-component of spin                                       |
| sy =             | (D=0) y-component of spin                                       |
| sz =             | (D=0) z-component of spin                                       |
| reg =            | (D=all) specify the region                                      |
|                  | format is as reg = { 1 - 5 } 10 34.                             |
|                  | You can use the lattice and universe frame as                   |
|                  | $reg = (6 < 10[1\ 0\ 0] < u=3)$                                 |
|                  | See the section about tally region specification for details.   |
| ntmax =          | (D=1000) maximum re-try number when reg is specified.           |
| trcl =           | (D=none) transform number, or definition of transform           |
| wgt =            | (D=1.0) weight of source particle                               |
| factor =         | (D=1.0) normalization of source particle                        |

There are 3 parameters "dir", "phi", and "dom" for specifying a projectile direction. The "dir" is a direction cosine against z axis. If you set all, source becomes isotropic. If you set data, you need to specify subsection started from a-type, in which you can define an angular distribution of the source particles by data or any user difined analytic function. In "s-type=9 and 10", the definition of dir is different. In "s-type=11 and 12", only 1 can be specified. "phi" is an azimuthal cosine from x axis by degree. If you do not specify it, azimuthal cosine is selected randomly. "dom" gives solid angle from beam direction specified by "dir" and "phi" (degree). The angle is decided randomly within this solid angle.

You can use the transform of coordinate by "trcl" parameter which specify the transform number or the definition of transformation itself. The relation of "wgt" and "factor" is reciprocal.

If the spin is not defined or zero, the neutron goes into the magnetic field without spin. In this case, the initial spin of neutron is determined at the entrance of the magnetic field by the direction of the magnetic field and the polarization factor. If the spin is defined in this section, the neutron goes into the magnetic field with the spin direction irrespective of the direction of the magnetic field nor polarization.

### **5.3.3** Cylinder distribution source

Parameters for cylinder source are shown below. The order of parameters is free. If a parameter has a default value (D=\*\*\*), the parameter can be omissible.

Table 5-21: parameters for cylinder source

| s-type = 1, 4 | cylinder or circle source                                            |
|---------------|----------------------------------------------------------------------|
| x0 =          | (D=0.0) x coordinate of center position of cylinder source (cm)      |
| y0 =          | (D=0.0) y coordinate of center position of cylinder source (cm)      |
| z0 =          | minimum z of cylinder source (cm)                                    |
| z1 =          | maximum z of cylinder source (cm), (when z1=z0, circle plane source) |
| r0 =          | radius of cylinder source, (when r0=0.0, pencil source) (cm)         |
| r1 =          | (D=0.0) inner radius for inner void of cylinder                      |
| dir =         | direction cosine of projectile against z axis                        |
|               | If you set all, it is isotropic                                      |
|               | If you set data, a-type subsection is necessary                      |
| phi =         | phi = (D=none; random) azimuthal angel (degree)                      |
| dom =         | (D=0.0) solid angle (degree)                                         |
|               | $=-1$ ; $\cos^2$ bias distribution                                   |
| e0 =          | projectile energy (s-type=1) (MeV)                                   |

# 5.3.4 Rectangular solid distribution source

Parameters for rectangular solid source are shown below. The order of parameters is free. If a parameter has a default value (D=\*\*\*), the parameter can be omissible.

Table 5-22: parameters for rectangular solid source

| s-type = 2, 5 | rectangular solid and rectangle source                    |
|---------------|-----------------------------------------------------------|
| x0 =          | minimum x coordinate (cm)                                 |
| x1 =          | maximum x coordinate (cm)                                 |
| y0 =          | minimum y coordinate (cm)                                 |
| y1 =          | maximum y coordinate (cm)                                 |
| z0 =          | minimum z coordinate (cm)                                 |
| z1 =          | maximum y coordinate (cm), when (z1=z0), rectangle source |
| dir =         | direction cosine from z axis                              |
|               | If you set all, isotropic                                 |
|               | If you set data, a-type subsection is necessary           |
| phi =         | (D=none; random) azimuthal angle (degree)                 |
| dom =         | (D=0.0) solid angle (degree)                              |
|               | $=-1$ ; $\cos^2$ bias distribution                        |
| e0 =          | projectile energy (s-type=2) (MeV)                        |

# **5.3.5** Gaussian distribution source (x,y,z independent)

This Gauss distribution is consist of independent Gaussian in each x, y, z direction. Parameters for Gaussian source are shown below. The order of parameters is free. If a parameter has a default value (D=\*\*\*), the parameter can be omissible.

Table 5-23: parameters for Gaussian source

| s-type = 3, 6 | Gaussian source                                 |
|---------------|-------------------------------------------------|
| x0 =          | (D=0.0) x coordinate of Gaussian center (cm)    |
| x1 =          | FWHM in x direction (cm)                        |
| y0 =          | (D=0.0) y coordinate of Gaussian center (cm)    |
| y1 =          | FWHM in y direction (cm)                        |
| z0 =          | (D=0.0) z coordinate of Gaussian center (cm)    |
| z1 =          | FWHM in z direction (cm)                        |
| dir =         | direction cosine from z axis                    |
|               | If you set all, isotropic                       |
|               | If you set data, a-type subsection is necessary |
| phi =         | (D=none; random) azimuthal angle (degree)       |
| dom =         | (D=0.0) solid angle (degree)                    |
|               | $= -1$ ; $\cos^2$ bias distribution             |
| e0 =          | projectile energy(s-type=3) (MeV)               |

# **5.3.6** Generic parabola distribution source (x,y,z independent)

This generic parabola distribution is consist of independent parabola in each x, y, z direction. Parameters for generic parabola source are shown below. The order of parameters is free. If a parameter has a default value (D=\*\*\*\*), the parameter can be omissible.

Table 5-24: parameters for generic parabola distribution

| s-type = 7, 8 | generic parabola source                         |  |  |  |
|---------------|-------------------------------------------------|--|--|--|
| x0 =          | (D=0.0) x coordinate of X-parabola center (cm)  |  |  |  |
| x1 =          | X-parabola width(cm)                            |  |  |  |
| y0 =          | (D=0.0) y coordinate of Y-parabola center (cm)  |  |  |  |
| y1 =          | Y-parabola width(cm)                            |  |  |  |
| z0 =          | minimum z of parabola (cm)                      |  |  |  |
| z1 =          | maximum z of parabola (cm)                      |  |  |  |
| rn =          | (D=2) order of generic parabola                 |  |  |  |
| dir =         | direction cosine from z axis                    |  |  |  |
|               | f you set all, isotropic                        |  |  |  |
|               | If you set data, a-type subsection is necessary |  |  |  |
| phi =         | (D=none; random) azimuthal angel (degree)       |  |  |  |
| dom =         | (D=0.0) solid angle (degree)                    |  |  |  |
|               | $=-1$ ; $\cos^2$ bias distribution              |  |  |  |
| e0 =          | projectile energy (s-type=7) (MeV)              |  |  |  |

## **5.3.7** Gaussian distribution source (x-y plane)

This source is a Gaussian distribution in x-y plane. Parameters for Gaussian source are shown below. The order of parameters is free. If a parameter has a default value (D=\*\*\*), the parameter can be omissible.

Table 5-25: parameters for Gaussian source

| s-type = 13, 14 | Gaussian source                                 |  |  |  |
|-----------------|-------------------------------------------------|--|--|--|
| x0 =            | (D=0.0) x coordinate of Gaussian center (cm)    |  |  |  |
| y0 =            | (D=0.0) y coordinate of Gaussian center (cm)    |  |  |  |
| r1 =            | FWHM in x-y plane (cm)                          |  |  |  |
| z0 =            | minimum z coordinate (cm)                       |  |  |  |
| z1 =            | (D=z0) maximum z coordinate (cm)                |  |  |  |
| dir =           | direction cosine from z axis                    |  |  |  |
|                 | If you set all, isotropic                       |  |  |  |
|                 | If you set data, a-type subsection is necessary |  |  |  |
| phi =           | (D=none; random) azimuthal angle (degree)       |  |  |  |
| dom =           | (D=0.0) solid angle (degree)                    |  |  |  |
|                 | $=-1$ ; $\cos^2$ bias distribution              |  |  |  |
| e0 =            | projectile energy(s-type=3) (MeV)               |  |  |  |

## **5.3.8** Generic parabola distribution source (x-y plane)

This source is a generic parabola distribution in x-y plane. Parameters for generic parabola source are shown below. The order of parameters is free. If a parameter has a default value (D=\*\*\*), the parameter can be omissible.

Table 5-26: parameters for generic parabola distribution

| s-type = 15, 16 | generic parabola source                         |  |  |  |
|-----------------|-------------------------------------------------|--|--|--|
| x0 =            | D=0.0) x coordinate of X-parabola center (cm)   |  |  |  |
| y0 =            | =0.0) y coordinate of Y-parabola center (cm)    |  |  |  |
| r1 =            | parabola width in x-y plane (cm)                |  |  |  |
| z0 =            | minimum z of parabola (cm)                      |  |  |  |
| z1 =            | maximum z of parabola (cm)                      |  |  |  |
| rn =            | =2) order of generic parabola                   |  |  |  |
| dir =           | lirection cosine from z axis                    |  |  |  |
|                 | you set all, isotropic                          |  |  |  |
|                 | If you set data, a-type subsection is necessary |  |  |  |
| phi =           | (D=none; random) azimuthal angel (degree)       |  |  |  |
| dom =           | (D=0.0) solid angle (degree)                    |  |  |  |
|                 | = -1; cos <sup>2</sup> bias distribution        |  |  |  |
| e0 =            | projectile energy (s-type=7) (MeV)              |  |  |  |

## **5.3.9** Sphere and sphere shell distribution source

Parameters for sphere and sphere shell source are shown below. The order of parameters is free. If a parameter has a default value (D=\*\*\*), the parameter can be omissible.

Table 5-27: parameters for sphere and sphere shell source

| s-type = 9, 10 | sphere and sphere shell source                                               |  |  |  |
|----------------|------------------------------------------------------------------------------|--|--|--|
| x0 =           | (D=0.0) x coordinate of sphere center (cm)                                   |  |  |  |
| y0 =           | (D=0.0) y coordinate of sphere center (cm)                                   |  |  |  |
| z0 =           | (D=0.0) z coordinate of sphere center (cm)                                   |  |  |  |
| r1 =           | inside radius (cm). If "r1=0", sphere source                                 |  |  |  |
| r2 =           | outside radius (cm)                                                          |  |  |  |
| dir =          | direction                                                                    |  |  |  |
|                | dir = 1.0: outgoing from the center with normal line direction               |  |  |  |
|                | dir = -1.0 : inverse direction with dir=1.0                                  |  |  |  |
|                | dir = all : isotropic                                                        |  |  |  |
|                | dir = -all: inverse direction against dir=1.0, and with cosine distribution. |  |  |  |
|                | This is used for volume and area calculation with cos <sup>2</sup> bias      |  |  |  |
| e0 =           | projectile energy (s-type=10) (MeV)                                          |  |  |  |

When you use the source type" s-type=9" for volume and area calculation, you should set as "dir = -all", "r1=r2".

# 5.3.10 s-type = 11

This is a uniform distribution source in a phase space which is vertical with beam direction. Parameters for this source type are shown below. The order of parameters is free. If a parameter has a default value (D=\*\*\*), the parameter can be omissible.

Table 5-28: parameters for s-type = 11

| s-type = 11 | uniform distribution in a phase space vertical with beam direction   |  |  |  |
|-------------|----------------------------------------------------------------------|--|--|--|
| x0 =        | D=0.0) x coordinate of beam center (cm)                              |  |  |  |
| x1 =        | ratio of (maximum radius)/(minimum radius) for x direction (cm/mrad) |  |  |  |
| y0 =        | (D=0.0) y coordinate of beam center (cm)                             |  |  |  |
| y1 =        | ratio of (maximum radius)/(minimum radius) for y direction (cm/mrad) |  |  |  |
| z0 =        | minimum z (cm)                                                       |  |  |  |
| z1 =        | maximum z (cm)                                                       |  |  |  |
| rx =        | gradient of ellipse in a phase space on x direction (rad)            |  |  |  |
| ry =        | gradient of ellipse in a phase space on y direction (rad)            |  |  |  |
| wem =       | emittance ( $\pi$ cm $\times$ mrad )                                 |  |  |  |
| dir =       | direct cosine (1 or -1 only)                                         |  |  |  |
| e0 =        | projectile energy (MeV)                                              |  |  |  |

### 5.3.11 s-type = 12

In this source type, decay-turtle output is read as a source. Parameters for this source type are shown below. The order of parameters is free. If a parameter has a default value (D=\*\*\*), the parameter can be omissible.

The input file is rewinded and re-used from the first particle again, if all of source in decay-turtle is read before the calculation finishes.

Table 5-29: parameters for s-type = 12

| s-type = 12 | decay-turtle reading                       |
|-------------|--------------------------------------------|
| x0 =        | (D=0.0) x coordinate offset of beam (cm)   |
| y0 =        | (D=0.0) y coordinate offset of beam (cm)   |
| z0 =        | (D=0.0) z coordinate offset of beam (cm)   |
| dir =       | direction cosine(1 or -1 only)             |
| file =      | decay-turtle filename (with full pathname) |

The format of decay-turtle is double precision, and ascii, and each record is as xp, xq, yp, yq, e0, wt0, pz0

Table 5-30: decay-turtle data

| variable                                        | Explanation                                            |
|-------------------------------------------------|--------------------------------------------------------|
| xp, yp                                          | incoming position of beam particle (cm)                |
| xq, yq                                          | angle against vertical face with beam direction (mrad) |
| e0                                              | momentum of beam particle (GeV/c)                      |
| wt0                                             | weight of beam particle                                |
| pz0 polarizing of beam particle (be not in use) |                                                        |

#### 5.3.12 Source with dump file

In this source type, the data of the dump file is read in as source. Parameters for the "type = 17" are shown below. The order of parameters is free. If a parameter has a default value (D=\*\*\*), the parameter can be omissible.

The dump file is rewinded and re-used from the first data again, if all of source in the dump file is read before the calculation finishes.

Table 5-31: parameters for dump file source

| s-type = 17 | reading dump file                                                              |  |  |  |  |
|-------------|--------------------------------------------------------------------------------|--|--|--|--|
| file =      | dump filename (with full pathname)                                             |  |  |  |  |
| dump =      | dump = number of dump data. if it is negative, data is written by Ascii.       |  |  |  |  |
| (next line) | identification of dump data                                                    |  |  |  |  |
| (omissible) | If the following parameters are specified, these values have priority over the |  |  |  |  |
|             | dump data. If the dump data does not include the following data, one should    |  |  |  |  |
|             | specify the parameters.                                                        |  |  |  |  |
| x0 =        | minimum x coordinate (cm)                                                      |  |  |  |  |
| x1 =        | maximum x coordinate (cm)                                                      |  |  |  |  |
| y0 =        | minimum y coordinate (cm)                                                      |  |  |  |  |
| y1 =        | maximum y coordinate (cm)                                                      |  |  |  |  |
| z0 =        | minimum z coordinate (cm)                                                      |  |  |  |  |
| z1 =        | maximum z coordinate (cm)                                                      |  |  |  |  |
| sx =        | (D=0) x-component of spin                                                      |  |  |  |  |
| sy =        | (D=0) y-component of spin                                                      |  |  |  |  |
| sz =        | (D=0) z-component of spin                                                      |  |  |  |  |
| dir =       | direction cosine from z axis                                                   |  |  |  |  |
|             | If you set all, isotropic                                                      |  |  |  |  |
|             | If you set data, a-type subsection is necessary                                |  |  |  |  |
| phi =       | (D=none; random) azimuthal angel (degree)                                      |  |  |  |  |
| dom =       | (D=0.0) solid angle (degree)                                                   |  |  |  |  |
|             | $=-1$ ; $\cos^2$ bias distribution                                             |  |  |  |  |
| e0 =        | projectile energy (s-type=7) (MeV)                                             |  |  |  |  |
| e-type =    | type of energy distribution                                                    |  |  |  |  |
| wgt =       | (D=1.0) weight of source particle                                              |  |  |  |  |
| factor =    | (D=1.0) normalization of source particle                                       |  |  |  |  |
| (omissible) | one can also specify below parameters                                          |  |  |  |  |
| t-type =    | (D=0) time distribution                                                        |  |  |  |  |
| reg =       | (D=all) specify the region                                                     |  |  |  |  |
| ntmax =     | (D=1000) maximum re-try number when reg is specified.                          |  |  |  |  |
| trcl =      | (D=none) transform number, or definition of transform                          |  |  |  |  |

By the parameter of "dump =", the number of the dump data in one record is specified. If this number is given by a positive number, the data is read as binary data. If negative, the data is read as asci data. In the next line, the data sequence of one record is described. The relation between the physical quantities and id number is the followings,

Table 5-32: id number of dump data (1)

| physical quantities | kf | X | у | Z | u | V | W | e | wt | time | C1 | C2 | C3 | SX | sy | SZ |
|---------------------|----|---|---|---|---|---|---|---|----|------|----|----|----|----|----|----|
| id<br>number        | 1  | 2 | 3 | 4 | 5 | 6 | 7 | 8 | 9  | 10   | 11 | 12 | 13 | 14 | 15 | 16 |

Table 5-33: id number of dump data (2)

|                     |      | -     |       |    |
|---------------------|------|-------|-------|----|
| physical quantities | name | nocas | nobch | no |
| id number           | 17   | 18    | 19    | 20 |

Here "kf" means the kf-code of the particles identification (see table 4), "x, y, z" are coordinate (cm), "u, v, w" denote the unit vector of the direction of the particle, "e" is the energy (MeV, or MeV/nucleon for nucleus), "wt" is the weight, time is the initial time (ns), "c1, c2, c3" are the values of counters, and "sx, sy, sz" are the unit vector of the direction of spin, respectively name is a collsion number of the particle, "nocas" is a current event number of this batch, "nobch" is a current batch number, "no" is a cascade id in this event. These are assumed as real\*8 for the binary data, n(1p1e24.15) data format for the ascii data.

For an example, one record has 9 data as

kf e wt x y z u v w

To read this data, we write the parameters as

dump = 9 1 8 9 2 3 4 5 6 7

#### 5.3.13 User definition source

If you edit "usrsors.f", you can use your original source function by "s-type=100". If the following parameters are set, these values have the priority. If a parameter has a default value (D=\*\*\*), the parameter can be omissible.

Table 5-34: the parameters can be specified in s-type=100

| s-type = 100 | user definition source                                                      |  |  |  |
|--------------|-----------------------------------------------------------------------------|--|--|--|
|              | If below parameters are specified, these values have priority over the user |  |  |  |
|              | defined data.                                                               |  |  |  |
| x0 =         | minimum x coordinate (cm)                                                   |  |  |  |
| x1 =         | maximum x coordinate (cm)                                                   |  |  |  |
| y0 =         | minimum y coordinate (cm)                                                   |  |  |  |
| y1 =         | maximum y coordinate (cm)                                                   |  |  |  |
| z0 =         | minimum z coordinate (cm)                                                   |  |  |  |
| z1 =         | maximum z coordinate (cm)                                                   |  |  |  |
| sx =         | (D=0) x-component of spin                                                   |  |  |  |
| sy =         | (D=0) y-component of spin                                                   |  |  |  |
| sz =         | (D=0) z-component of spin                                                   |  |  |  |
| dir =        | direction cosine from z axis                                                |  |  |  |
|              | If you set all, isotropic                                                   |  |  |  |
|              | If you set data, a-type subsection is necessary                             |  |  |  |
| phi =        | (D=none; random) azimuthal angel (degree)                                   |  |  |  |
| dom =        | (D=0.0) solid angle (degree)                                                |  |  |  |
|              | $=-1$ ; $\cos^2$ bias distribution                                          |  |  |  |
| e0 =         | projectile energy (s-type=7) (MeV)                                          |  |  |  |
| e-type =     | type of energy distribution                                                 |  |  |  |
| wgt =        | (D=1.0) weight of source particle                                           |  |  |  |
| factor =     | (D=1.0) normalization of source particle                                    |  |  |  |
| t-type =     | (D=0) time distribution                                                     |  |  |  |
| reg =        | (D=all) specify the region                                                  |  |  |  |
| ntmax =      | (D=1000) maximum re-try number when reg is specified.                       |  |  |  |
| trcl =       | (D=none) transform number, or definition of transform                       |  |  |  |

We show a sample program of "usrsors.f" as follwing. In the first comment part, there is a list of the variables which is necessary to define the source. Next there is a list of "kf-code" which specifies the source particle. In the last part of the comment, the random number functions, one is an uniform random number, the other is a Gaussian random number, are shown. The first part of the program is an example of the initialization, which describes the open and close the data file. The remaining part shows a list of the variables which user should define in this subroutine.

```
List 5.1
         • usrsors.f
           *************************
      1:
     2:
                  subroutine usrsors(x,y,z,u,v,w,e,wt,time,name,kf,nc1,nc2,nc3,
     3:
                                         sx, sy, sz)
     4:
                     sample subroutine for user defined source.
      5:
                     variables:
                         x, y, z : position of the source.
     6:
           *
           *
      7:
                         u, v, w: unit vector of the particle direction.
           *
      8:
                                  : kinetic energy of particle (MeV).
           *
     9:
                                  : weight of particle.
                         wt
           *
     10:
                         time
                                  : initial time of particle. (ns)
                                  : usually = 1, for Coulmb spread.
     11:
                         name
                                  : kf code of the particle.
     12:
                         kf
     13:
                                  : initial value of counter 1
                         nc1
                         nc2
                                  : initial value of counter 2
     14:
     15:
                                  : initial value of counter 3
                         nc3
                         sx,sy,sz : spin components
     16:
     17:
     18:
                     kf code table
                         kf-code: ityp:
     19:
                                        description
    20:
                           2212:
                                           proton
    21:
                           2112:
                                           neutron
                                           pion (+)
     22:
                            211:
    23:
                            111:
                                    4
                                           pion(0)
                                    5
    24:
                           -211:
                                          pion (-)
    25:
                                    6
                                          muon (+)
                            -13:
    26:
                             13:
                                           muon (-)
    27:
                            321:
                                    8
                                           kaon (+)
    28:
                            311:
                                    9
                                           kaon (0)
    29:
                           -321: 10 :
                                          kaon (-)
    30:
                         kf-code of the other transport particles
    31:
                              12:
                                           nu_e
    32:
           *
                              14:
                                           nu mu
    33:
           *
                            221:
                                           eta
           *
    34:
                            331:
                                           eta'
    35:
                           -311:
                                           k0bar
    36:
                          -2112:
                                           nbar
    37:
                          -2212:
                                           pbar
                                           Lanbda0
    38:
                           3122:
    39:
                           3222:
                                           Sigma+
    40:
                           3212:
                                           Sigma0
    41:
                           3112:
                                           Sigma-
    42:
                           3322:
                                           Xi0
    43:
                           3312:
                                           Xi-
    44:
                           3334:
                                           Omega-
    45:
    46:
                     available function for random number
    47:
                         unirn(dummy): uniform random number from 0 to 1
    48:
                         gaurn(dummy): gaussian random number
                                          for \exp(-x^{**}2/2/\sin^{**}2): \sin = 1.0 *
    49:
           *************************
    50:
    51:
                  implicit real*8 (a-h,o-z)
    52:
    53:
                  parameter ( pi = 3.141592653589793d0 )
    54:
                  data ifirst / 0 /
    55:
                  save ifirst
    56:
                  character filenm*50
    57:
                     example of initialization
    58:
    59:
```

```
60:
                   if( ifirst .eq. 0 ) then
                           filenm = 'input.dat'
61:
       c
62:
                           inquire( file = filenm, exist = exex )
       c
                           if( exex .eqv. .false. ) then
write(*,*) 'file does not exist => ', filenm
63:
       c
64:
       c
                               call parastop(887)
65:
       c
66:
                               end if
       c
                           open(71, file = file(i), status = 'old')
67:
       c
68:
69:
                           close(71)
       c
70:
                           ifirst = 1
71:
                   end if
72:
73:
                   example for 3 GeV proton with z-direction
74:
                       x = 0.0
75:
                       y = 0.0
76:
77:
                       z = 0.0
                       u = 0.0
78:
79:
                       v = 0.0
80:
                       w = 1.0
81:
                       e = 3000.0
                      wt = 1.0
82:
                   time = 0.0
83:
84:
                   name = 1
85:
                      kf = 2212
86:
                    nc1 = 0
87:
                    nc2 = 0
                    nc3 = 0
88:
89:
                      sx = 0.d0
                      sy = 0.d0
90:
91:
                      sz = 0.d0
92:
93:
               return
94:
               end
```

## 5.3.14 Definition for energy distribution

In the energy distribution source type "s-type = 4, 5, 6, 8, 10, 14, and 16", or "s-type = 17 and 100" with e-type parameter, energy distribution parameters are required as shown below. If a parameter has a default value (D=\*\*\*), the parameter can be omissible.

Table 5-35: parameters for source energy distribution (1)

| parameter          | Explanation                                                                 |  |  |  |  |  |
|--------------------|-----------------------------------------------------------------------------|--|--|--|--|--|
| e-type = 1, (11)   | give energy and weight by hand                                              |  |  |  |  |  |
|                    | for 11 case, energy is given by wave length (Å)                             |  |  |  |  |  |
|                    | number of particle generation in a cell is proportinal to w(i)              |  |  |  |  |  |
| ne =               | number of energy group                                                      |  |  |  |  |  |
|                    | If it is given by positive number, linear interplation is assumed in a bin. |  |  |  |  |  |
|                    | if negative, logarithmic interplation is assumed in a bin.                  |  |  |  |  |  |
|                    | data must be given from the next line by the format as                      |  |  |  |  |  |
|                    | (e(i),w(i),i=1,ne), e(ne+1)                                                 |  |  |  |  |  |
| e-type = 4, (14)   | give energy and weight by hand                                              |  |  |  |  |  |
|                    | for 14 case, energy is given by wave length (Å)                             |  |  |  |  |  |
|                    | number of particle generation in a cell is proportinal to p(i)              |  |  |  |  |  |
| ne =               | ne = number of energy group                                                 |  |  |  |  |  |
|                    | data must be given from the next line by the format below                   |  |  |  |  |  |
|                    | If it is given by positive number, linear interplation is assumed in a bin. |  |  |  |  |  |
|                    | if negative, logarithmic interplation is assumed in a bin.                  |  |  |  |  |  |
|                    | in default (p-type=0), equal number of particle is generated in each cell   |  |  |  |  |  |
|                    | (e(i),w(i),i=1,ne), e(ne+1)                                                 |  |  |  |  |  |
| p-type = $0$ , $1$ | p-type = 0, 1 (D=0) generation option                                       |  |  |  |  |  |
|                    | for 0, p(i)=1 for all i is assumed without the following data.              |  |  |  |  |  |
|                    | for 1, p(i) must be given from the next line by the format as               |  |  |  |  |  |
|                    | (p(i),i=1,ne)                                                               |  |  |  |  |  |

For neutron optics, we prepare an alternative option to specify the energy as wave length. If you specify "etype= 11, 12, 14", you can use wave length (Å) as an energy unit. For the other case, you can use the mathematical expressions as "e0=8.180425e-8/13\*\*2", which gives the energy of neutron with 13Åwave length.

Table 5-36: parameters for source energy distribution (2)

| parameter        | Explanation                                                                 |  |  |  |  |
|------------------|-----------------------------------------------------------------------------|--|--|--|--|
| e-type = 2, (12) | Gaussian distribution                                                       |  |  |  |  |
| c-type = 2, (12) | for 12 case, energy is given by wave length (Å)                             |  |  |  |  |
| 0                |                                                                             |  |  |  |  |
| eg0 =            | center of Gaussian distribution (MeV)                                       |  |  |  |  |
| eg1 =            | FWHM of Gaussian distribution (MeV)                                         |  |  |  |  |
| eg2 =            | minimum cut off for Gaussian distribution (MeV)                             |  |  |  |  |
| eg3 =            | maximum cut off for Gaussian distribution (MeV)                             |  |  |  |  |
| e-type = 3       | Maxwellian distribution : $f(x) = x^{1.5} \exp(-x/T)$                       |  |  |  |  |
| nm =             | (D=-200) number of energy group                                             |  |  |  |  |
|                  | If it is given by positive number, linear interplation is assumed in a bin. |  |  |  |  |
|                  | if negative, logarithmic interplation is assumed in a bin.                  |  |  |  |  |
|                  | number of particle generation in a cell is proportinal to $f(x)$            |  |  |  |  |
| et0 =            | temperature parameter T (MeV)                                               |  |  |  |  |
| et1 =            | minimum cut off for Maxwellian distribution (MeV)                           |  |  |  |  |
| et2 =            | maximum cut off for Maxwellian distribution (MeV)                           |  |  |  |  |
| e-type = 7       | Maxwellian distribution : $f(x) = x^{1.5} \exp(-x/T)$                       |  |  |  |  |
| nm =             | (D=-200) number of energy group                                             |  |  |  |  |
|                  | If it is given by positive number, linear interplation is assumed in a bin. |  |  |  |  |
|                  | if negative, logarithmic interplation is assumed in a bin.                  |  |  |  |  |
|                  | in default (p-type=0), equal number of particle is generated in each cell   |  |  |  |  |
| et0 =            | temperature parameter T (MeV)                                               |  |  |  |  |
| et1 =            | minimum cut off for Maxwellian distribution (MeV)                           |  |  |  |  |
| et2 =            | maximum cut off for Maxwellian distribution (MeV)                           |  |  |  |  |
| p-type = 0, 1    | (D=0) generation option                                                     |  |  |  |  |
|                  | for 0, p(i)=1 for all i is assumed without the following data.              |  |  |  |  |
|                  | for 1, p(i) must be given from the next line by the format as               |  |  |  |  |
|                  | (p(i),i=1,ne)                                                               |  |  |  |  |
| L                | <u>'</u>                                                                    |  |  |  |  |

Table 5-37: parameters for source energy distribution (3)

| parameter        | explanation                                                                 |  |  |  |  |  |
|------------------|-----------------------------------------------------------------------------|--|--|--|--|--|
| -                | e-type = $5$ , (15) energy distribution is given by $f(x)$                  |  |  |  |  |  |
| e-type = 5, (15) |                                                                             |  |  |  |  |  |
|                  | for 15 case, energy is given by wave length (Å)                             |  |  |  |  |  |
| f(x) =           | f(x) = any analytical function of x, Fortran style                          |  |  |  |  |  |
|                  | one can use intrinsic functions and constants C.                            |  |  |  |  |  |
|                  |                                                                             |  |  |  |  |  |
| nm =             | number of energy group                                                      |  |  |  |  |  |
|                  | If it is given by positive number, linear interplation is assumed in a bin. |  |  |  |  |  |
|                  | if negative, logarithmic interplation is assumed in a bin.                  |  |  |  |  |  |
|                  | number of particle generation in a cell is proportinal to $f(x)$            |  |  |  |  |  |
| eg1 =            | minimum cut off for energy distribution (MeV)                               |  |  |  |  |  |
| eg2 =            | maximum cut off for energy distribution (MeV)                               |  |  |  |  |  |
| e-type = 6, (16) | energy distribution is given by f(x)                                        |  |  |  |  |  |
|                  | for 16 case, energy is given by wave length (Å)                             |  |  |  |  |  |
| f(x) =           | any analytical function of x, Fortran style                                 |  |  |  |  |  |
|                  | one can use intrinsic functions and constants C.                            |  |  |  |  |  |
| nm =             | number of energy group                                                      |  |  |  |  |  |
|                  | If it is given by positive number, linear interplation is assumed in a bin. |  |  |  |  |  |
|                  | if negative, logarithmic interplation is assumed in a bin.                  |  |  |  |  |  |
|                  | in default (p-type=0), equal number of particle is generated in each cell   |  |  |  |  |  |
| eg1 =            | minimum cut off for energy distribution (MeV)                               |  |  |  |  |  |
| eg2 =            | maximum cut off for energy distribution (MeV)                               |  |  |  |  |  |
| p-type = 0, 1    | (D=0) generation option                                                     |  |  |  |  |  |
|                  | for 0, p(i)=1 for all i is assumed without the following data.              |  |  |  |  |  |
|                  | for 1, p(i) must be given from the next line by the format as (p(i),i=1,nm) |  |  |  |  |  |

# **5.3.15** Definition for angular distribution

If you set "dir = data", angular distribution parameters are required as shown below. If a parameter has a default value (D=\*\*\*), the parameter can be omissible.

Table 5-38: parameters for source angular distribution (1)

| parameter        | explanation                                                                 |  |  |  |  |  |
|------------------|-----------------------------------------------------------------------------|--|--|--|--|--|
| a-type = 1, (11) | give angle and weight by hand                                               |  |  |  |  |  |
|                  | for 1 case, angle is given by cosine, for 11 case, given by degree          |  |  |  |  |  |
|                  | number of particle generation in a cell is proportinal to w(i)              |  |  |  |  |  |
| na =             | number of angular group                                                     |  |  |  |  |  |
|                  | If it is given by positive number, linear interplation is assumed in a bin. |  |  |  |  |  |
|                  | if negative, logarithmic interplation is assumed in a bin.                  |  |  |  |  |  |
|                  | data must be given from the next line by the format as                      |  |  |  |  |  |
|                  | (a(i),w(i),i=1,na), a(na+1)                                                 |  |  |  |  |  |
| a-type = 4, (14) | give angular and weight by hand                                             |  |  |  |  |  |
|                  | for 4 case, angle is given by cosine, for 14 case, given by degree          |  |  |  |  |  |
|                  | number of particle generation in a cell is proportinal to p(i)              |  |  |  |  |  |
| na =             | number of angular group                                                     |  |  |  |  |  |
|                  | data must be given from the next line by the format below                   |  |  |  |  |  |
|                  | If it is given by positive number, linear interplation is assumed in a bin. |  |  |  |  |  |
|                  | if negative, logarithmic interplation is assumed in a bin.                  |  |  |  |  |  |
|                  | in default (q-type=0), equal number of particle is generated in each cell   |  |  |  |  |  |
|                  | (a(i),w(i),i=1,na), a(na+1)                                                 |  |  |  |  |  |
| q-type = 0, 1    | (D=0) generation option                                                     |  |  |  |  |  |
|                  | for 0, q(i)=1 for all i is assumed without the following data.              |  |  |  |  |  |
|                  | for 1, q(i) must be given from the next line by the format as               |  |  |  |  |  |
|                  | (q(i),i=1,na)                                                               |  |  |  |  |  |

Table 5-39: parameters for source angular distribution (2)

| parameter            | explanation                                                                 |  |  |  |  |
|----------------------|-----------------------------------------------------------------------------|--|--|--|--|
| a- type = $5$ , (15) | angular distribution is given by $g(x)$                                     |  |  |  |  |
|                      | for 5 case, angle is given by cosine, for 15 case, given by degree          |  |  |  |  |
| g(x) =               | any analytical function of x, Fortran style                                 |  |  |  |  |
|                      | one can use intrinsic functions and constants C.                            |  |  |  |  |
| nn =                 | number of angular group                                                     |  |  |  |  |
|                      | If it is given by positive number, linear interplation is assumed in a bin. |  |  |  |  |
|                      | if negative, logarithmic interplation is assumed in a bin.                  |  |  |  |  |
|                      | number of particle generation in a cell is proportinal to g(x)              |  |  |  |  |
| ag1 =                | minimum cut off for angular distribution                                    |  |  |  |  |
| ag2 =                | maximum cut off for angular distribution                                    |  |  |  |  |
| a- type = $6$ , (16) | angular distribution is given by $g(x)$                                     |  |  |  |  |
|                      | for 6 case, angle is given by cosine, for 16 case, given by degree          |  |  |  |  |
| g(x) =               | any analytical function of x, Fortran style                                 |  |  |  |  |
|                      | one can use intrinsic functions and constants C.                            |  |  |  |  |
| nn =                 | number of angular group                                                     |  |  |  |  |
|                      | If it is given by positive number, linear interplation is assumed in a bin. |  |  |  |  |
|                      | if negative, logarithmic interplation is assumed in a bin.                  |  |  |  |  |
|                      | in default (q-type=0), equal number of particle is generated in each        |  |  |  |  |
|                      | cell                                                                        |  |  |  |  |
| ag1 =                | minimum cut off for angular distribution                                    |  |  |  |  |
| ag2 =                | maximum cut off for angular distribution                                    |  |  |  |  |
| q-type = $0$ , $1$   | (D=0) generation option                                                     |  |  |  |  |
|                      | for $0$ , $q(i)=1$ for all $i$ is assumed without the following data.       |  |  |  |  |
|                      | for 1, q(i) must be given from the next line by the format as               |  |  |  |  |
|                      | (q(i),i=1,nn)                                                               |  |  |  |  |

#### **5.3.16** Example of multi-source

We introduce an example of multi-source, which includes energy distribution and angular distribution described by analytic functions. The list of third multi-source is shown below.

List 5.2 • Example of multi-source

```
1:
       [Source]
 2:
        totfact = 3
 3:
       \langle \text{source} \rangle = 9.72
 4:
          s-type = 4
 5:
            proj = proton
               z_0 = 2
 6:
               z1 = 29
 7:
 8:
               r0 = 5
 9:
               r1 = 4
10:
              dir = 0.0
11:
          e-type = 6
12:
              eg1 = 1.e-6
              eg2 = 1.e-3
13:
14:
              nm = -200
            set: c10[1.e-4]
15:
            f(x) = x^{**}(1.5)*exp(-x/c10)
16:
       \langle \text{source} \rangle = 1
17:
18:
          s-type = 4
19:
            proj = photon
20:
               z_0 = 1
21:
               z1 = 2
22:
               r0 = 5
23:
              dir = -1
24:
          e-type = 5
25:
              eg1 = 1.e-3
26:
              eg2 = 5.e-1
27:
              nm = 200
28:
              set: c10[1.e-1]
29:
              set: c20[1.e-1/2.35482]
30:
            f(x) = \exp(-(x-c10)**2/2/c20**2)
31:
       \langle \text{source} \rangle = 1
32:
          s-type = 4
33:
            proj = neutron
34:
               z0 = 29
35:
               z1 = 30
36:
               r0 = 5
37:
          e-type = 6
38:
              eg1 = 1.e-2
39:
              eg2 = 1.e+3
40:
              nm = -200
41:
              set: c10[92.469]
              set: c20[5.644e+10]
42:
43:
            f(x) = c10/c20*exp(-sqrt(x*(x+1876))/c10)*(x+938)/sqrt(x*(x+1876))
44:
              dir = data
45:
          a-type = 5
46:
              ag1 = 0
              ag2 = 1
47:
48:
              nn = 200
            g(x) = \exp(-(x-1)**2/0.3**2)
49:
```

In this example, there are three source subsections started from <source>. In the first source subsection, we define a cylinder source from z=2cm to z=29cm with 5cm radius, and we set "r1=4". This

"r1=4" means that the region inside the cylinder with radius 4cm is not included. In the next source, it is also a cylinder source from z=1cm to z=2cm with 5cm radius without "r1". This is a normal thin cylinder. The last one is also a thin cylinder from z=29cm to z=30cm with 5cm radius. The numbers defined after each <source> denote the relative weight of the multi-source. In this example, the relative weight is determined by the relative volume ratio of each source. This means that the source particles are generated uniformly in each source volume. The coordinate distribution of the generated source particles is shown in Figure 1 using [t-product] tally with "output=source", and "icntl=6".

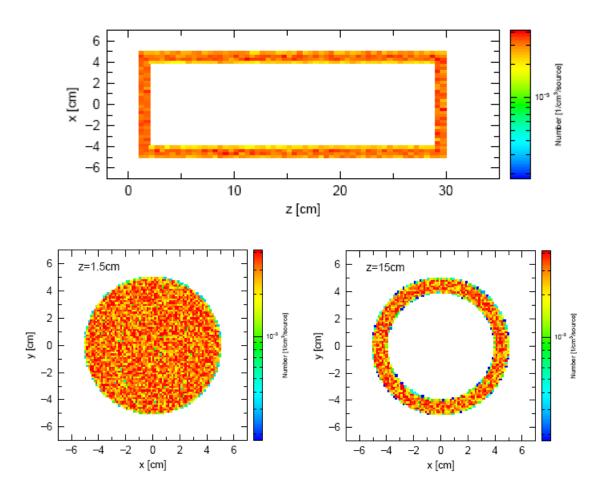

Figure 5-1: Multi-source, coordinate distribution

The source particles of the multi-source are proton, photon and neutron. In each subsection, the energy distribution of the source particle is defined as Maxwellian, Gaussian, and user defined analytical function by using the expression of those function with Fortran style. The first Maxwellian distribution is just equivalent to the expression by e-type=7 as

The second Gaussian distribution is also equivalent to the expression by e-type=2 as

These energy distributions are shown below by using [t-product] tally with output=source, and icntl=6. The result of each particle is shown with different colors in this figure.

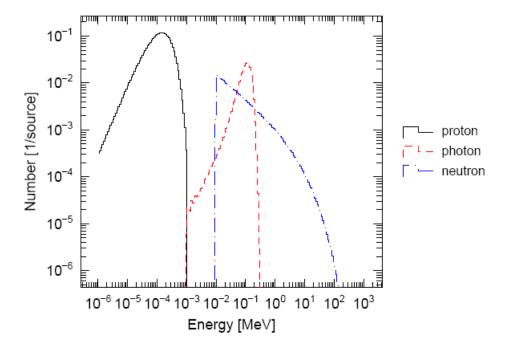

Figure 5-2: Multi-source, energy distribution

The first source has an angular distribution defined by "dir=0", which means 90 degree direction with respect to z-axis, the second one has "dir=-1", 180 degree direction, and the third one has an angular distribution defined by a-type description in which we used an analytic function for an angular distribution. The angular distribution of the third one is shown in Figure 5-3 by using [T-Cross] tally.

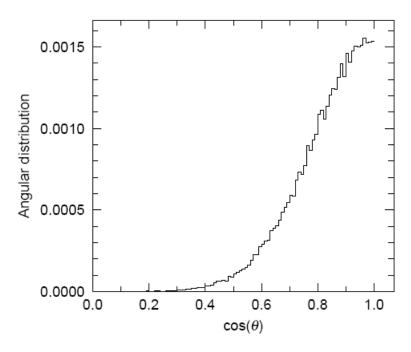

Figure 5-3: Multi-source, angular distribution

#### **5.3.17 Duct source option**

For the simulation of neutrons through the long beam-line from the moderator of spallation neutron source or the reactor to the detector room, we have prepared the following duct source options to reduce the variance in the calculations. The beam current transported through the beam-line decreases proportinal to the inverse square of the distance from the moderator. This means that the current crossing the wall of the beam-line, which is called as "wall current", at 100 m point is six order of magnitude smaller than that at 1 m point from the source if we assme isotropic distribution of the source direction. To reduce this variance, we have introduced a special options of the source function in which the wall current of the simulation particles is eqaulized at any point of the beam-line by changing the importance weight of the particles to simulate a real situation of the current inside the beam-line.

We set the duct source options for s-type = 1, 4, 2, 5, circle and rectangle source, by dom = -10. The parameters for the duct source options are summarized in Table 45.

|           | 1                                                      |  |  |  |
|-----------|--------------------------------------------------------|--|--|--|
| parameter | Explanation                                            |  |  |  |
| dom = -10 | specify the duct source                                |  |  |  |
| d10 =     | starting z position of the beam-line from z0 (cm)      |  |  |  |
| d11 =     | starting z position of the duct source from z0 (cm)    |  |  |  |
| d12 =     | ending z position of the duct source from z0 (cm)      |  |  |  |
| dpf =     | portion of pass through particles at dl2               |  |  |  |
| drd =     | radius of circle beam line for s-type = 1, 4 (cm)      |  |  |  |
| dxw =     | x size of rectangle beam line for s-type = $2, 5$ (cm) |  |  |  |
| dyw =     | y size of rectangle beam line for s-type = 2, 5 (cm)   |  |  |  |

Table 5-40: parameters for duct source options

We assume circle or rectangle beam-line for "s-type = 1, 4" or "s-type = 2, 5", respectively. "z1 = z0" and "dir = 1" are also assumed, the latter means the direction of the beam-line. If you want to change the direction of the beam-line, you should use the transformation "trcl = number of transformation". The source particles are generated whitin the circle or rectangle region at "z0" defined by "z0" or z0, z0,

We show some example of the duct source option in the following. In the first example, we use the rectangle source and beam-line, the same size of the source and beam-line dimensions. Here we show the

input for the duct source option,

= -c5/2

c5/2

0.0

0.0

0.0

= 1.0

17:

18:

19:

20:

21:

22:

23: 24:

25:

26:

27:

28:

29:

30:

y0

y1

z0

z1

dir

phi

dom = -10

d10 = c1

d11 = c2

d12 = c3

dxw = c10

dyw = c20

dpf = c30

```
List 5.3
          •duct source option, example 1
            [Source]
      2:
      3:
            set: c1[200]
                             $d10
      4:
            set: c2[500]
                             $d11
      5:
            set: c3[5000]
                             $d12
                            $x*2 at z0
      6:
            set: c4[5.0]
      7:
            set: c5[5.0]
                            $y*2 at z0
      8:
            set: c10[5.0]
                            $dxw
      9:
            set: c20[5.0]
                            $dyw
     10:
            set: c30[0.001] $dpf
     11:
            s-type = 2
     12:
     13:
            proj
                       neutron
     14:
            e0
                        20.0
     15:
            x0
                     = -c4/2
     16:
                        c4/2
            x1
```

In the first part of above source section, we define some constants which are necessary for the duct source option, "dl0, dl1, dl2", size of source, "dxw, dyw, dpf". In the second part, we define the position and xy region of the source, direction of the beam-line and the energy of source particle. In the third part, we define the duct source options. We calculated particle tansport in the beam-line from 5 m up to 50 m by this duct source and the current, wall current by ussing the cross tally. The results are shown in Figure 4 compared with an ideal case in which the current and the wall current are proportinal to  $1/L^2$  and  $1/L^3$ , respectively. The cross marker in the figure indicates the position of "dl0" and show that the current at this point is unit. The results of the duct source option agree very well with the analytical results.

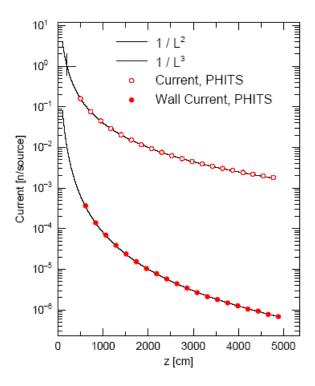

Figure 5-4: duct source option, example 1

In the next example, we changed only the size of the souce from the previous example.

```
List 5.4
           •duct source option, example 2
             [Source]
      2:
      3:
            set: c1[200]
                              $d10
            set: c2[500]
set: c3[5000]
      4:
                              $d11
      5:
                              $d12
                             $x*2 at z0
      6:
            set: c4[10.0]
            set: c5[10.0]
                             $y*2 at z0
      7:
                             $dxw
      8:
            set: c10[5.0]
      9:
            set: c20[5.0]
                             $dyw
     10:
            set: c30[0.001] $dpf
     11:
     12:
            s-type = 2
     13:
            proj
                        neutron
                        20.0
     14:
            e0
     15:
                       -c4/2
            x0
                         c4/2
     16:
            x1
     17:
                     = -c5/2
            y0
                         c5/2
     18:
            y1
     19:
            z0
                         0.0
     20:
                         0.0
            z1
     21:
            dir
                        1.0
     22:
                        0.0
            phi
     23:
```

```
24: dom = -10

25: dl0 = c1

26: dl1 = c2

27: dl2 = c3

28: dxw = c10

29: dyw = c20

30: dpf = c30
```

Figure 5-5 shows how the extra region of the source increases the current and the wall current. By this function, you can automatically treat the margin area of the moderator to the size of the cross-section of beam-line.

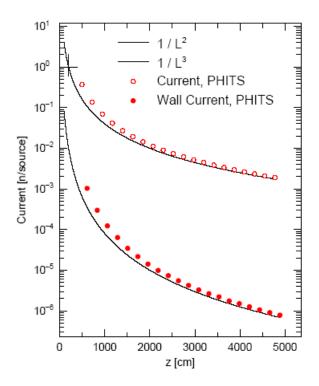

Figure 5-5: duct source option, example 2.

## 5.4 [ Material] section

#### 5.4.1 Formats

Material is defined in this section. There are two formats for material definition as shown below. First, the conventional format as

```
[Material]

MAT[m]

nucleus density

nucleus density

nucleus density

MAT[m]

keyword=value ....

nucleus density

nucleus density

MTm S(\alpha,\beta) identifier ....

MAT[m]

.....

MAT[m]

.....
```

In addition, other definition format can be used as

```
[Material]

Mm nucleus density nucleus density

nucleus density} nucleus density

Mm

keyword=value .....

nucleus density nucleus density

nucleus density nucleus density

MTm S(\alpha,\beta) identifier ....

Mm

.....

.....
```

Here m can be specified up to material number 9999 unless over-defined.

#### 5.4.2 Nuclide definition

The nucleus can be defined by various format as 208Pb, Pb-208, 82208.

Hydrogen is defined as 1H, H-1, 1001. You can use natural isotope ratio if you use no-mass style as Pb, 82000. If you want to use nuclear data, add library number (double-digit) and data class (a character a-z) after nuclide definition after period as 208Pb.24c, Pb-208.24c, 82208.24c.

#### 5.4.3 Density definition

Two units are available for *density* definition. If *density* takes positive value, it means particle density as [10<sup>24</sup> atoms/cm<sup>3</sup>] else if negative value, mass density [g/cm<sup>3</sup>]. These densities can be re-defined in the [Region] and [Cell] sections. So if you have density definition in the [Region] of [Cell] section, you don't need to set density, alternatively you can set composition ratio here.

## **5.4.4** Material parameters

For the region in which you use nuclear data, you can set material parameters for each material as the style *keyword=value*. Anywhere you can write this parameters in the material subsection.

Parameters are shown below.

Table 5-41: material parameter

| parameter | value       | explanation                                                       |  |  |  |
|-----------|-------------|-------------------------------------------------------------------|--|--|--|
| GAS       | (D = 0)     | density effect correction to electron stopping power              |  |  |  |
|           | = 0         | appropriate for material in the condensed (solid or liquid) state |  |  |  |
|           | = 1         | used                                                              |  |  |  |
|           |             | appropriate for material in the gaseous state used                |  |  |  |
| ESTEP     | = <i>n</i>  | make sub step number <i>n</i> for electron transport              |  |  |  |
|           |             | it is ignored when $n$ is smaller than built-in default value     |  |  |  |
| NLIB      | = <i>id</i> | change default neutron library number id                          |  |  |  |
| PLIB      | =id         | change default photon library number id                           |  |  |  |
| ELIB      | =id         | change default electron library number id                         |  |  |  |
| COND      |             | conductor settings                                                |  |  |  |
|           | < 0         | non-conductor                                                     |  |  |  |
|           | = 0         | (Default) non-conductor if there exist at least 1 non-conductor,  |  |  |  |
|           |             | otherwise conductor                                               |  |  |  |
|           | > 0         | conductor if there exist at least 1 conductor                     |  |  |  |

## 5.4.5 $S(\alpha, \beta)$ settings

 $S(\alpha, \beta)$  library can be set here. You have to set library in the same material sub section in PHITS code. So m of MTm means material number of the material.

## **5.4.6** Examples

Some examples are shown below.

| List 5.5 | material e | xample (1)    |  |
|----------|------------|---------------|--|
| 1:       | [Materi    | a 1 ]         |  |
| 2:       | MAT[ 1 ]   |               |  |
| 3:       | 1H         | 1.000000E-04  |  |
| 4:       | 208Pb      | 1.7238000E-02 |  |
| 5:       | 204Pb      | 4.6801000E-04 |  |
| 6:       | 206Pb      | 7.9430000E-03 |  |
| 7:       | 207Pb      | 7.2838000E-03 |  |
| 8:       | MAT[ 2 ]   |               |  |
| 9:       | 1H         | 1.000000E-09  |  |
| 10:      | 14N        | 4.6801000E-05 |  |
| 11:      | 16O        | 7.9430000E-06 |  |

By default, the order is nuclide, then density. You can specify them in reverse by putting the "den"

20:

mt6

orthoh.00

parah.00

```
List 5.6 ● material example (2)
     1:
         [Material]
     2:
             den
                             nuc
                                       <----
     3:
         MAT[ 1 ]
         1.000000E-04
     4:
                              1H
     5:
         1.7238000E-02
                           208Pb
     6: 4.6801000E-04
                           204Pb
     7:
        7.9430000E-03
                           206Pb
        7.2838000E-03
                           207Pb
     9: MAT[2]
        1.000000E-09
                              1H
    11: 4.6801000E-05
                             14N
    12: 7.9430000E-06
                             160
List 5.7 ● material example (3)
     1:
         [Material]
                  80196.49c
                            5.9595d-5
     2:
         m1
     3:
                 80198.49c
                            3.9611d-3
     4:
                 80199.49c 6.7025d-3
     5:
                 80200.49c
                            9.1776d-3
     6:
                 80201.49c
                            5.2364d-3
     7:
                 80202.49c
                            1.1863d-2
     8:
                 80204.49c
                            2.2795d-3
     9:
                 ...Be...
        c
    10: m3
                 4009.37c 1.2362E-1
    11: mt3
                 be.01
    12: c
                 ...h2o (25C)...
    13: m4
                 1001.37c 6.6658d-2
                                            8016.37c 3.3329d-2
    14:
         mt4
                 lwtr.01
    15: c
                 ...b4c (natural boron; 25%-density)...
                 6012.37c 6.8118d-3
5011.37c 2.1825d-2
    16:
         m5
    17:
                 ...liquid-h2 (20K)...
    18:
         c
                  1001.49c 3.1371d-2
                                            1011.49c 1.0457d-2
    19:
         m6
```

#### 5.5 [ B o d y ] section

#### 5.5.1 formats

You can set body definition by the CG geometry in this section. In this section definition, you can write any comments after [Body] section name as "[Body] HIMAC experiment". But you can not use comments which begins off here, otherwise, the [Body] section is skipped.

Parameters "idbg", "ibod" and "naz" can be set at beginning of this section. If omitted, default values are used instead.

Explanation name value idbg (D = 0)debugging options =0none = 1CG input echo =2CG debugging ibod body number (D=1)=0omitting body number > 0 body number array size for keeping data for tangent region naz (D=0)By default, it is set already at least for 5 regions. If you need more than 5, give number (generally, input 0) =0> 0 general value maximum number of tangent region

Table 5-42: body control parameters

These parameters can be written in a line as

$$idbg = 0$$
;  $ibod = 1$ ;  $naz = 0$ 

Body should be defined by body name symbol (sym), body number (num), and body shape definition (def). These order can be changed, but body shape definition (def) must be put at the last of line. Default order is

num sym def

If you have additional column you can skip the column by the non declaration. Details for body symbol and body shape definition is quite same as the CG geometry system. If you skip to specify body number, PHITS gives body number in order from top automatically. In the case body shape definition can not be written in 1 line, you can write in the next line without no symbols. Some examples are shown below.

#### 5.5.2 Examples

4:

5:

6:

7:

rpp

sph

sph

7

8

2

3

```
List 5.8 ● body example (1)
     1:
        [Body]
                     body example 1
     2:
                        -7.5000000E+00
                                         7.5000000E+00
             1
                 rpp
     3:
                         -7.5000000E+00
                                         7.5000000E+00
     4:
                         -1.000000E+01
                                         1.000000E+01
     5:
                                                                         9.9900000E+01
                 sph
                         0.000000E+00
                                         0.0000000E+00
                                                         0.0000000E+00
                                                         0.0000000E+00
     6:
                 sph
                         0.0000000E+00
                                         0.0000000E+00
                                                                        1.0000000E+02
List 5.9 ● body example (2)
         [ B o d y ]
                     body example 2
     1:
     2:
                    ibod = 0; naz = 0
          idbg = 0;
     3:
                   -7.5000000E+00 7.5000000E+00
            rpp
     4:
                   -7.5000000E+00
                                    7.5000000E+00
     5:
                   -1.000000E+01
                                    1.000000E+01
                    0.0000000E+00
                                    0.0000000E+00
                                                    0.0000000E+00
                                                                   9.9900000E+01
     6:
            sph
                    0.0000000E+00
                                    0.0000000E+00
                                                    0.0000000E+00
                                                                   1.0000000E+02
     7:
            sph
List 5.10 ● body example (3)
     1:
         [Body]
                     body example 3
     2:
          idbg = 0; ibod = 1; naz = 0
     3:
           num
                  sym
                           def
     4:
                        -7.5000000E+00
                                         7.5000000E+00
             1
                 rpp
     5:
                         -7.5000000E+00
                                         7.5000000E+00
                         -1.000000E+01
                                         1.000000E+01
     6:
                                                                         9.9900000E+01
     7:
                 sph
                         0.0000000E+00
                                         0.0000000E+00
                                                         0.0000000E+00
             3
     8:
                 sph
                         0.0000000E+00
                                         0.0000000E+00
                                                         0.0000000E+00
                                                                         1.0000000E+02
List 5.11 ● body example (4)
     1:
         [Body]
                     body example 4
          idbg = 0; ibod = 1; naz = 0
     2:
     3:
                 sym num def
           non
```

In the last example, body number is defined by third column, first column is skipped by the non declaration.

1.000000E+01

0.0000000E+00

0.0000000E+00

7.5000000E+00 -7.5000000E+00 7.5000000E+00

0.0000000E+00

0.0000000E+00

9.9900000E+01

1.0000000E+02

-7.5000000E+00

-1.000000E+01

0.0000000E+00

0.0000000E+00

#### 5.6 [ R e g i o n ] section

#### **5.6.1** formats

In this section, CG geometry, importance (if necessary), volume (if necessary), and density (if necessary) are define. Region number "num", material number "mat", region identification symbol "sym", region definition "def", volume "vol" (if necessary), importance "imp" (if necessary), and density "den" (if necessary) are required for definition. Region numbers are from 1 to 9999.

The default order is

num mat sym def

You can change the order by using these symbols, but only the "def" must be located at the last. Mathematical expressions and user defined variable can not be used in the "def". You can use the non symbol in order to skip columns.

In the case that the definition can not be written in a line, you can write in the next line without no additional symbols at the end of line. Region identification symbol can not exceed 3 characters.

If there is no density definition here, densities in [Material] section is used. When density is defined here, the densities in [Material] section are re-normalized. If you set density by positive value, unit is particle density[10<sup>24</sup> atoms/cm<sup>3</sup>], and negative value, mass density[g/cm<sup>3</sup>].

As the material number, you use the materi"al number defined in [Material] section.

It is noticed that mat="-1" and "0" have special meanings. "-1" means outer void, and "0" means inner void.

#### 5.6.2 Examples

Some examples are shown below

```
List 5.12 ● region example (1)
      1:
          [Region]
      2:
               1
                                     +1
                             tgt
      3:
               2
                             iA5
                                      -2 + 3 + 6 - 7
      4:
               3
                             oA5
                                       -3 + 4 + 6 - 7
      5:
               4
                             iA2
      6:
```

| List 5.13 | 5.13 ● region example (2) |     |          |          |     |             |  |
|-----------|---------------------------|-----|----------|----------|-----|-------------|--|
| 1:        | [Regio                    | n ] |          |          |     |             |  |
| 2:        | num                       | mat | imp      | vol      | sym | def         |  |
| 3:        | 1                         | 1   | 1.000000 | 1.000000 | tgt | +1          |  |
| 4:        | 2                         | 2   | 2.000000 | 2.000000 | iA5 | -2 +3 +6 -7 |  |
| 5:        | 3                         | 2   | 4.000000 | 1.000000 | oA5 | -3 +4 +6 -7 |  |
| 6:        | 4                         | 2   | 8.000000 | 1.000000 | iA2 | -2 +3 +8 -9 |  |
| 7:        | 5                         | 2   | 16.00000 | 3.000000 | oA2 | -3 +4 +8 -9 |  |

| List 5.14 | • region | examp | le (3)   |     |     |             |  |
|-----------|----------|-------|----------|-----|-----|-------------|--|
| 1:        | [Regio   | o n ] |          |     |     |             |  |
| 2:        | num      | mat   | non      | non | sym | def         |  |
| 3:        | 1        | 1     | 1.000000 | 0.0 | tgt | +1          |  |
| 4:        | 2        | 2     | 2.000000 | 0.0 | iA5 | -2 +3 +6 -7 |  |
| 5:        | 3        | 2     | 4.000000 | 0.0 | oA5 | -3 +4 +6 -7 |  |
| 6:        | 4        | 2     | 8.000000 | 0.0 | iA2 | -2 +3 +8 -9 |  |
| 7:        | 5        | 2     | 16.00000 | 0.0 | oA2 | -3 +4 +8 -9 |  |

Examples (1) and (3) are same definition. If you want to cancel the importance definitions in example (2), just change imp into non. When all importances are same, the importance function does not work. The importance defined in this region section affects all particles.

## **5.7** [ C e l l ] section

## **5.7.1 Formats**

The GG cell is defined in this section. Only C and \$ can be used as a comment mark, but the # can not be used as a comment mark here, since this character is used for the cell definition. File including and variable definition can be used in this section. If you want to use continuing line, it is enough to put more than 5 blanks at the line head instead of the line sequential mark at the end of line.

The order of the data is cell number, material number, material density, cell definition, and cell parameter as keyword style.

"LIKE n BUT" format can be used. "U, TRCL, LAT, FILL, VOL, and TMP" can also be used as the keyword style cell parameter. In addition, "MAT and RHO" can be used in the "LIKE n BUT".

Unit of material density is particle density [10<sup>24</sup> atoms/cm<sup>3</sup>] when material density is given by positive value, and mass density [g/cm<sup>3</sup>] when negative. Mathematical expressions and user defined variables can be used in this material density definition. Cell number and material number can be used from 1 to 9999

Formats and examples are shown below.

[Cell]
cell number mat. number mat. density cell def. cell parameter
---cell number LIKE n BUT cell parameter

Table 5-43: cell definition format

| item             | explanation                                                                    |  |  |  |  |  |  |
|------------------|--------------------------------------------------------------------------------|--|--|--|--|--|--|
| cell number      | 1~9999                                                                         |  |  |  |  |  |  |
| material number  | 0 for inner void, -1 for outer void                                            |  |  |  |  |  |  |
|                  | or material number defined in [material] section                               |  |  |  |  |  |  |
| material density | if cell is void, no input                                                      |  |  |  |  |  |  |
|                  | positive value; particle density[10 <sup>24</sup> atoms/cm <sup>3</sup> ]      |  |  |  |  |  |  |
|                  | negative value; mass density[g/cm <sup>3</sup> ]                               |  |  |  |  |  |  |
|                  | Particle densities given here renormalize a material densitydefined in         |  |  |  |  |  |  |
|                  | [material] section.                                                            |  |  |  |  |  |  |
|                  | Thus different density material, which has same composition with original      |  |  |  |  |  |  |
|                  | one, can be set in this section.                                               |  |  |  |  |  |  |
|                  | A new parameter matadd is prepared in order to add different material          |  |  |  |  |  |  |
|                  | number.                                                                        |  |  |  |  |  |  |
| cell definition  | cell definition cell geometry definition using surface number in the [surface] |  |  |  |  |  |  |
|                  | and using the operator symbol ( ):#                                            |  |  |  |  |  |  |
|                  |                                                                                |  |  |  |  |  |  |
| LIKE n BUT       | This cell is same with $n$ cell, only parameters,                              |  |  |  |  |  |  |
|                  | described after BUT, are different.                                            |  |  |  |  |  |  |
| cell parameter   | format; keyword=value                                                          |  |  |  |  |  |  |
|                  | U, TRCL, LAT, FILL, VOL, TMP can be used as keyword.                           |  |  |  |  |  |  |
|                  | In the LIKE n BUT, MAT and RHO can be used in addition.                        |  |  |  |  |  |  |

## **5.7.2** Examples

#### List 5.15 ● [Cell] section example (1) 1: [Cell] 2: 6 -9 -1 3.9279695E-02 1 7 -9 1-2 8 -9 2-3 3: 2 2 3.2932810E-02 3 3 8.4759130E-02 4: 5 -10 -4 5: 5.4744000E-05 4 4 #1 #2 #3 6: 5 -1 7: -5:10: 4

```
List 5.16 ● [Cell]section example (2)
```

```
1:
    [Cell]
2:
      1 0 -1 fill=1
     2 0 -4 u=1 lat=1 fill= 0:0 0:0 0:2 5 6 7
3:
4:
      5 0 -2 u=5 lat=1 fill= -1:1 0:0 0:0 3 2 3
5:
     6 like 5 but u=6
6:
     7
        like 5 but u=7
7:
     3 3 8.4759130E-04 3 u=2
8:
     4 2 3.2932810E-02 -3 u=2
    13 3 8.4759130E-04 -3 u=3
```

```
10: 14 2 3.2932810E-02 3 u=3 11: 8 -1 +1
```

```
List 5.17 ● [Cell] section example (3)
           [Cell]
      1:
      2:
                2
                     1 9.03305e-02
                                      11 -12 -13
      3:
                3
                     2 3.97300E-02
                                      21 -22 23 -24 25 -26
      4:
                   12 8.89397e-02
                                      51 -52 -53
      5:
                5
                    4 9.99870e-02
                                      52 - 54 - 53
      6:
                6
                   12 8.89397e-02
                                      54 - 55 - 53
      7:
                   15 6.40025e-02
               10
                                      11 -14 13 -16 :
      8:
                                        14 - 15 13 - 17 :
      9:
                                        15 -12 13 -16
     10:
               11
                    0
                                        14 -15 -16 17
                     8 5.98037e-05
                                      61 -62 63 -64 65 -66 trcl=(0 0 450) fill=1
     11:
               61
               62
                     like 61 but trcl=(0 0 610)
     12:
               63
     13:
                     like 61 but trcl=(0 0 1190)
                     like 61 but trcl=(0 0 1350)
     14:
               64
               65
                     like 61 but trcl=(0 0 1920)
     15:
     16:
               66
                     like 61 but trcl=(0 0 2710)
     17:
               90
                     8 5.98037e-05 #( 101 -102 103 -104 105 -106)
     18:
                                         151 #250 #130
     19:
                                     #(191 -192 193 -202)
     20:
                                     #( 191 -192 203 -212) u=1
    21:
            . . . . . .
```

## 5.8 [Surface] section

#### **5.8.1 Formats**

Surface is defined in this section. Only C and \$ can be used as a comment mark, but # can not be used as a comment mark here. The file including and variable definition can be set in this section. If you want to use continuing line, it is enough to put more than 5 blanks at the line head instead of the line sequential mark at the end of line.

The order of format is, surface number, coordinate transform number, surface symbol, and surface definition. You can use mathematical expressions and user defined variables in the surface definition. Surface definition by macro body can be used. Surface number is limited from 1 to 9999.

Formats and examples are shown below

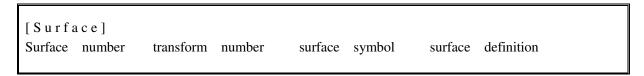

Table 5-44: surface definition format

| item                 | explanation                                                               |  |  |  |  |
|----------------------|---------------------------------------------------------------------------|--|--|--|--|
| surface number       | 1~9999                                                                    |  |  |  |  |
| coordinate transform | if no coordinate transform, no input, else with coordinate transform, use |  |  |  |  |
| number               | number n of TRn in [transform] section                                    |  |  |  |  |
| surface symbol       | surface symbol in surface card list, or symbol of macro body              |  |  |  |  |
| surface definition   | 1∼15 inputs depends on surfaces                                           |  |  |  |  |

## 5.8.2 Examples

| List 5.18 | • [Su | rface] | section ex | ample (1) |
|-----------|-------|--------|------------|-----------|
| 1:        | [Surf | ace]   |            |           |
| 2:        | 1     | cz     | 5.0        |           |
| 3:        | 2     | cz     | 10.0       |           |
| 4:        | 3     | cz     | 15.0       |           |
| 5:        | 4     | cz     | 20.0       |           |
| 6:        | 5     | pz     | 0.0        |           |
| 7:        | 6     | pz     | 5.0        |           |
| 8:        | 7     | pz     | 10.0       |           |
| 9:        | 8     | pz     | 15.0       |           |
| 10:       | 9     | pz     | 55.0       |           |
| 11:       | 10    | pz     | 60.0       |           |

Table 5-45: surface card

| surface | type     | explanation          | equation                                                                 | input numeric                             |
|---------|----------|----------------------|--------------------------------------------------------------------------|-------------------------------------------|
| symbol  |          |                      |                                                                          | value                                     |
| P       | plane    | multi-purpose        | Ax + By + Cz - D = 0                                                     | ABCD                                      |
| PX      |          | vertical with        | x - D = 0                                                                | D                                         |
| PY      |          | X-axis               | y-D=0                                                                    | D                                         |
| PZ      |          | vertical with        | z - D = 0                                                                | D                                         |
|         |          | Y-axis               |                                                                          |                                           |
|         |          | vertical with Z-axis |                                                                          |                                           |
| SO      | sphere   | origin is center     | $x^2 + y^2 + z^2 - R^2 = 0$                                              | R                                         |
| S       |          | multi-purpose        | $(x-\bar{x})^2 + (y-\bar{y})^2 + (z-\bar{z})^2 - R^2 = 0$                | $\bar{x} \ \bar{y} \ \bar{z} R$           |
| SX      |          | center on X-axis     | $(x - \bar{x})^2 + y^2 + z^2 - R^2 = 0$                                  | $\overline{x} R$                          |
| SY      |          | center on Y-axis     | $x^{2} + (y - \bar{y})^{2} + z^{2} - R^{2} = 0$                          | $\overline{y} R$                          |
| SZ      |          | center on Z-axis     | $x^2 + y^2 + (z - \bar{z})^2 - R^2 = 0$                                  | $\overline{z} R$                          |
| C/X     | cylinder | parallel with        | $(y - \bar{y})^2 + (z - \bar{z})^2 - R^2 = 0$                            | $\overline{y} \ \overline{z} R$           |
| C/Y     |          | X-axis               | $(x - \bar{x})^2 + (z - \bar{z})^2 - R^2 = 0$                            | $\bar{x} \ \bar{z} R$                     |
| C/Z     |          | parallel with        | $(x - \bar{x})^2 + (y - \bar{y})^2 - R^2 = 0$                            | $\bar{x} \ \bar{y} R$                     |
| CX      |          | Y-axis               | $y^2 + z^2 - R^2 = 0$                                                    | R                                         |
| CY      |          | parallel with Z-axis | $x^2 + z^2 - R^2 = 0$                                                    | R                                         |
| CZ      |          | on X-axis            | $x^2 + y^2 - R^2 = 0$                                                    | R                                         |
|         |          | on Y-axis            |                                                                          |                                           |
|         |          | on Z-axis            |                                                                          |                                           |
| K/X     | cone     | parallel with        | $\sqrt{(y-\overline{y})^2 + (z-\overline{z})^2} - t(x-\overline{x}) = 0$ | $\bar{x} \ \bar{y} \ \bar{z} \ t^2 \pm 1$ |
| K/Y     |          | X-axis               | $\sqrt{(x-\bar{x})^2 + (z-\bar{z})^2} - t(y-\bar{y}) = 0$                | $\bar{x} \ \bar{y} \ \bar{z} \ t^2 \pm 1$ |
| K/Z     |          | parallel with        | $\sqrt{(x-\overline{x})^2 + (y-\overline{y})^2} - t(z-\overline{z}) = 0$ | $\bar{x} \ \bar{y} \ \bar{z} \ t^2 \pm 1$ |
| KX      |          | Y-axis               | $\sqrt{y^2 + z^2} - t(x - \overline{x}) = 0$                             | $\bar{x} t^2 \pm 1$                       |
| KY      |          | parallel with Z-axis | $\sqrt{x^2 + z^2} - t(y - \overline{y}) = 0$                             | $\overline{y} t^2 \pm 1$                  |
| KZ      |          | on X-axis            | $\sqrt{x^2 + y^2} - t(z - \overline{z}) = 0$                             | $\overline{z} t^2 \pm 1$                  |
|         |          | on Y-axis            |                                                                          | ±1 is only                                |
|         |          | on Z-axis            |                                                                          | needed for 1                              |
|         |          |                      |                                                                          | sheet code                                |

Table 5-46: surface card (continued)

| surface | type          | explanation  | equation                                            | input numeric                                     |
|---------|---------------|--------------|-----------------------------------------------------|---------------------------------------------------|
| symbol  |               |              |                                                     | value                                             |
| SQ      | ellipse       | parallel     | $A(x-\bar{x})^2 + B(y-\bar{y})^2 + C(z-\bar{z})^2$  | ABCDE                                             |
|         | hyperboloid   | with X-, Y-  | $+2D(x-\bar{x})+2E(y-\bar{y})+2F(z-\bar{z})$        | $FG \ \overline{x} \ \overline{y} \ \overline{z}$ |
|         | paraboloid    | or Z-axis    | +G=0                                                |                                                   |
| GQ      | cylinder      | non parallel | $Ax^2 + By^2 + Cz^2 + Dxy + Eyz + Fzx$              | ABCDE                                             |
|         | code ellipse  | with X-, Y-  | $Ax + By + C\zeta + Dxy + Ey\zeta + Y\zeta x$       | FGHJK                                             |
|         | hyperboloid   | and Z-axis   | +Gx + Hy + Jz + K = 0                               |                                                   |
|         | paraboloid    |              |                                                     |                                                   |
| TX      | ellipse torus | parallel     | $(x-\bar{x})^2/B^2$                                 | $\bar{x} \ \bar{y} \ \bar{z} ABC$                 |
|         | torus         | with X-, Y-  | $+(\sqrt{(y-\bar{y})^2+(z-\bar{z})^2}-A)^2/C^2-1=0$ |                                                   |
| TY      |               | or Z-axis    | $(y-\overline{y})^2/B^2$                            | $\bar{x} \ \bar{y} \ \bar{z} ABC$                 |
|         |               |              | $+(\sqrt{(x-\bar{x})^2+(z-\bar{z})^2}-A)^2/C^2-1=0$ |                                                   |
| TZ      |               |              | $(z-\bar{z})^2/B^2$                                 | $\overline{x} \ \overline{y} \ \overline{z} ABC$  |
|         |               |              | $+(\sqrt{(x-\bar{x})^2+(y-\bar{y})^2}-A)^2/C^2-1=0$ |                                                   |
|         |               |              |                                                     |                                                   |
| XY      |               | defined by   |                                                     |                                                   |
| ZP      |               | points       |                                                     |                                                   |

## 5.8.3 Macro body

Table 5-47: macro body card

| symbol | type                 | numerical<br>input                           | explanation                               |
|--------|----------------------|----------------------------------------------|-------------------------------------------|
| BOX    | optional BOX         | $V_{ m x}V_{ m y}V_{ m z}$                   | base point coordinate                     |
|        | (all angles are 90°) | <i>A</i> 1x <i>A</i> 1y <i>A</i> 1z          | vector from base point to first surface   |
|        |                      | A2x A2y A2z                                  | vector from base point to first surface   |
|        |                      | <i>A</i> 3x <i>A</i> 3y <i>A</i> 3z          | vector from base point to third surface   |
| RPP    | rectangular solid    | $X_{\min} X_{\max}$                          | minimum x and maximum x                   |
|        | (each surface is     | $Y_{\min} Y_{\max}$                          | minimum y and maximum y                   |
|        | vertical with xyz)   | $Z_{\min} Z_{\max}$                          | minimum z and maximum z                   |
| SPH    | sphere               | $V_{ m x}V_{ m y}V_{ m z}$                   | center coordinate                         |
|        | (same with general   | R                                            | radius                                    |
|        | sphere S)            |                                              |                                           |
| RCC    | cylinder             | $V_{ m x}V_{ m y}V_{ m z}$                   | center coordinate of bottom face          |
|        |                      | $H_{\mathrm{x}}H_{\mathrm{y}}H_{\mathrm{z}}$ | vector from Vx Vy Vz to center coordinate |
|        |                      | R                                            | of top face                               |
|        |                      |                                              | radius                                    |
| RHP    | optional             | v1 v2 v3                                     | base point coordinate                     |
| or     | hexangular prism     | h1 h2 h3                                     | height vector from base point             |
| HEX    | prism                | r1 r2 r3                                     | vector from base point to first surface   |
|        |                      | s1 s2 s3                                     | vector from base point to second surface  |
|        |                      | t1 t2 t3                                     | vector from base point to third surface   |

## 5.8.4 Examples

| List 5.19 | • [S   | urface] section example (2) corresponding the [cell] section example (2) |
|-----------|--------|--------------------------------------------------------------------------|
| 1:        | [Surfa | ace]                                                                     |
| 2:        | 1      | rpp -15 15 -5 5 0 60                                                     |
| 3:        | 2      | rpp -5 5-5 5 0 20                                                        |
| 4:        | 4      | rpp -15 15 -5 5 0 20                                                     |
| 5:        | 5      | rpp -20 20 -5 5 0 40                                                     |
| 6:        | 6      | rpp -20 20 -5 5 0 20                                                     |
| 7:        | 7      | rpp -20 20 -5 5 40 60                                                    |
| 8:        | 3      | c/y 0 10 4                                                               |

## 5.8.5 Surface definition by macro body

When you use a surface defined by a macro body in the cell definition, "-" means inside of the macro body and "+" means outside of the macro body. Each surface composing a macro body, can be used in the cell definition. In that case, you should write macro body number with "." and surface number. Surface number is shown below.

Table 5-48: surface number in macro body

| symbol | surface number | explanation                                       |
|--------|----------------|---------------------------------------------------|
| BOX    | 1              | surface vertical with the end of $A1x A1y A1z$    |
| 2011   | 2              | surface vertical with the origin of $A1x A1y A1z$ |
|        | 3              | surface vertical with the end of $A2x A2y A2z$    |
|        | 4              | surface vertical with the origin of $A2x A2y A2z$ |
|        | 5              | surface vertical with the end of $A3x A3y A3z$    |
|        | 6              | surface vertical with the origin of $A3x A3y A3z$ |
| DDD    |                |                                                   |
| RPP    | 1              | surface at <i>Xmax</i>                            |
|        | 2              | surface at <i>Xmin</i>                            |
|        | 3              | surface at <i>Ymax</i>                            |
|        | 4              | surface at <i>Ymin</i>                            |
|        | 5              | surface at Zmax                                   |
|        | 6              | surface at Zmin                                   |
| SPH    |                | sphere surface                                    |
| RCC    | 1              | side face of cylinder                             |
|        | 2              | surface vertical with the end of $Hx Hy H + z$    |
|        | 3              | surface vertical with the origin of $Hx Hy H + z$ |
| RHP    | 1              | surface vertical with the end of r1 r2 r3         |
| or     | 2              | opposite face for surface 1                       |
| HEX    | 3              | surface vertical with the end of s1 s2 s3         |
|        | 4              | opposite face for surface 3                       |
|        | 5              | surface vertical with the end of t1 t2 t3         |
|        | 6              | opposite face for surface 5                       |
|        | 7              | surface vertical with the end of h1 h2 h3         |
|        | 8              | surface vertical with the origin of h1 h2 h3      |

## 5.9 [Transform] section

#### **5.9.1 Formats**

You can define the coordinate transform in this section. Only C and \$ can be used as a comment mark. File including and variable definition can be set in this section.

The coordinate transformation defined in this section can be used in [Source] section, [Surface] section, r-z, xyz mesh of tally and the magnetic field.

Formats and examples are shown below.

$$[\, \mathrm{Transform}\,]$$
 $TRn \quad O_1 \quad O_2 \quad O_3 \quad B_1 \quad B_2 \quad B_3 \quad B_4 \quad B_5 \quad B_6 \quad B_7 \quad B_8 \quad B_9 \quad M$ 

Table 5-49: transform definition

| item           | explanation                                         |
|----------------|-----------------------------------------------------|
| n              | transform number 1~999                              |
|                | * $TRn$ means that $Bi$ is not a cosine but an      |
|                | angle.(degree)                                      |
| $O_1 O_2 O_3$  | transposition vector                                |
| $B_1 \sim B_9$ | rotation matrix                                     |
| M              | = 1 means that transposition vector is in sub       |
|                | coordinate system defined in main coordinate        |
|                | system.                                             |
|                | =-1 means that transposition vector is in main      |
|                | coordinate system defined in sub coordinate system. |

Default values are shown below.

TRn 0 0 0 1 0 0 0 1 0 0 1 1

#### 5.9.2 Mathematical definition of the transform

The mathematical definition in terms of transposition vector and rotation matrix is the following, in the case of M = 1,

$$\begin{pmatrix} x' \\ y' \\ z' \end{pmatrix} = \begin{pmatrix} B_1 & B_2 & B_3 \\ B_4 & B_5 & B_6 \\ B_7 & B_8 & B_9 \end{pmatrix} \begin{pmatrix} x \\ y \\ z \end{pmatrix} + \begin{pmatrix} O_1 \\ O_2 \\ O_3 \end{pmatrix}$$

in the case of M = -1,

$$\begin{pmatrix} x' \\ y' \\ z' \end{pmatrix} = \begin{pmatrix} B_1 & B_2 & B_3 \\ B_4 & B_5 & B_6 \\ B_7 & B_8 & B_9 \end{pmatrix} \begin{pmatrix} x \\ y \\ z \end{pmatrix} + \begin{pmatrix} B_1 & B_4 & B_7 \\ B_2 & B_5 & B_8 \\ B_3 & B_6 & B_9 \end{pmatrix} \begin{pmatrix} O_1 \\ O_2 \\ O_3 \end{pmatrix}$$

Here,

$$B_{1} = \cos(x', x)$$

$$B_{2} = \cos(x', y)$$

$$B_{3} = \cos(x', z)$$

$$B_{4} = \cos(y', x)$$

$$B_{5} = \cos(y', y)$$

$$B_{6} = \cos(y', z)$$

$$B_{7} = \cos(z', x)$$

$$B_{8} = \cos(z', y)$$

$$B_{9} = \cos(z', z)$$

#### **5.9.3** Examples (1)

```
List 5.20 ● [Transform] section example (1)
     1:
          [Transform]
     2:
          *tr1
                    0.0000000E+00
                                    0.0000000E+00
                                                    1.4000000E+02
     3:
                     1.3500000E+02
                                    9.0000000E+01
                                                    4.5000000E+01
                     9.0000000E+01
     4:
                                     0.0000000E+00
                                                    9.000000E+01
     5:
                     2.2500000E+02
                                    9.0000000E+01
                                                    1.3500000E+02
                                                                      1
     6:
     7:
          *tr2
                    0.0000000E+00
                                    0.0000000E+00
                                                   2.5800000E+02
     8:
                     3.000000E+02
                                    9.0000000E+01
                                                    2.1000000E+02
     9:
                     9.000000E+01
                                     0.000000E+00
                                                    9.000000E+01
    10:
                     3.000000E+01
                                     9.0000000E+01
                                                    3.000000E+02
                                                                      1
```

In this example, "tr1" rotates the coordinate by 135 degree around y axis, and transports 140 cm to z direction, while "tr2" rotates 300 degree around y axis, and transports 258 cm to z direction.

#### **5.9.4** Examples (2)

```
List 5.21
              [Transform] section example (2)
          [Transform]
      1:
      2:
          set: c10[90]
                       $ angle of around Z (degree)
      3:
          set: c20[30] $ angle of around Y (degree)
      4:
          set: c30[0]
                        $ angle of around X (degree)
      5:
      6:
          tr1
                000
      7:
                 cos(c10/180*pi)*cos(c20/180*pi)
      8:
                 \sin(c10/180*pi)*\cos(c30/180*pi)+\cos(c10/180*pi)*\sin(c20/180*pi)*\sin(c30/180*pi)
      9:
                 \sin(c10/180*pi)*\sin(c30/180*pi)-\cos(c10/180*pi)*\sin(c20/180*pi)*\cos(c30/180*pi)
     10:
                -\sin(c10/180*pi)*\cos(c20/180*pi)
                 cos(c10/180*pi)*cos(c30/180*pi)-sin(c10/180*pi)*sin(c20/180*pi)*sin(c30/180*pi)
     11:
                 \cos(c10/180*pi)*\sin(c30/180*pi)+\sin(c10/180*pi)*\sin(c20/180*pi)*\cos(c30/180*pi)
     12:
```

```
13: \sin(c20/180*pi)
```

14: -cos(c20/180\*pi)\*sin(c30/180\*pi)

15:  $\cos(c20/180*pi)*\cos(c30/180*pi)$ 

16:

In this example, "tr1" rotates the coordinate by "c10" degree around z axis, "c20" degree around y axis and finally "c30" degree around x axis. You can set "c10, c20, c30", and rotate the coordinate to any direction as you want.

## 5.10 Examples of repeated structures and lattices

Some examples for repeated structures and lattices are shown in Figures 6 and 7. These figures are drawn by [T-Gshow] function.

Only mistakable definitions for "LAT" are described here. When you use "LAT", the rule for numbering each component in "LAT" depends on the order of the surface appeared in the cell definition with "LAT". You have to define it with the order described below. In the "LAT", there are quadratic prism by "LAT=1" and hexangular prism by "LAT=2". The orders for each prism are shown below.

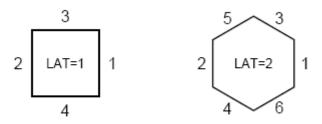

Figure 5-6 Repeated structure

Only if you define the surface as above, the orders for components of LAT become as below.

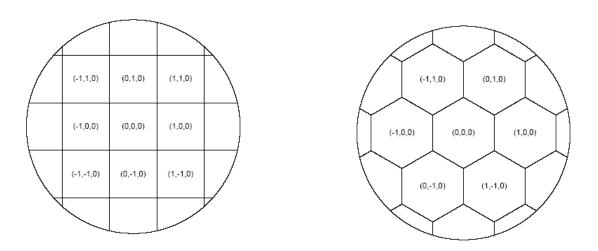

Figure 5-7 Repeated lattice

These examples are xy-surface cases, so the surface definition for z component is at the last.

Above figures with the lattice coordinate are drawn by PHITS using [t-gshow] function with "output=7" option for example 2 and 3.

## **5.10.1** Example 1

In this example, a prism including a cylinder at its center, which is defined by "U", then it is moved to three positions by "TRCL".

```
• Input for example 1
List 5.22
           [Cell]
      1:
      2:
              0
                    -1 #2 #5 #6
           1
      3:
           2
              0
                   -21 22 -23 24 fill=1 trcl=1
      4:
           3
              0
                   -10 u=1
      5:
           4
              0
                     #3 u=1
      6:
           5
              like 2 but trcl=2
      7:
              like 2 but trcl=3
           6
      8:
           7 -1
      9:
     10:
           [Surface]
     11:
             1
                   cz
                         45
     12:
            10
                   cz
                          6
     13:
            21
                   рx
                         14
            22
     14:
                   px
                        -14
            23
     15:
                   рy
                         14
            24
     16:
                        -14
                   ру
     17:
     18:
           [Transform]
     19:
           *tr1 -20 -10 0
                   5 22 0 40 130 90 50 40 90 90 90 0
     20:
           *tr2
    21:
           *tr3 15 -15 0
```

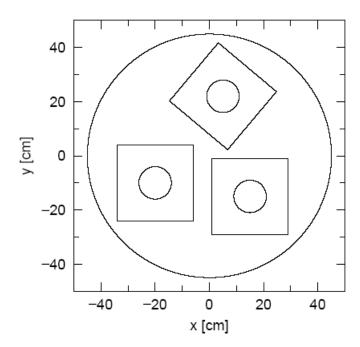

Figure 5-8 Example 1 for LAT.

## **5.10.2 Example 2**

Here, prisms including a cylinder at its center are put by lattice shape, using "LAT=1". In this example, only 9 lattices have a cylinder and others do not have it. This is described from 3 to 5 lines. You should take care of surface orderings for cell at number 2.

```
List 5.23
         • Input for example 2
           [Cell]
      1:
                   -1 fill=1
     2:
           1
              0
                   -21 22 -23 24 lat=1 u=1
     3:
           2
              0
     4:
                    fill=-2:2 -2:2 0:0
     5:
                    11111
                             1 2 2 2 1
                                        12221 12221
     6:
                    11111
     7:
           3
              0
                   -10 u=2
     8:
           4
              0
                    #3 u=2
     9:
          7 -1
    10:
    11:
           [Surface]
    12:
                        45
                   cz
            10
    13:
                   cz
                        6
                         10
    14:
            21
                   px
            22
                       -10
    15:
                   px
            23
                        10
    16:
                   py
    17:
            24
                       -10
                   py
```

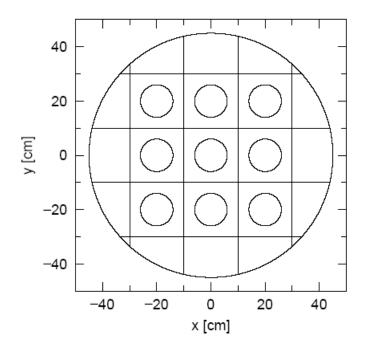

Figure 5-9 Example 2 for LAT.

## 5.10.3 Example 3

Here, hexangular prisms including a cylinder at center are put by lattice shape, using "LAT=2". In this example, only 7 lattices have a cylinder and others do not have it. This is described from 3 to 5 lines. Some mathematical expressions and user defined variables are used in order to define a hexangular prism.

You should take care of surface orderings for cell at number 2.

# List 5.24 ● Input for example 3

```
Ce11]
 1:
 2:
         0
               -1 fill=1
      1
 3:
      2
         0
              -21 22 23 -24 25 -26 lat=2 u=1
 4:
                fill=-2:2 -2:2 0:0
 5:
                11111 11221 12221 12211
 6:
                1\,1\,1\,1\,1
7:
8:
      3
         0
               -10 u=2
      4
         0
                #3 u=2
      9 -1
 9:
               1
10:
11:
      [Surface]
                     45
12:
               cz
        10
13:
                    6
               cz
14:
      set: c1[15]
15:
                     [ c1*cos(pi/6)]
       21
              px
       22
                     [-c1*cos(pi/6)]
16:
              px
19:
       23
                     [-tan(pi/6)] -1 0 [-c1]
              p
20:
       24
                     [-tan(pi/6)] -1 0 [ c1]
              p
17:
       25
                     [ tan(pi/6)] -1 0 [-c1]
               p
                     [tan(pi/6)] -1 0 [c1]
18:
       26
               p
```

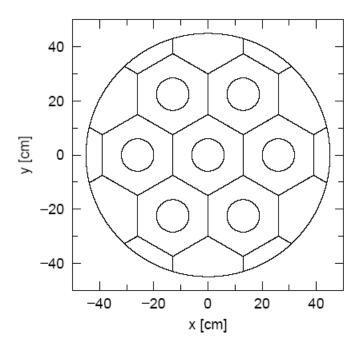

Figure 10 Example 10 for LAT.

## 5.10.4 Example 4

In this example, hexangular prisms are put as lattice in the prisms of example 1, using U.

# List 5.25 ● Input for example 4

```
[Cell]
 1:
 2:
          0
                -1 #2 #6 #7
 3:
      2
          0
               -21 22 -23 24 fill=1 trcl=1
 4:
      3
               -31 32 33 -34 35 -36 lat=2 u=1 fill=2
          0
 5:
      4
          0
               -10 u=2
 6:
      5
                 \#4 u=2
 7:
      6
          like 2 but trcl=2
          like 2 but trcl=3
 8:
 9:
10:
11:
      [Surface]
                      45
12:
         1
               cz
        10
13:
                      2
                cz
14:
        21
                      14
                px
15:
        22
                     -14
               px
        23
16:
                      14
               рy
17:
        24
                     -14
               py
18:
       set: c1[5]
19:
        31
                      [ c1*cos(pi/6)]
               px
20:
        32
                      [-c1*cos(pi/6)]
                px
23:
                      [-tan(pi/6)] -1 0 [-c1]
        33
               p
24:
        34
                      [-tan(pi/6)] -1 0 [ c1]
               p
21:
        35
                      [ tan(pi/6)] -1 0 [-c1]
[ tan(pi/6)] -1 0 [ c1]
               p
22:
        36
25:
26:
       [transform]
27:
       *tr1 -20 -10 0
28:
             5 22 0 40 130 90 50 40 90 90 90 0
       *tr2
29:
       *tr3 15 -15 0
```

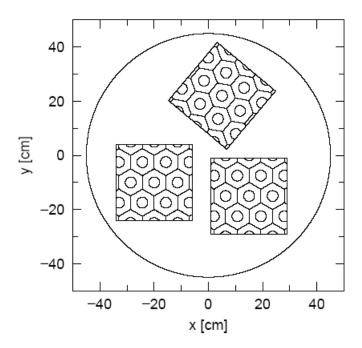

Figure 5-11 Example 4 for LAT.

#### 5.11 [Importance] section

The importance for the CG region and the GG cell can be defined in this section. The importance can be also defined in [Region] section, but defined importance in this section has higher priority than ones in [Region]. The [Region] importances are ignored if the importance is defined in both. If the importance is not defined, it is set as "1.0". In the [Region] section, the importance is defined only for all particles, but you can set importance for individual particle by this section.

Maximum 6 [Importance] sections are allowed to be defined in a input file.

Particle is defined as "part =" at the first line. If the "part" is not defined, default value is defined as "part = all". The format to describe particles is the same as in tally definition. However, it can distinguish "ityp" only, each nucleus is not specified.

If you want to change the order of region number "reg" and "imp", set as "imp reg". You can use the skip operator "non". Even if you use the GG, you should write not "cell" but "reg" here.

You can use the format like (|2-5|89), and you can use the lattice and universe styles as (6 < 10[100] < u=3). But you need to close a value by () if it is not a single numeric value.

The importance of bottom level is a product by each importance at each level. In PHITS, importance of a specific cell at bottom level can be defined by above format. By using the format, we can define different importance into each lattice. If the importance is double-defined, the first defined importance is valid.

If you set large importance to particles which have strong penetration through matter such as neutrino, PHITS calculation takes time too much. If you define "part=all", neutrino is not included. You must give attention about it.

Some rules can be used to define an importance of a cell in a repeated structures and lattices. For example, "cells 5, 6, and 7" on a bottom level are included by "cells 11, 12, and 13" on upper level, we can define the importance as

```
1: [Importance]
2: reg imp
3: (567 < 11) 2.0
4: (567 < 12) 4.0
5: (567 < 13) 8.0
```

or

| 1: | [ Importance ] |     |
|----|----------------|-----|
| 2: | reg            | imp |
| 3: | (567)          | 1.0 |
| 4: | 11             | 2.0 |
| 5: | 12             | 4.0 |
| 6: | 13             | 8.0 |

Above two definitions give same results, but in the latter case, the importance for "cells 5, 6, and 7" are displayed as 1.0 at the importance summary.

#### 5.12 [WeightWindow] section

The weight window function can be defined in this section. Maximum 6 [Weight window] sections are allowed to be defined in a input file.

```
[ Weight Window ]
   part = proton neutron
    eng = 5
  (tim = 5)
           6.00e-7 3.98e-1 1.00e+0 7.00e+0 5.00e+4
                       ww1
                                    ww2
                                                 ww3
    reg
                                            0.001000
                     0.010000
                                0.100000
                     0.005000
                                0.050000
                                            0.000300
     11
 ({2-5} 89)
                      0.001000
                                 0.010000
                                            0.000100
 (11 12 15)
                     0.000500
                                 0.005000
                                            0.000030
 (6<10[1\ 0\ 0]<u=3)
                     0.000010
                                0.001000
                                            0.000010
                       ww4
                                    ww5
                     0.010000
                                0.100000
                     0.005000
                                 0.050000
                     0.001000
                                0.010000
                                 0.005000
                     0.000500
                                0.001000
                     0.000010
```

Particle is defined in the first line as "part =" ". "part = all" means all particles. The format to describe particles "part =" is the same format as in tally definition. However, it can distinguish "ityp" only, each nucleus is not specified.

Next you define the energy mesh or time mesh. First, you define the number of mesh by "eng =" or "tim =" and, in next line, the values of each mesh (e1; e2; e3; ....). Minimum value of weight window for each mesh should be defined in the followings. Each minimum values are like "ww1, ww2, ww3, ...." where "wwi" is a window minimum value for a mesh " $e_{i-1} < E < e_i$ .  $e_0 = 0$  and  $t_0 = \_-\infty$ " is assumed. If there exists no "eng =" or "tim =" definitions, energy or time meshs are not prepared. In this case, you should set only "ww1".

Region number "ref" must be written at the first column. As above example, you can make another table for "wwi" definitions. From second table, the region definition can be skipped as the example. You can use the skip operator "non" in this section. Even if you use GG, you should write the symbol not "cell" but "reg" in the section.

You can use the format ( $\{2-5\}\ 89$ ), and you can use the lattice and universe style as ( $6 < 10[1\ 0] < u=3$ ). But you need to close a value by () if it is not a single numeric value.

If you set large weight window to particles which has strong penetration through matter such as neutrino, PHITS calculation takes time too much. If you define part=all, neutrino is included. You must give attention about it.

## 5.13 [ V o l u m e ] section

Volume of region for CG region and of cell for GG (cm³) can be defined in this section. The volume can be also set at [Region] section by CG. If the volume is double defined, the value defined in this [Volume] section is used. The volume is utilized in the tally sections. If you do not set volume, it has 1.0 cm³ volume.

You can use the format ( $\{2-5\}$ 89) for a group. In this case, you need to close a value by () if it is not a single numeric value.

You can not use the lattice and universe style as ( $6 < 10[1\ 0\ 0] < u=3$ ). If you want to set cell volume in detail, use the volume definition in the tally section.

If you want to change the order of region number "reg" and volume "vol", you can set as "vol reg". You can use the skip operator "non". Even if you use GG, you should write the symbol not "cell" but "reg" here.

## 5.14 [Temperature] section

Free-Gas Thermal Temperature (MeV) for CG region and GG cell can be defined in this section. This section corresponds to TMP card but you can not set time definition. This value can be set in the [Cell] section when you use GG. If the temperature is doublly defined, temperatures defined in this [Temperature] sections is used. If you do not set this, the default value is  $2.53 \times 10^{-8}$ MeV.

You can use the format (  $\{2-5\}$  8 9 ). In this case, you need to close a value by ( ) if it is not a single numeric value.

You can not use the lattice and universe styles as  $(6 \le 10[1\ 0\ 0] \le u=3)$ .

If you want to change the order of region number (reg) and temperature (tmp), you can set as "tmp reg". You can use the skip operator non. Even if you use GG, you should write the symbol not "cell" but "reg" here.

## 5.15 [ Brems Bias ] section

Energy bias of the bremsstrahlung process can be defined for each material in this section. This corresponds the BBREM card.

In the bremsstrahlung process, many low energy photons are generated. In case that you are interested in high energy photon, you can define bias for each energy in order to improve statistics for interest energy region.

| [ Brems Bias |                    |                 |         |  |
|--------------|--------------------|-----------------|---------|--|
| materia      | $1 = all \epsilon$ | or number of ma | terials |  |
| m1           | m2                 | m3              |         |  |
| num          |                    | bias            |         |  |
| {1-45}       |                    | 1.0             |         |  |
| 46           |                    | 2.0             |         |  |
| 47           |                    | 3.0             |         |  |
| 48           |                    | 4.0             |         |  |
| 49           |                    | 5.0             |         |  |

First, you define the material for bias setting. If you set all, the next line is not necessary, else if you set numerical value, material numbers for the value should be listed in the next line.

Biases should be defined for the group from 1 to 49. Large number corresponds to high energy. The bias is relative value.

If you want to replace the order of group number "num" and bias "bias", you can set as "bias num". You can use the skip operator "non".

## 5.16 [ PhotonWeight ] section

Photon production weight for CG region and GG cell can be defined in this section. This corresponds the PWT card.

When the photon production weight Wi for cell i takes positive value, photon is generated if its weight is larger than  $Wi \times Is = Ii$ . Unless, the photon is treated by the Russian roulette method. In this case Is and Ii is the importance of neutron for source and creation point cells.

In the case the photon production weight Wi for cell i takes negative value, photon is generated if its weight takes larger than  $Wi \times Ws \times Is = Ii$ . Unless, the photon is treated by the Russian roulette. In this case Ws is a weight of neutron before nuclear reaction.

If Wi = 0, 1 photon is generated by neutron reaction. If Wi = -1.0e6, photon creation is ignored in the cell. By the default, Wi = -1.

```
[ Photon Weight ]

reg pwt

1 0.1

11 0.3

({2-5}89) 0.5

(11 12 15) 0.1

16 0.9

....

....
```

You can use the format ( $\{2-5\}$ 89). In this case, you need to close a value by () if it is not a single numeric value.

You can not use the lattice and universe styles as  $(6 \le 10[1\ 0\ 0] \le u=3)$ .

If you want to change the order of region number "reg" and weight "pwt", you ca set as "pwt reg". You can use the skip operator "non". Even if you use GG, you should write the symbol not "cell" but "reg".

#### 5.17 [ Forced Collisions ] section

The forced collisions is used for improving tally statistics or thin target analysis by enlarging the collision probabilities. When specified particle comes into a region defined as the forced collision region, the particle is divided into two particles. One has a weight by (penetration probability) × (its weight), this particle pass through to the next region. The other has a weight of (1 - penetration probability) × (its weight), and it is forced to collide with a target in the region. The collide position is decided by cross sections and random number. Regions and factors for the forced collisions can be defined in this section. Non-defined regions are set factor zero.

Maximum 6 [forced collisions] sections are allowed to be defined in a input file.

You set particle as "part =" in the first line. The default is "part = all". "part =" is the same format as in tally definition.

If you want to replace the order of region number "reg" and "fcl", you can set as "fcl reg". You can use the skip operator "non". Even if you use GG, you should write the symbol not "cell" but "reg" here.

You can use the format (|2-5|89), and you can use the lattice and universe styles as (6 < 10[10]

0] < u=3). But you need to close a value by () if it is not a single numeric value. By using this format you can set different forced collision factor for each lattice. If the same cell is re-defined, the value, which is defined at first, is used.

The forced collision factor "fcl" means, 0: no forced collision, |fcl| > 1: is an error, and |fcl| < 1: multiply forced collision probability by "fcl", instead the weight is reduced by 1/fcl times.

We have two options between the multi scattering and the weight cut off in the forced collision region. When " $f \, cl < 0$ ", secondary particles produced by forced collisions are treated by the normal process. In this case, weigh cut off is not performed. When " $f \, cl > 0$ ", the forced collision is also applied to secondary particles. In this case weight cut off is performed. Even if a particle is killed by this weight cut off, of course the particle is tallied before killed.

There is a possibility that all particles are killed by this weight cut off if you set the weight cut off and the forced collisions without consideration. You should give attention about it.

## 5.18 [ Magnetic Field ] section

#### **5.18.1 Charged particles**

You can set a magnetic field in the PHITS calculation. Region or cell number "reg", magnetic field type "typ", half distance of magnets "gap"(cm), magnetic field intensity "mgf", transformation "trcl" and time dependence "time" should be defined as

| reg            | typ | gap      | mgf       | trcl | time |
|----------------|-----|----------|-----------|------|------|
| 1              | 4   | 10.00000 | -5.956540 | 3    | non  |
| 2              | 4   | 10.00000 | 6.416140  | 1    | non  |
| 3              | 2   | 10.00000 | -7.611980 | 0    | 0.0  |
| 4              | 2   | 10.00000 | 3.516000  | 0    | pi/2 |
| (150 < 61)     | 4   | 13.00000 | 7.880140  | 2    | non  |
| (150 < 62)     | 4   | 13.00000 | -7.440800 | 2    | non  |
| (150 < 63)     | 4   | 13.00000 | 9.441010  | 2    | non  |
| $(150 \le 64)$ | 4   | 13.00000 | -8.295220 | 2    | non  |
| (150 < 65)     | 4   | 13.00000 | 3.694830  | 2    | non  |
| (150 < 66)     | 4   | 13.00000 | -2.099350 | 2    | non  |
|                | ••• |          |           | •••  |      |
| •••            | ••• |          |           |      |      |

The column of "trcl" is omissible. The zero for "trcl" means no transformation. The time is a paremeter of user defined time dependent magnetic field. The column of time is also omissible. The "non" for time means no time dependece. Two subroutines, usrmgt1.f and usrmgt2.f are included in the source as user defined subroutines for the time dependent magnetic field. The former is for Wobbler magnet, and the latter is for pulse magnet for neutron optics. You can choose these two subroutine by "usrmgt=1, 2" in the parameter section. For the Wobbler magnet, "time" means phase of the magnet, starting time for pulse magnet, respectively.

In the above expression, "reg" is region number, "typ" can take 2 or 4 for dipole electromagnet, or quadrupole electromagnet respectively. "mgf" denotes the strength of the magnetic field (kG), and "trcl"

is the coordinate transformation number defined in [transform] section.

You can use the format (|2-5|89), and you can use the lattice and universe style as (6 < 10[10]0] < u=3). But you need to close a value by () if it is not a single numeric value.

By using this format, you can set different magnetic field for each lattice. If a cell is re-defined, the value, which is defined at first, is used.

In the case of dipole magnet, the distance gap make no sense, but set any numeric. The magnetic field is available not only in the void region, but also in the material where the normal reaction can be occurred.

z-axis is assumed to be the center of the magnetic field. The direction of the magnetic field is positive direction of y-axis for dipole, i.e. the positive charge particle is bent to positive direction of x-axis when it goes to positive direction of z-axis. For quadrupole, the positive particle is converged in x-axis, diverged in y-axis when it goes to positive direction of z-axis. You need the coordinate transformation by trel for different geometrical situation.

#### **5.18.2** Neutron

The definition of the magnetic field for neutron is almost the same as for charged particles. Here we describe the detail of the magnetic field for neutron.

| reg | typ | gap     | mgf     | trel | polar | time |
|-----|-----|---------|---------|------|-------|------|
| 1   | 60  | 0.00000 | 35000.0 | 3    | non   | non  |
| 2   | 61  | 0.00000 | 35000.0 | 1    | 1     | non  |
| 3   | 106 | 5.00000 | 7130.0  | 0    | 0     | non  |
| 4   | 104 | 0.00000 | 3.5     | 0    | non   | 5.0  |
| 5   | 102 | 0.00000 | 0.20    | 0    | non   | non  |
| 6   | 101 | 3.00000 | 7130.0  | 2    | 1     | non  |
| 7   | 103 | 0.00000 | 35000.0 | 0    | -1    | non  |
|     |     |         | <br>    |      |       |      |
|     |     |         | <br>    | •••  | •••   |      |

We can not take into account of the gravity nor additional dipole magnet. For 60 case, it is assumed that the spin always keep parallel or anti-parallel to the magnet field. For 61 case, we solve the coupled equation of motion between the spin and the magnetic field. Then the spin flip can be occurred in the region with week magnetic field. The strength of the magnetic field is specified in the unit of [T/m²] in "mgf" column.

For the types above 100, we consider the coupled equations of the spin and the magnetic field. In addition, the effects of the gravity and additional dipole field can be taken into account. 106 is sextupole, 104 quadrupole, and 102 dipole, respectively. The strength of additional quadrupole magnet (z-direction) is give by the column of gap in the unit of [T].

For 101 type, the magnetic field is defined by the user program file, usrmgf1.f. In this user program, the data measured by the neutron optics group in JAERI is read from the file and used the calculation. The strength of this field is renormarized by the value of "mgf".

For 101 type, the magnetic field is also defined by the user program file, usrmgf3.f. In this user program, there is a simple sextupole magnet field as same as in 106 type.

The neutron goes into the magnetic field with the initial spin if it is defined in the source section. If not, the initial spin is defined at the moment when the neutron goes into the magnetic field. The ratio of the number of parallel and anti-parallel spin to the magnetic field is determined by the polarization defined by the polar column, non in polar column means 0 polarization. The polarization is defined as

$$P = \frac{\phi_{+} - \phi_{-}}{\phi_{+} + \phi_{-}} \tag{1}$$

Here,  $\phi_+$  and  $\phi_-$  are the number of the parallel and anti-parallel particles.

#### 5.19 [ C o u n t e r ] section

The counter function can be defined in this section. Three counters can be used in tally sections. The counter is activated when (1) a particle comes into specified region, (2) a particle goes out specified region, (3) a particle takes scattering in specified region, and (4) a particle reflects back on a certain boundary of the region. You can set one progress value of the counter from -9999 to 9999, or zero set (10000). Counter values are attached to particles. Secondary particle produced in the collisions have the same counter value of parent. Capacity of the counter is from -9999 to 9999. Counter changes only this range. You can set the counter for each particle by using "part =" definition, and you can exclude some particles from the counter actions by "\*part =" definition.

```
[Counter]
   counter = 1
      part = neutron proton
            in
                                     ref
    reg
                   out
                 10000
                              0
                                       0
             1
             1
                 10000
                              0
     11
   counter = 2
     *part = proton deuteron triton 3he alpha nucleus
                                        out
                                               coll
     ( \{ 2 - 5 \} 8 9 )
                                 -1
   counter = 3
      part = 208Pb
                                coll
     (11 12 15)
     (6<10[1 \ 0 \ 0]<u=3)
                                 100
    . . . .
```

If you want to change the order of region number "reg", "in", "out", "coll", and "ref", set as "reg coll in out ref". You can use the skip operator non. At least one must be defined in the "in out coll ref". If nothing is defined, it is assumed no counter. Numeric gives one progress value of the counter. 1000 means zero set. The initial counter value of source particle is zero.

You can use the format (|2-5|89), and you can use the lattice and universe styles as (6 < 10[10]

0] < u=3). But you need to close a value by () if it is not a single numeric value.

In the definition of "part =" , you can specify particles up to 20 particles. For nucleus, you can use the expression like 208Pb and Pb. The later case, Pb, denotes all isotopes of Pb.

## 5.20 [ Reg Name ] section

Region names and size for graphic output by gshow and 3dshow tallies are defined in this section. By default, region name is the region number.

```
[ Reg Name ]

reg name size

1 cover 1

2 body 0.5

3 {cell 2} 2

4 {cell 3} 2

{5-8} tube 3

...

...

....
```

If you want to replace the order of region number "reg", "name", and "size", set as "reg size name". You can use the skip operator non. At least one must be defined in the "name size". If nothing is defined, it is assumed to be default. You can use the format  $\{4-7\}$ , but the  $(\{4-7\}910)$  format can not be used. If you need to use blanks in name definition, the name must be closed by  $\|$  as the example. If you want to use (), you should write (). In the name, you cannot use ().

## 5.21 [ Mat Name Color ] section

Material names, size and colors for graphical output by gshow and 3dshow tallies are defined in this section. By default, the name is set as material number and the color is set automatically.

```
[ Mat Name Color ]
              mat
                                          size
                                                                 color
                           name
                 0
                           void
                                                            lightgray
                                                          yellowgreen
                 1
                            air
                                           0.5
                                            2
                                                         orangevellow
                         {mat 2}
                         {mat 3}
                                                   { 0.067 0.600 1.00 }
                           Fe
                                                             mossgreen
```

If you want to replace the order of material number "mat", "name", "size", and "color", set as "mat color size name". You can use the skip operator "non". You must define at least one parameter in "name" and "color". If no definition, the default values are used.

You can use the format |4-7|, but the (|4-7|910) format can not be used. If you need to use blanks in name definition, the name must be closed by || as the example. If you want to use (), you

should write n(n). In the name, you cannot use  $|\cdot|$ . The color definition is based on the format in ANGEL. Set color by symbol ( r bbb yy), name ( red orange blue), or HSB numeric H(hue) S (chroma) B(brightness). In the case HSB numeric definition, close each numeric by f g. If only one HSB numeric is defined, chroma and brightness are set 1.

Color symbols, names, and HSB numerics are shown from the next page.

Table 5-50: gray scale

| 記号 | HSB定義 | 出力 | 名前        |
|----|-------|----|-----------|
| W  | -1.0  |    | white     |
| 0  | -0.8  |    | lightgray |
| K  | -0.6  |    | gray      |
| J  | -0.4  |    | darkgray  |
| F  | -0.2  |    | matblack  |
| E  | -0.0  |    | black     |

Table 5-51: Color definition by symbols

| 記号  | HSB定義 | 出力 | 名前      |
|-----|-------|----|---------|
| R   | 1.000 |    | red     |
| RR  | 0.933 |    | orange  |
| RRR | 0.867 |    | _       |
| Y   | 0.800 |    | yellow  |
| YY  | 0.733 |    | _       |
| YYY | 0.667 |    | _       |
| G   | 0.600 |    | green   |
| GG  | 0.533 |    | _       |
| GGG | 0.467 |    | _       |
| C   | 0.400 |    | cyan    |
| CC  | 0.333 |    | _       |
| CCC | 0.267 |    | _       |
| В   | 0.200 |    | blue    |
| BB  | 0.133 |    | violet  |
| BBB | 0.067 |    | magenta |

Table 5-52: Color definition by names and HSB numerics

| 名前            | 出力 | HSB定義             |
|---------------|----|-------------------|
| darkred       |    | 1.000 1.000 0.600 |
| red           |    | 1.000 1.000 1.000 |
| pink          |    | 1.00 0.500 1.000  |
| pastelpink    |    | 0.900 0.500 1.000 |
| orange        |    | 0.933 1.000 1.000 |
| brown         |    | 0.900 1.000 0.500 |
| darkbrown     |    | 0.900 1.000 0.300 |
| pastelbrown   |    | 0.900 0.600 0.500 |
| orangeyellow  |    | 0.867 1.000 1.000 |
| camel         |    | 0.800 0.700 0.700 |
| pastelyellow  |    | 0.800 0.700 1.000 |
| yellow        |    | 0.800 1.000 1.000 |
| pastelgreen   |    | 0.700 0.600 1.000 |
| yellowgreen   |    | 0.700 1.000 1.000 |
| green         |    | 0.600 1.000 1.000 |
| darkgreen     |    | 0.600 1.000 0.600 |
| mossgreen     |    | 0.500 1.000 0.300 |
| bluegreen     |    | 0.500 1.000 1.000 |
| pastelcyan    |    | 0.400 0.400 1.000 |
| pastelblue    |    | 0.250 0.400 1.000 |
| cyan          |    | 0.400 1.000 1.000 |
| cyanblue      |    | 0.400 1.000 0.500 |
| blue          |    | 0.200 1.000 1.000 |
| violet        |    | 0.133 1.000 1.000 |
| purple        |    | 0.100 1.000 0.500 |
| magenta       |    | 0.067 1.000 1.000 |
| winered       |    | 0.002 0.800 0.700 |
| pastelmagenta |    | 0.067 0.600 1.000 |
| pastelpurple  |    | 0.100 0.400 0.500 |
| pastelviolet  |    | 0.133 0.400 1.000 |

# 5.22 [ Mat Time Change ] section

By this section, you can change the material of certain cells to the other material as a function of time. This function is useful to describe a shutter of beam line, T0 chopper and the other devices for neutron optics. The unit of time is nsec.

| [ Mat Time Change ] |        |        |  |  |
|---------------------|--------|--------|--|--|
| mat                 | time   | change |  |  |
| 1                   | 50.0   | 11     |  |  |
| 2                   | 100.0  | 12     |  |  |
| 3                   | 1000.0 | 0      |  |  |
|                     |        |        |  |  |
|                     |        |        |  |  |
|                     |        |        |  |  |

In the above example, the material 1 is changed to material 11 at t=50.0 nsec, 2 to 12 at 100 nsec and 3 to void at 1000 nsec. If you want to replace the order of the initial material "mat", time "time" and the final material "change", set as "mat change time". You can use the skip operator "non". These three columns are always necessay to define the" mat" time change function.

## 5.23 [ Super Mirror ] section

The reflection of low energy neutron by super mirror is defined by this section. We assume the following empirical formula to describe the reflectivity of the super mirrors.

$$R = \begin{cases} R_0 & \text{If } Q < Q_c \\ \frac{1}{2} R_0 (1 - \tanh[(Q - mQ_c)/W]) (1 - \alpha(Q - Q_c)) & \text{If } Q > Q_c \end{cases}$$

where Q is the length of the scattering vector (in  $Å^{-1}$ ) defined by

$$Q = \left| k_i - k_f \right| = \frac{4\pi \sin \theta}{\lambda}$$

The value of m is a parameter determined by the mirror material, the bilayer sequence and the number of bilayers.

 $Q_c$  is the critical scattering wave vector for a single layer of the mirror material. At higher values of Q, the reflectivity starts falling linearly with a slope  $\alpha$  until a cutoff at  $Q = mQ_c$ . The width of the cutoff is denoted by W.

These parameters are defined as

| [ Super Mirror ] |       |    |      |        |     |       |
|------------------|-------|----|------|--------|-----|-------|
| r-in             | r-out | mm | r0   | qc     | am  | wm    |
| {2001-2020}      | 3001  | 3  | 0.99 | 0.0217 | 3.0 | 0.003 |
| 2500             | 3500  | 3  | 0.99 | 0.0217 | 3.0 | 0.003 |
| 2600             | 3600  | 3  | 0.99 | 0.0217 | 3.0 | 0.003 |
|                  |       |    | •••• |        |     |       |
|                  |       |    |      |        | ••• |       |
|                  |       |    | •••• | •••    | ••• |       |
|                  |       |    |      |        |     |       |

The reflection surface is defined by the surface between r-in and r-out. You can use the format ( { 2 - 5 } 8 9 ), and you can use the lattice and universe styles as (  $6 < 10[1\ 0\ 0] < u=3$  ) in these definitions. The remaining parameters in above expression denote m (mm),  $R_0$  by  $r_0$ , Qc by qc in Å<sup>-1</sup>,  $\alpha$  by am in Å, and W by wm in Å<sup>-1</sup>.

We restrict this function only to neutrons for the case that its energy is less than 10 eV or  $\sin \theta$  is greater than 0.001, the latter is due to roughness of the surface.

## 5.24 [ Elastic Option ] section

In this section, you can set some parameters for user defined elastic option for low energy neutrons. By this function, you can chage angle distributions of elastic collisions of data based neutron reactions. We prepare two sample routines, usrelst1.f and usrelst2.f. You can choose one of these two by usrelst=1, 2 in the parameter section. You should define the regions to which this function is applied and 4 parameters as,

If you want to replace the order of region number (reg), (c1 c2 c3 c4), set as "reg c3 c2 c1 c4". You can use the skip operator "non". You can use the format |4 - 7|, but the (|4 - 7| 9 10) format can not be used.

The sample routine of usrelst1.f is for Bragg scattering based on the data base, and usrelst2.f for any type of angular distribution described by an analytic formula.

#### 5.25 [ T i m e r ] section

The timer function can be defined in this section. The timer controls the time of each particle when (1) a particle comes into specified region, (2) a particle goes out specified region, (3) a particle takes scattering in specified region, and (4) a particle reflects back on certain boundary of the region. You can set the time to be zero(-1), stopped(1) or nothing(0).

If you want to replace the order of region number "reg", "in", "out", "coll", and "ref", set as "reg coll in out ref". You can use the skip operator non. At least one must be defined in the "in out coll ref". If nothing is defined, it is assumed no action.

You can use the format ( $\{2-5\}$ 89), and you can use the lattice and universe style as (6 < 10[10]0] < u=3). But you need to close a value by () if it is not a single numeric value.

# 6 Common parameters for tallies

PHITS has the following tally functions.

Table 6-1: Tally sections

| name         | explanation                                        |
|--------------|----------------------------------------------------|
| [T-Track]    | Track length tally definition                      |
| [T-Cross]    | Surface crossing tally definition                  |
| [T-Yield]    | Produced nuclei tally definition                   |
| [T-Heat]     | Heat tally definition                              |
| [T-Time]     | Time tally definition                              |
| [T-Star]     | Star density tally definition                      |
| [T-DPA]      | DPA tally definition                               |
| [T-Product]  | Produced particle tally definition                 |
| [T-LET]      | LET tally definition                               |
| [T-Deposit]  | DEPOSIT tally definition                           |
| [T-Deposit2] | DEPOSIT2 tally definition                          |
| [T-SED]      | SED tally definition                               |
| [T-Gshow]    | Graphical region boundary plot definition          |
| [T-Rshow]    | Graphical physical quantity region plot definition |
| [T-3dshow]   | 3D show definition                                 |

Common parameters used in these tallies are described below.

## 6.1 Geometrical mesh

In the tallies shown by Table 6-1, CG and GG region mesh "reg", r-z scoring mesh "r-z", and xyz scoring mesh "xyz" can be used for geometrical mesh of tallying area.

You can choose one mesh from

$$mesh = \{ reg, r-z, xyz \}$$

# 6.1.1 Region mesh

The region mesh defined by the region number or the cell number can be written by

Each region number or cell number is separated by blank. If you want to combine some regions, use(). The following format can be used for defining sequential region numbers.

```
mesh = reg
reg = { 1 - 5 } ( 10 11 )( 6 < 10[1 0 0] < u=3 )
```

In the format  $\{n1 - n2\}$  (n1 is smaller than n2), you can specify regions from n1 to n2. You can't specify like (n1 - n2). Styles ( $\{\}$ ) and (all) can be used, but  $\{\}$  ( $\{\}$ ) can not be used. You can use the lattice and universe styles as ( $\{\}$  ( $\{\}$ ) and (all) can be used, but  $\{\}$  ( $\{\}$ ) and can use the lattice individually. And if you set region as "reg = all", all regions become tallying region. However cells, which do not belong to bottom level, is not included.

## 6.1.2 Definition the region and volume for repeated structures and lattices

When you define regions including repeated structures and lattices, you must close your definition by ( ). A level structure is indicated by "<". In the case an intermediate level has the lattice structure, you can specify lattices using [ ] after the cell number as 160[1:2 3:6 1:1]. In this example, lattices, which from 1 to 2 in x direction, 3 to 6 in y direction, and 1 in z direction, are defined. Or you can specify individually as 160[1 3 4, 2 3 4, 3 3 4]. The style ( ) in one level can be used to combine some regions. See next example.

This region mesh definition is echoed as

```
List 6.2 \quad \text{mesh} = \text{reg example } (2)
                                             # mesh type is region-wise
      1:
                 mesh =
                          reg
      2:
                   reg = (all) (\{201 - 205\}) (161 < 160[1:23:61:1]) ((
                          \{201 - 204\}) < (\{161 - 163\})) ((90 100) 120 < 61
      3:
      4:
                          (6263))
      5:
                  volume
                                              # combined, lattice or level structure
      6:
                                             # reg definition
                  non
                        reg
                                   vol
                      10001
                                8.1000E+01 # (all)
      7:
                   1
                   2
                      10002
                                5.0000E+00 # ( \times \{ 201 - 205 \times \} )
      8:
                   3
                      10003
                                1.0000E+00 \# (161 < 160[131])
      9:
     10:
                   4
                      10004
                                1.0000E+00 # ( 161 < 160[ 2 3 1 ] )
                   5
                      10005
                                1.0000E+00 # ( 161 < 160[ 1 4 1 ] )
     11:
                   6
                      10006
                                1.0000E+00 # ( 161 < 160[ 2 4 1 ] )
     12:
     13:
                   7
                      10007
                                1.0000E+00 # ( 161 < 160[ 1 5 1 ] )
     14:
                   8
                      10008
                                1.0000E+00 \# (161 < 160[251])
     15:
                      10009
                                1.0000E+00 # ( 161 < 160[ 1 6 1 ] )
     16:
                  10
                      10010
                                1.0000E+00 \# (161 < 160[261])
     17:
                  11
                      10011
                                4.0000E+00 \# (({201-204}) < ({161-163}))
     18:
                  12
                      10012
                                2.0000E+00 # ( ( 90 100 ) < 61 )
```

```
19: 13 10013 1.0000E+00 # (120 < 61)
20: 14 10014 2.0000E+00 # ((90 100) < (62 63))
21: 15 10015 1.0000E+00 # (120 < (62 63))
```

In the input, it looks only 5 regions defined, but in the input echo, you can see 15 regions are defined for tally. In this input echo, region numbers are defined automatically starting from 10001, and the volume of each cell are set 1 because of no [volume] definition.

We explain the detail of 15 regions appears in the volume description of this input echo.

First for (all), 81 cells are defined in the bottom level, so the volume of (all) is set 81. If the volume of the cell is defined correctly in the [volume] section, you don't need to define the volume here again.

Next for ({ 201 - 205 }), this combined region has volume 5 in the echo, since this combined regions have 5 cells of bottom level. This is also not required to re-define here if the volume is set in the [volume] section.

For (161 < 160[1:2 3:6 1:1]), the region 161 is included as a lattice in region 160. In this expression, 8 lattices of the region 160 from 1 to 2 in x direction, 3 to 6 in y direction, and 1 in z direction, are used for the tally. In the echo, the number of regions in bottom level is echoed 1. In the case, you have to specify the volume by yourself by the volume definition below.

For ( (201 202 203 204) < (161 162 163 ) ), some regions are defined in each level, but these are all closed by ( ), so it means one region as a whole. In this case, given volume by the echo is not correct, so set volume manually by the volume definition below.

For (  $(90\ 100\ )\ 120\ < 61\ (62\ 63\ )$  ), there are two independent regions in each level, so 4 regions are defined here. In this case given volume by the echo is not correct too, so set volume manually in the [volume] section.

You can set volume as below.

```
mesh = reg
reg = 1 2 3 4 (5 < 12) ( {13 - 17} )
volume
reg vol
1 1.0000
2 5.0000
3 6.0000
4 1.0000
10001 6.0000
10002 5.0000
```

In above example, region numbers from 1 to 4 are set normally as you can see, but regions (5 < 12) and (|13 - 17|) have numbers 10001 and 10002. These big values are given in an input echo automatically. You can see and paste this settings from the input echo.

If you want to change the order of region number "reg" and volume "vol", set as "vol reg". You can use the skip operator "non".

In the input echo, numbered entry is given in "non" column. When "axis = reg", the numbered entry is used as a value of X axis. Even if you use GG, use the symbol not "cell" but "reg" here.

When you define regions in the bottom level, set same region twice as ( $3000 \le 3000[1:2\ 3:61:1]$ ).

## 6.1.3 r-z mesh

When you use the r-z scoring mesh, first, offsets for x and y coordinate of the center of cylinder can be defined as

```
mesh = r-z
x0 = 1.0
y0 = 2.0
```

This can be omissible. Then, define r and z mesh as

```
mesh = r-z

r-type = [1-5]

.......

z-type = [1-5]

.......
```

Mesh definition is described later.

## 6.1.4 xyz mesh

When you use the xyz scoring mesh, set x, y, and z mesh as

```
mesh = xyz

x-type = [1-5]

.......

y-type = [1-5]

......

z-type = [1-5]

......
```

Mesh definition is described later.

## 6.2 Energy mesh

Energy mesh begins as

```
e-type = [1-5]
........
```

"e1-type" and "e2-type" are also used in DEPOSIT2 tally. Mesh definition is described later.

## 6.3 LET mesh

LET mesh begins as

```
l-type = [1-5]
........
```

Mesh definition is described later.

## 6.4 Time mesh

Time mesh is defined as

```
t-type = [1-5]
........
```

Mesh definition is described later.

## 6.5 Angle mesh

Angle mesh in cross tally is defined as

```
a-type = [1, 2, -1, -2]
........
```

If "a-type" is defined by positive number, this mesh denotes cosine mesh. If "a-type" is defined by negative number, the mesh deontes angle mesh. Mesh definition is described later.

## 6.6 Mesh definition

There are 8 kinds of mesh definition as "e-type, t-type, x-type, y-type, z-type, r-type, a-type and l-type". The format is common for every mesh types. So only the "e-type" definition is described below. For other types, replace "e" into "t", "x", "y", ... and "a". For example, replace "ne" as "nt, nx, ny, ..., na", "emin" as "tmin, xmin, ymin, ..., amin", and so on.

## 6.6.1 Mesh type

You can use 5 kinds of mesh type as shown below.

Table 6-2: mesh type

| mesh type | explanation                                                                   |
|-----------|-------------------------------------------------------------------------------|
| 1         | give number of groups and mesh points by data                                 |
| 2         | give number of groups, minimum and maximum values.                            |
|           | mesh is divided equally by linear scale.                                      |
| 3         | give number of groups, minimum and maximum values.                            |
|           | mesh is divided equally by log scale.                                         |
| 4         | give mesh width, minimum and maximum values.                                  |
|           | mesh points are given by linear scale.                                        |
|           | Number of groups is set automatically as resulting maximum value becomes same |
|           | with given value, or takes larger value with small excess as possible.        |
| 5         | give minimum and maximum values and log value of mesh width                   |
|           | mesh points are given by log scale.                                           |
|           | Number of groups is set automatically as resulting maximum value becomes same |
|           | with given value, or takes larger value with small excess as possible.        |

It is noted that you can use only 1, 2 (-1, -2) mesh types in a-type definition. Each mesh type format is shown in followings.

## 6.6.2 e-type = 1

When you use "e-type=1", set number of group, then numerical data as

You can use multi lines without any symbols for line connection.

# 6.6.3 e-type = 2, 3

When you use "e-type = 2, 3", set number of group, minimum value, and maximum vale as

```
e-type = 2, 3
ne = number of group
emin = minimum value
emax = maximum value
```

## 6.6.4 e-type = 4

When you use "e-type=4", set mesh width, minimum value, and maximum value as

```
e-type = 4
edel = width of mesh
emin = minimum value
emax = maximum value
```

## 6.6.5 e-type = 5

When you use "e-type= 5", set mesh width, minimum value, and maximum value as

```
e-type = 5
edel = log( width of mesh )
emin = minimum value
emax = maximum value
```

In the case, mesh width is for log scale, i.e., "edel = log(Mi+1/Mi)".

## 6.7 Other tally definitions

# 6.7.1 Particle definition

You can define particles as

```
part = proton neutron pion+ 3112 208Pb
```

or

```
part = proton
part = neutron
part = pion+
part = 3112
part = 208Pb
```

See Table 4 for particle identification. You can also use the kf code number.

If you define all particles as

```
part = all
```

Maximum 6 particles can be define in a tally. If you want to tally more particles, use another tally sections of the same kind of tally.

If you want to tally some particles as a group, you can use () as the following. The maximum number incide the () is 6.

```
part = (proton neutron) all pion+ 3112 208Pb
```

In this case, as the first group, the sum of proton and neutron contribution is tallied, the second is the sum of all. 5 groups of the particle are printed out in this tally.

For nucleus, you can use the expression like 208Pb and Pb. The later case, Pb, denotes all isotopes of Pb.

## 6.7.2 axis definition

X axis value for output is described here. There are many kind of axis shown as (depends on tally kinds and mesh shape)

```
eng, reg, x, y, z, r, t, xy, yz, zx, rz, cos, the, mass, charge, chart, dchain, let, t-eng, eng-t, t-e1, e1-t, t-e2, e2-t, e12, e21
```

```
axis = eng
```

You can set multiple axis per one tally by

```
axis = eng x y
```

or,

```
axis = eng
axis = x
axis = y
```

If you define multiple axes, output results are written in different files. So you need to specify multiple output files as shown in the next subsection when multiple axes are defined.

#### 6.7.3 file definition

The format to define name of output file is,

```
file = file.001 file.002 file.003
```

As described before, when you set multiple axis, set output files for each axis like following

example.

file = file.001 file = file.002 file = file.003

## 6.7.4 unit definition

Set output unit as

unit = number

The unit number and its meanings are described in each tally explanation.

## 6.7.5 factor definition

You can set normalize factor by this format.

factor = number

This value is multiplied to output values. When you use the [t-gshow] tally, this factor defines line thickness instead.

# 6.7.6 output definition

Set output type as

output = name of output

Details are described in each tally explanation.

# 6.7.7 info definition

This option define whether detailed information is outputted or not. Set 0 or 1 as

info = 0, 1

## 6.7.8 title definition

This option is for title as

```
title = title of the tally
```

It is omissible, and in this case, default is used.

## 6.7.9 ANGEL parameter definition

In order to add ANGEL parameters in tally output, define as

```
angel = xmin(1.0) ymin(1.3e-8)
```

Defined parameter is converted to the ANGEL format as

p: xmin(1.0) ymin(1.3e-8)

See ANGEL manual for details.

## 6.7.10 2d-type definition

When you define 2 dimensional output as axis = xy, you must set this 2d-type option as

```
2d-type = 1, 2, 3, 4, 5, 6, 7
```

These 2d-types give the format of data arrange.

• 2d-type = 1, 2, 3, 6, 7

Data are written by below format (the example is written by fortran style).

```
( ( data(ix,iy), ix = 1, nx ), iy = ny, 1, -1 )
```

10 data are written in a line. Also a header for ANGEL input is inserted. ANGEL header is inserted by 2d-type= 1 for contour plot, 2d-type = 2 for cluster plot, 2d-type = 3 for color plot 2d-type = 6 for cluster and contour plot, 2d-type = 7 for color and contour plot.

• 2d-type = 4

Data are written by below format

```
do iy = ny, 1, -1
do ix = 1, nx
(x(ix), y(iy), data(ix,iy))
end do
end do
```

3 data of x(ix), y(iy) and data(ix,iy) is written in a line.

• 2d-type = 5

Data are written by below format

```
y/x ( x(ix), ix = 1, nx )
do iy = ny, 1, -1
( y(iy), data(ix,iy), ix = 1, nx )
end do
```

nx + 1 data is written in a line, and total ny + 1 lines. It is useful to use in the tabular soft like Excel.

## 6.7.11 gshow definition

This option can be used in all tallies without [T-Gshow] and [T-Rshow]. If you set gshow option with xyz mesh, xy, yz, or xz axis, and 2d-type = 1,2, or 3, ANGEL can create a graphical plot with region boundary and material name, or region name, or lattice number on the two dimensional output. You can also obtain graphical plots directory from the PHITS calculation by the "epsout" option.

```
gshow = 0, 1, 2, 3, 4
```

In above example, 0 means no gshow option, 1 means gshow with region boundary, 2 means gshow with region boundary and material name, 3 means gshow with region boundary and region name, 3 means gshow with region boundary and lattice numbers. When you increase the resolution of the plot by "resol" parameter, the indication of region name, material name and lattice number on the graph are sometimes disturbed. In this case, you should increase the mesh points instead of "resol".

You can see your geometry plot on a graph without transport calculation by setting "icntl = 8" in the [Parameter] section, and this gshow option. You should check whether regions are correct, and a xyz mesh resolution is good or not, before long time calculation.

#### 6.7.12 rshow definition

You can use rshow definition in all tallies except for [T-Gshow] tally. This option is available with region mesh, xy, yz, zx axis. This option makes a two dimensional plot in which each region is colored with the amount of its regions' output value. And region boundaries, material name, or region name, or lattice numbers are also displayed.

The xyz mesh definition is required after this rshow definition. Of course this definition is essential to [T-Rshow] tally.

```
rshow = 1, 2, 3, 4
x-type = [2,4]
......
y-type = [2,4]
......
z-type = [2,4]
......
```

"rshow = 0" means no rshow option, 1 means rshow with region boundary, 2 means gshow with region boundary and material name, 3 means gshow with region boundary and region name, 3 means gshow with region boundary and lattice numbers. If "rshow =0", xyz mesh definition is not required, comment out it. When you increase the resolution of the plot by "resol" parameter, the indication of region name, material name and lattice number on the graph are sometimes disturbed. In this case, you should increase the mesh points instead of "resol".

If you use the rshow option with "reg" mesh, there is no output for the values of each region. In this case, you can not re-plot the figure because of no original data. When this rshow option is used, usually axis is set as xy, yz, and zx. But you should use in addition, "axis = reg" in order to save results into another file, for re-plotting. You can re-plot figures from saved data and [t-rshow] tally function.

You can execute this option without transport calculation by using "icntl =10" in the [Parameter] section. For "icntl =10", PHITS make a two dimensional plot for the tallies with "reg" mesh, xy, yz, zx axis and "rshow = 1, 2, 3, 4". In the figure, different colors are used for different materials. You should check whether regions are correct and a xyz mesh resolution is good or not, before long time calculation.

#### 6.7.13 x-txt, y-txt, z-txt definition

If you want to change x, y, and z axis titles in the output figure, use these option. These title can not be defined in the ANGEL parameters.

```
x-txt = x axis title
y-txt = y axis title
z-txt = z axis title
```

#### 6.7.14 volmat definition

The volmat parameter corrects a volume where xyz mesh crosses region boundaries. This option is effective in the case that mesh is xyz, and the material parameter is defined. This corrected volume is calculated by the Monte Carlo method for specified material. "volmat" denotes the number of scanning parallel to x, y, and z axis respectively for the Monte Carlo calculation. So If you set too large "volmat", calculation takes long time. You need to take care of it. If "volmat" is given by negative value, all xyz mesh is scanned. If positive value, the scanning is not performed when 8 apexes of the mesh are included in the same material.

## 6.7.15 epsout definition

If you set "epsout =1", output file is treated by ANGEL automatically and an eps file is created. This eps file name is named by replacing the extension into ".eps". With "itall = 1" setting, the eps file is created after every batch calculation. You can monitor the PHITS results in real time, by displaying the eps file with the ghostview and by setting refresh function for a file updating by typing "w" key on the ghostview.

#### 6.7.16 counter definition

You can make a gate to the tallying quantities by using the counter defined by [counter] section. Set minimum "ctmin(i)" and maximum value "ctmax(i)" for each counter. The "i" is the counter number from 1 to 3. By default, "ctmin(i) = -9999", and "ctmax(i) = 9999". When multiple counters are specified, the common part of these terms are tallied.

#### 6.7.17 resolution and line thickness definitions

You can increase the resolution of the region boundaries in the gshow, rshow, and 3dshow with keeping xyz mesh by "resol". Default value is 1, it is the same as xyz mesh resolution. If you set resol = 2, the resolution becomes 2 times for each side. It is useful to draw smooth line for xyz mesh. Also you can obtain clear graphics by set "resol" larger for the 3dshow. Even if you set "resol" larger, memory usage is not changed.

The width shows the line thickness for gshow, rshow, and 3dshow. Default value is 0.5.

## 6.7.18 trcl coordinate transformation

By this "trcl" option, you can transform the coordinate of the r-z, and xyz mesh. There are two ways to define the transformation as below.

```
trcl = number
trcl = O_1 \quad O_2 \quad O_3 \quad B_1 \quad B_2 \quad B_3 \quad B_4 \quad B_5 \quad B_6 \quad B_7 \quad B_8 \quad B_9 \quad M
```

The first definition is to specify the transformation number defined in [Transform] section. The next one is to define the transformation directly here with 13 parameters as same as in [Transform] section. If the data is not written in a line, you can write them in multiple lines without the line sequential mark. But you need to put more than 12 blanks before data on the top of the sequential lines.

In the 3dshow tally, "trcl" can be used to transform the box. This will be explained in the [T-3dshow] tally section.

## 6.7.19 dump definition

In the [T-Cross], [T-Time], [T-Product] tallies, information of the particles can be dumped on the file.

By the parameter of "dump =", the number of the dump data in one record is specified. If this number is given by positive number, the data is read as binary data. If negative, the data is read as ascii data. In the next line, the data sequence of one record is described. The relation between the physical quantities and id number is the followings,

Table 6-3: id number of dump data (1)

| physical quantities | kf | X | у | Z | u | V | W | e | wt | time | C1 | C2 | C3 | SX | sy | SZ |
|---------------------|----|---|---|---|---|---|---|---|----|------|----|----|----|----|----|----|
| id<br>number        | 1  | 2 | 3 | 4 | 5 | 6 | 7 | 8 | 9  | 10   | 11 | 12 | 13 | 14 | 15 | 16 |

Table 6-4: id number of dump data (2)

| physical quantities | name | nocas | nobch | no |
|---------------------|------|-------|-------|----|
| id number           | 17   | 18    | 19    | 20 |

Here kf means the kf-code of the particles (see Table 4-4), x, y, z are coordinate (cm), u, v, w denote the unit vector of the direction of the particle, e is the energy (MeV, or MeV/nucleon for nucleus), wt is the weight, time is the initial time (ns), c1, c2, c3 are the values of counters, and sx, sy, sz are the unit vector of the direction of spin, respectively name is a collsion number of the particle, nocas is a current event number of this batch, nobch is a current batch number, no is a cascade id in this event. These are assumed as real\*8 for the binary data, n(1p1e24.15) data format for the ascii data.

For an example, one record has 9 data as

To read this data, we write the parameters as

The dump data is written on the file define by "file definition". When you use this dump parameter, axis and file are restricted to one axis and one file, and unit is always 1. The normal output of the tally is written on the file which name is "filename" with .cfg. From this file, you can get information of the total normalization factor.

# 7 Tally input format

# 7.1 [ T - T r a c k ] section

[ T - T r a c k ] gives flux by the track length tally.

Table 7-1: [T-Track] parameters(1)

| name         | value                 | explanation                                                         |
|--------------|-----------------------|---------------------------------------------------------------------|
| mesh =       | reg, r-z, xyz         | geometry mesh                                                       |
|              |                       | you need geometry mesh subsection below this option                 |
| part =       | all (default)         | maximum 6 particles in a [T-Track]                                  |
|              | particle name         |                                                                     |
| material =   | (omissible)           | You can specify materials for scoring.                              |
|              | all,                  | all : default (same as no definition)                               |
|              | number of materials   | When you set number of materials, define these material             |
|              |                       | numbers in the next line.                                           |
|              |                       | You can set number of materials by negative.                        |
|              |                       | In the case, specified materials are not included for scoring.      |
|              |                       |                                                                     |
| (next line)  | 258                   | material numbers                                                    |
| e-type =     | 1, 2, 3, 4, 5         | energy mesh                                                         |
|              |                       | You need energy mesh subsection below this option                   |
| t-type =     | 1, 2, 3, 4, 5         | time mesh                                                           |
|              | (omissible)           | You need time mesh subsection below this option                     |
| unit =       | 1, 2, 3, 4            | 1: [1/cm²/source]                                                   |
|              |                       | 2: [1/cm²/MeV/source]                                               |
|              |                       | 3: [1/cm²/Lethargy/source]                                          |
|              |                       | 4: [1/cm <sup>2</sup> /source] vol=1cm <sup>3</sup> , volmat=0      |
|              | 11, 12, 13, 14        | 11:[1/cm <sup>2</sup> /nsec/source]                                 |
|              |                       | 12:[1/cm <sup>2</sup> /nsec/MeV/source]                             |
|              |                       | 13:[1/cm²/Lethargy/nsec/source]                                     |
|              |                       | 14:[1/cm <sup>2</sup> /nsec/source] vol=1cm <sup>3</sup> , volmat=0 |
| axis =       | eng, reg, x, y, z, r, | x axis value of output data                                         |
|              | xy, yz, xz, rz,       | 2 dimensional                                                       |
|              | t                     | t time axis                                                         |
| file =       | file name             | Define file names as same number of axis                            |
| multiplier = | number of material    | multiplier for each material                                        |
|              | (omissible)           | You need multiplier subsection below this option                    |
| factor =     | (omissible, D=1.0)    | normalization factor                                                |
| title =      | (omissible)           | title                                                               |
| angel =      | (omissible)           | angel parameters                                                    |
| 2d-type =    | 1,2,3,4,5,6,7         | options for 2 dimensional plot                                      |
|              | (omissible)           |                                                                     |

Table 7-2: [T-Track] parameter (2)

| name       | value                   | explanation                                                     |
|------------|-------------------------|-----------------------------------------------------------------|
| x-txt =    | (omissible)             | x axis title                                                    |
| y-txt =    | (omissible)             | y axis title                                                    |
| z-txt =    | (omissible)             | z axis title                                                    |
| gshow =    | 0 (default), 1, 2, 3, 4 | When mesh=xyz, axis=xy,yz,xz,                                   |
|            |                         | region border (1), material name (2), region name (3), and      |
|            |                         | LAT number(4) are plotted by the option.                        |
| rshow =    | 0 (default), 1, 2, 3, 4 | rshow = When mesh=reg, axis=xy,yz,xz,                           |
|            |                         | region border (1), material name (2), region name (3), and      |
|            |                         | LAT number(4) are plotted by the option.                        |
|            |                         | You need xyz mesh section below this option.                    |
| resol =    | 1 (default)             | The option multiplies region line resolution by resol times     |
|            |                         | with gshow or rshow option.                                     |
| width =    | 0.5 (default)           | The option defines the line thickness for gshow or rshow        |
|            |                         | option.                                                         |
| volume     | (omissible)             | The option defines volume for each region for reg mesh.         |
|            |                         | You need volume definitions below this option.                  |
|            |                         | Default values are given in input echo in the case of no        |
|            |                         | definition.                                                     |
| reg vol    |                         | volume definition. See 5.1.2                                    |
| iechrl =   | 72 (default)            | Number of maximum column for volume input echo                  |
| volmat =   | (omissible, D=9)        | The option corrects a volume value for each mesh when           |
|            |                         | material is defined by xyz mesh. (0 means no correction)        |
|            |                         | Value of volmat means the number of scans for one side of       |
|            |                         | xyz mesh                                                        |
| epsout =   | 0 (default), 1          | If epsout is set to 1, results are plotted into eps files. This |
|            |                         | eps file name is named by replacing the extension into          |
|            |                         | ".eps".                                                         |
| ctmin(i) = | (omissible, D=-9999)    | minimum value for i-th counter                                  |
| ctmax(i) = | (omissible, D= 9999)    | maximum value for i-th counter                                  |
| trcl =     | (omissible)             | coordinate transformation number or definition for r-z or       |
|            |                         | xyz mesh                                                        |
| gslat =    | 1(default), 0           | 1: show lattice boundary in gshow, 0: no                        |

Format for the definition of multiplier is shown below.

```
multiplier = number of material
      part = proton
      emax = 150
    mat
                 mset1
                           mset2
          (0.123611-4)(0.0)
      1
      2
          (0.006021-4)(0.0)
      3
          (0.003231-4)(0.0)
multiplier = number of material
      part = neutron
      emax = 150
    mat
                       mset1
          (0.123611-4:-6-8) (1.0-1330.543)
      2
          (0.0060\ 2\ 1\ -4: -6\ -8) (1.0\ -1\ 34\ 0.321)
      3
          (0.003231-4:-6-8) (1.0-1350.678)
                 ....
    ....
```

The line of "multiplier = " specifies the number of material where multiplier is considered. You can all "all" instead of number. For this case, one should also use all for "mat" column below. The second line of "part = " define the particles considered. The maximum number of the particle is 6 and "all" can be also used, which is default. The multiplier affects only on these particle, if the data has the information for them. If not, there is no effect. At the present, the data of neutron and photon is available by using ENDF or JENDLE data file, and proton by LA150. The third line of "emax = " defines the maximum energy of multiplier. If emax is omitted, or if  $\underline{\text{emax}} \leq \underline{\text{dmax}}$ , it is automatically defined as "emax =  $\underline{\text{dmax}}(i)$ , i = 1, 2, or 14". The number of "mat" column is the material number which is considered to be multiplied.

The columns of mset1, "mset2, ......, mset6" define the multiplier set. The maximum 6 maltiplier can be set. For each set, the result is printed out. For the case of above example, where there are several multiplier definitions, the number of multiplier sets should be equal. In above example, the "mset1" is for heat and the "mset2" is zero for proton, attenuator set for neutron.

As a special set, you can use (C k), k<0. This is 1/weight with "k = -1", 1/velocity with "k = -2". With "k = -102", this set is for dose conversion factor of neutron, with "k = -114" for dose conversion factor of photon, respectively, which data are included in the code.<sup>7-1</sup>. The unit of dose conversion factor is  $(\mu S v/h)/(n/sec/cm^2)$ .

It should be noted that the interpolation method of conversion factor has been changed in PHITS ver.2.00 from linear-linear to log-log.

# 7.2 [ T - C r o s s ] section

[ T - C r o s s ] gives resulting flux and current by the surface crossing tally.

You can obtain a current for specified angles using the angel meshs.

Table 7-3: [T-Cross] parameter (1)

| name     | value                  | explanation                                                         |
|----------|------------------------|---------------------------------------------------------------------|
| mesh =   | reg, r-z, xyz          | geometry mesh                                                       |
|          |                        | you need geometry mesh subsection below this option                 |
| part =   | all (default),         | maximum 6 particles in a [t-cross]                                  |
|          | particle name          |                                                                     |
| e-type = | 1, 2, 3, 4, 5          | energy mesh                                                         |
|          |                        | You need energy mesh subsection below this option                   |
| a-type = | 1, 2, -1, -2           | angle mesh (1, 2 :cos, -1, -2 :degree)                              |
|          | The option is required | You need angle mesh subsection below this option                    |
|          | for a-curr and oa-curr |                                                                     |
| t-type = | 1, 2, 3, 4, 5          | time mesh                                                           |
|          | (omissible)            | You need time mesh subsection below this option                     |
| unit =   | 1, 2, 3, 4, 5, 6       | 1: [1/cm <sup>2</sup> /source]                                      |
|          |                        | 2: [1/cm <sup>2</sup> /MeV/source]                                  |
|          |                        | 3: [1/cm²/Lethargy/source]                                          |
|          |                        | 4: [1/cm <sup>2</sup> /source] vol=1cm <sup>3</sup> , volmat=0      |
|          |                        | 5: [1/cm <sup>2</sup> /MeV/source/SR]                               |
|          |                        | 6: [1/cm <sup>2</sup> /Lethargy/source/SR]                          |
|          | 11, 12, 13, 14, 15, 16 | 11:[1/cm <sup>2</sup> /nsec/source]                                 |
|          |                        | 12:[1/cm <sup>2</sup> /nsec/MeV/source]                             |
|          |                        | 13:[1/cm <sup>2</sup> /Lethargy/nsec/source]                        |
|          |                        | 14:[1/cm <sup>2</sup> /nsec/source] vol=1cm <sup>3</sup> , volmat=0 |
|          |                        | 15: [1/cm <sup>2</sup> /MeV/nsec/source/SR]                         |
|          |                        | 16: [1/cm²/Lethargy/nsec/source/SR]                                 |

Table 7-4: [T-Cross] parameter (2)

| name       | value                     | explanation                                                              |
|------------|---------------------------|--------------------------------------------------------------------------|
| axis =     | eng, reg, x, y, z, r,     | x axis value of output data                                              |
|            | cos, the, t               | angle (cos, the) and time (t) mesh                                       |
|            | xy                        | 2 dimensional                                                            |
| file =     | file name                 | Define file names as same number of axis                                 |
| factor =   | (omissible, D=1.0)        | normalization factor                                                     |
| title =    | (omissible)               | title                                                                    |
| angel =    | (omissible)               | angel parameters                                                         |
| 2d-type =  | 1,2,3,4,5,6,7 (omissible) | options for 2 dimensional plot                                           |
| output =   | flux                      | flux by surface crossing                                                 |
| 1          | current                   | current current by surface crossing                                      |
|            | f-curr                    | orward current by surface crossing                                       |
|            | b-curr                    | backward current by surface crossing                                     |
|            | o-curr                    | omni current by surface crossing, omni means the energy                  |
|            |                           | integrated                                                               |
|            | of-curr                   | omni forward current by surface crossing                                 |
|            | ob-curr                   | omni backward current by surface crossing                                |
|            | a-curr                    | angle mesh current by surface crossing                                   |
|            | oa-curr                   | angle mesh omni current by surface crossing                              |
| x-txt =    | (omissible)               | x axis title                                                             |
| y-txt =    | (omissible)               | y axis title                                                             |
| z-txt =    | (omissible)               | z axis title                                                             |
| gshow =    | 0 (default), 1, 2, 3, 4   | When mesh=xyz, axis=xy,yz,xz, region border (1), material                |
|            |                           | name (2), region name (3), and LAT number(4) are plotted by              |
|            |                           | the option.                                                              |
| resol =    | 1 (default)               | The option multiplies region line resolution by resol times with         |
|            |                           | gshow or rshow option.                                                   |
| width =    | 0.5 (default)             | The option defines the line thickness for gshow or rshow option.         |
| epsout =   | 0 (default), 1            | If epsout is set to 1, results are plotted into eps files. This eps file |
|            |                           | name is named by replacing the extension into ".eps".                    |
| ctmin(i) = | (omissible, D=-9999)      | minimum value for i-th counter                                           |
| ctmax(i) = | (omissible, D= 9999)      | maximum value for i-th counter                                           |
| trcl =     | (omissible)               | coordinate transformation number or definition for r-z or xyz            |
|            |                           | mesh                                                                     |
| dump =     | number of data            | For mesh=reg, the information is dumped on the file.                     |
|            | (omissible)               | If dump is negative, data is written by ascii, if positive, by           |
|            |                           | binary.                                                                  |
| ((next     | data sequence             | define the data sequence.                                                |
| lina       |                           |                                                                          |
| line)      |                           |                                                                          |

In the [T-Cross] tally, you can use the dump option only with "reg" mesh, and only with "reg" axis. If the dump option is set, the meshes of "e-type, a-type and t-type" have only the meaning of the maximum and minimum values. The output option is set to be current, "a-curr" or "oa-curr". The file in which the dump data is written is the file defined by "file = ". When you use this dump parameter, axis and file are restricted to one axis and one file. The normal output of the tally is written on the file which name is "filename" with .cfg. From this file, you can get information of the total normalization factor. To do so, you had better set one mesh for "e-type, a-type and t-type".

If you set "mesh = reg" for geometry mesh in this section, you must define crossing surface by region number for in- and out- regions as an example below.

| mesh = re | σ      |                |  |  |
|-----------|--------|----------------|--|--|
|           |        | ssing surfaces |  |  |
|           | r-out  | area           |  |  |
| 2         | 8      | 10.0           |  |  |
| 3         | 8      | 5.0            |  |  |
| (45)      | (45)   | 2.0            |  |  |
|           | (14<5) | 7.0            |  |  |
|           | (14<6) | 7.0            |  |  |
|           | (14<7) | 7.0            |  |  |
|           |        |                |  |  |
|           |        |                |  |  |
|           |        |                |  |  |

The default order for this definition is "r-in r-out area". If you want to change the order, define as "r-in r-out area". You can use the skip operator "non". You can use the format (|2-5|89), and you can use the lattice and universe styles as ( $6 < 10[1\ 0\ 0] < u=3$ ). But you need to close a value by () if it is not a single numeric value. If you set "output = flux", obtained flux is one way from "r-in to r-out". If you want to set both ways flux, set as the third line of above definition.

If you set "mesh = r-z", two kinds of crossing surface are defined, one is the number of "nz+1" crossing surfaces for z defined by  $r_i$  -  $r_{i+1}$ , and the latter is the number of "nr+1" crossing surfaces for r defined by  $z_i$ -  $z_{i+1}$ . If r-surface coincides with the surface of outer void, the flux on this surface is not tallied.

If you set "mesh=xyz", the number of "nz+1" crossing surfaces for z are defined by  $x_i$  -  $x_{i+1}$  and  $y_j$  - $y_{j+1}$ . In this case, x and y crossing surfaces are not defined. When you set "mesh = rz, xyz", crossing particles are detected in both ways at defined surface. The forward definitions are, positive direction in z surface, and from center to outside in r surface.

# 7.3 [ T - Y i e l d ] section

[ T - Y i e 1 d ] gives information on produced nuclei. Products by neutrons in the energy below "dmax(2)" are not usually scored, but scored with "e-mode=1".

Table 7-5: [T-Yield] parameter (1)

| name        | value               | explanation                                                                        |
|-------------|---------------------|------------------------------------------------------------------------------------|
| mesh =      | reg, r-z, xyz       | geometry mesh                                                                      |
|             |                     | you need geometry mesh subsection below this option                                |
| special =   | D=0 (omissible)     | When special > 0, nuclear reactions are repeated more than                         |
|             |                     | once in order to increase statistics.                                              |
| material =  | (omissible)         | You can specify materials for scoring.                                             |
|             | all,                | all, all: default (same as no definition)                                          |
|             | number of materials | When you set number of materials, define these material                            |
|             |                     | numbers in the next line.                                                          |
|             |                     | You can set number of materials by negative.                                       |
|             |                     | In the case, specified materials are not included for scoring.                     |
|             |                     |                                                                                    |
| (next line) | 258                 | material numbers                                                                   |
| mother =    | (omissible)         | You can specify mother nuclei.                                                     |
|             | all,                | all, all: default (same with no definition)                                        |
|             | number of mother    | When you set number of mother nuclei, define there mothers                         |
|             | nuclei              | in the next line.                                                                  |
|             |                     | You can set number of mothers by negative.                                         |
|             |                     | In this case, specified mothers are not included for scoring.                      |
| (next line) | 208Pb Pb            | Nucleus if you specify with mass. Without mass, all isotopes                       |
|             |                     | of Pb                                                                              |
|             |                     | If you want to specify multiple mother groups, use multiple                        |
|             |                     | [T-Yield] tallies                                                                  |
| nucleus =   | (omissible)         | You can specify output nuclei.                                                     |
|             | all,                | all, all: default (same with no definition)                                        |
|             | number of nuclei    | number of nuclei When you set number of nuclei, define there                       |
|             |                     | nuclei in the next line.                                                           |
| (next line) | 208Pb Pb            | Nucleus If you specify with mass. Without mass, all isotopes                       |
|             |                     | of Pb                                                                              |
| unit =      | 1, 2                | 1: [1/source]                                                                      |
|             |                     | 2: [1/cm³/source]                                                                  |
| ndata =     | 0(default), 1       | If you set 1, nuclei production cross section data is used for                     |
|             |                     | nucleus irradiation and α, <sup>14</sup> N, <sup>16</sup> O targets cases as shown |
|             |                     | below.                                                                             |

The following nuclear reactions are included in the available nuclear data for "ndata=1".

| $^{4}$ He(n,x) $^{3}$ H | $^{14}N(n,x)^{3}H$      | $^{14}N(n,x)^{7}Be$ | $^{14}N(n,x)^{11}Be$ | $^{14}N(n,x)^{10}C$  | $^{14}N(n,x)^{11}C$ |
|-------------------------|-------------------------|---------------------|----------------------|----------------------|---------------------|
| $^{14}N(n,x)^{14}C$     | $^{14}N(n,x)^{13}N$     | $^{16}O(n,x)^{3}H$  | $^{16}O(n,x)^{7}Be$  | $^{16}O(n,x)^{11}Be$ | $^{16}O(n,x)^{10}C$ |
| $^{16}O(n,x)^{11}C$     | $^{16}O(n,x)^{14}C$     | $^{16}O(n,x)^{15}C$ | $^{16}O(n,x)^{13}N$  | $^{16}O(n,x)^{16}N$  | $^{16}O(n,x)^{14}O$ |
| $^{16}O(n,x)^{15}$ o    | $^{4}$ He(p,x) $^{3}$ H | $^{14}N(p,x)^{7}Be$ | $^{14}N(p,x)^{11}Be$ | $^{14}N(p,x)^{10}C$  | $^{14}N(p,x)^{11}C$ |
| $^{14}N(p,x)^{13}N$     | $^{14}N(p,x)^{14o}$     | $^{16}O(p,x)^{3}H$  | $^{16}O(p,x)^{7}Be$  | $^{16}O(p,x)^{11}Be$ | $^{16}O(p,x)^{10}C$ |
| $^{16}O(p,x)^{11}C$     | $^{16}O(p,x)^{14}C$     | $^{16}O(p,x)^{13}N$ | $^{16}O(p,x)^{14}O$  | $^{16}O(p,x)^{15}O$  |                     |

Table 7-6: [T-Yield] parameter(2)

| name      | value              | explanation                                                  |
|-----------|--------------------|--------------------------------------------------------------|
| axis =    | reg, x, y, z, r,   | x axis for output                                            |
|           | xy, yz, xz, rz,    | 2 dimension                                                  |
|           | mass               | Mass distribution. If the case nucleus is specified, isotope |
|           |                    | distribution.                                                |
|           | charge             | Charge distribution. Nucleus can not be specified.           |
|           | chart              | Nucleus chart (x:N, y:Z). Nucleus can not be specified       |
|           | dchain             | for dchain-sp output. All isotopes are outputted only mesh = |
|           |                    | reg                                                          |
| file =    | file name          | Define file names as same number of axis                     |
| output =  | (omissible)        | change the timing of the score.                              |
|           | product (default)  | Nuclei produced by nuclear reaction are tallied.             |
|           | cutoff             | Nuclei stopped by energy cutoff are tallied.                 |
|           |                    | If nuclei are not transported, this is the same as product   |
| info =    | 0, 1               | Error informations are written in another file for dchain    |
|           |                    | With stable nuclei and magic number for chart.               |
| factor =  | (omissible, D=1.0) | normalization factor                                         |
| title =   | (omissible)        | title                                                        |
| angel =   | (omissible)        | angel parameters                                             |
| 2d-type = | 1,2,3,4,5,6,7      | options for 2 dimensional plot                               |
|           | (omissible)        |                                                              |
| x-txt =   | (omissible)        | x axis title                                                 |
| y-txt =   | (omissible)        | y axis title                                                 |
| z-txt =   | (omissible)        | z axis title                                                 |

If you specify "output=cutoff", the parameters of "part", and "mother" are neglected.

Table 7-7: [T-Yield] parameter (3)

| name       | value                   | explanation                                                         |
|------------|-------------------------|---------------------------------------------------------------------|
| gshow =    | 0 (default), 1, 2, 3, 4 | When mesh=xyz, axis=xy,yz,xz, region border (1), material           |
|            |                         | name (2), region name (3), and LAT number(4) are plotted by         |
|            |                         | the option.                                                         |
| rshow =    | 0 (default), 1, 2, 3, 4 | When mesh=reg, axis=xy,yz,xz, region border (1), material           |
|            |                         | name (2), region name (3), and LAT number(4) are plotted by         |
|            |                         | the option.                                                         |
|            |                         | You need xyz mesh section below this option.                        |
| resol =    | 1 (default)             | The option multiplies region line resolution by resol times with    |
|            |                         | gshow or rshow option.                                              |
| width =    | 0.5 (default)           | The option defines the line thickness for gshow or rshow            |
|            |                         | option.                                                             |
| volume     | (omissible)             | The option defines volume for each region for reg mesh. You         |
|            |                         | need volume definitions below this option.                          |
|            |                         | Default values are given in input echo in the case of no            |
| reg vol    |                         | definition.                                                         |
|            |                         | volume definition. See 5.1.2                                        |
| iechrl =   | 72 (default)            | Number of maximum column for volume input echo                      |
| volmat =   | (omissible, D=9)        | The option corrects a volume value for each mesh when               |
|            |                         | material is defined by xyz mesh. (0 means no correction)            |
|            |                         | Value of volmat means the number of scans for one side of           |
|            |                         | xyz mesh                                                            |
| epsout =   | 0 (default), 1          | If epsout is set to 1, results are plotted into eps files. This eps |
|            |                         | file name is named by replacing the extension into ".eps".          |
| ctmin(i) = | (omissible, D=-9999)    | minimum value for i-th counter                                      |
| ctmax(i) = | (omissible, D= 9999)    | maximum value for i-th counter                                      |
| trcl =     | (omissible)             | coordinate transformation number or definition for r-z or xyz       |
|            |                         | mesh                                                                |
| gslat =    | 1(default), 0           | 1: show lattice boundary in gshow, 0: no                            |

## 7.4 [ T - H e a t ] section

[ T - H e a t ] gives deposit energy for optional region. Deposit energy by low energy neutron, photon, and electron can be also tallied in this tally. The heat from neutrons is usually obtained from Kerma factor with nuclear data. For e-mode=1, the heat from neutrons is zero, the heat is calculated from energy loss of all charged particles and nucleus. The heat from photons is also usually obtained from Kerma factor with nuclear data. For electron=1 with electron transport, we do not use the Kerma facor of photon, but obtain the heat from the energy loss of electrons. If you want to get the deposit energy distribution by "output=deposit-\*\*\*", we recommend e-mode=1. Otherwise, you cannot get the distribution of deposit energy by neutrons.

Table 7-8: [T-Heat] parameter (1)

| volue                 | explanation                                                                                                    |
|-----------------------|----------------------------------------------------------------------------------------------------|
| value                 | explanation                                                                                                    |
| reg, r-z, xyz         | geometry mesh                                                                                                    |
|                       | you need geometry mesh subsection below this option                                                                                                    |
| eng, reg, x, y, z, r, | x axis value of output data                                                                                                    |
| xy, yz, xz, rz,       | 2 dimensional                                                                                                    |
| file name             | Define file names as same number of axis                                                                                                    |
| (omissible)           | You can specify materials for scoring.                                                                                                    |
| all,                  | all: default (same as no definition)                                                                                                    |
| number of materials   | When you set number of materials, define these material                                                                                                    |
|                       | numbers in the next line.                                                                                                    |
|                       | You can set number of materials by negative.                                                                                                    |
|                       | In the case, specified materials are not included for scoring.                                                                                                    |
| 258                   | material numbers                                                                                                    |
| 1, 2, 3, 4, 5         | energy mesh for output = deposit-***                                                                                                    |
|                       | You need energy mesh subsection below this option                                                                                                    |
| Heat                  | heat without ncut, gcut and pcut                                                                                                    |
| simple                | heat by recoil, ionization, low energy neutron, electron and                                                                                                    |
|                       | others as components of heat, ncut, gcut, pcut, leakage and                                                                                                    |
| all                   | heat                                                                                                    |
|                       | in addition to above, recoil of d, t, ${}^{3}$ He, $\alpha$ , residual ionization                                                                                      |
|                       | of p, $\pi^+$ ; $\pi^-$ , others stopped particles for p, neutron, photon, $\pi^+$ ;                                                                                   |
|                       | $\pi^{-}$ , others                                                                                                    |
|                       | others remaining excitation energy and fusion component                                                                                                    |
|                       | When 2 dimensional, "heat" is only "total", and "all" is same                                                                                                    |
|                       | as "simple".                                                                                                    |
|                       | Only total, recoil, ionization, low neutron, electron, and others                                                                                                    |
| deposit-heat          | are outputted                                                                                                    |
| deposit-simple        | When you use deposit-heat, simple, all,                                                                                                    |
| deposit-all           | You need e-type subsection for this option                                                                                                    |
|                       | Only "eng" is used for axis. Unit 3: [1/source] is only                                                                                                    |
|                       | available.                                                                                                    |
|                       | reg, r-z, xyz  eng, reg, x, y, z, r, xy, yz, xz, rz, file name (omissible) all, number of materials  2 5 8 1, 2, 3, 4, 5  Heat simple all  deposit-heat deposit-simple |

Neutrons, photons, and protons below cut off energy, are not tallied in the "ncut, gcut, and pcut" component, but in the stopped particle if "incut=0", "igcut=0", and "ipcut=0" in the parameter section. When "incut>0"," igcut>0", and "ipcut>0", they are tallied in the "ncut", "gcut", and "pcut" parts.

Table 7-9: [T-Heat] parameter (2)

| name      | value                   | explanation                                                      |
|-----------|-------------------------|------------------------------------------------------------------|
| part =    | particle name           | You can specify particles. ionization and stopped particle are   |
|           | (omissible)             | used as output                                                   |
| unit =    | 1, 2, 3                 | 1: [MeV/cm <sup>3</sup> /source]                                 |
|           |                         | 2: [MeV/source]                                                  |
|           |                         | 3: [1/source], deposit energy distribution only                  |
| factor =  | (omissible, D=1.0)      | normalization factor                                             |
| title =   | (omissible)             | title                                                            |
| angel =   | (omissible)             | angel parameters                                                 |
| 2d-type = | 1,2,3,4,5,6,7           | options for 2 dimensional plot                                   |
|           | (omissible)             |                                                                  |
| x-txt =   | (omissible))            | x axis title                                                     |
| y-txt =   | (omissible)             | y axis title                                                     |
| z-txt =   | (omissible)             | z axis title                                                     |
| gshow =   | 0 (default), 1, 2, 3, 4 | When mesh=xyz, axis=xy, yz, xz, region border (1), material      |
|           |                         | name (2), region name (3), and LAT number(4) are plotted by      |
|           |                         | the option.                                                      |
| rshow =   | 0 (default), 1, 2, 3, 4 | When mesh=reg, axis=xy, yz, xz, region border (1), material      |
|           |                         | name (2), region name (3), and LAT number(4) are plotted by      |
|           |                         | the option.                                                      |
|           |                         | You need xyz mesh section below this option.                     |
| resol =   | 1 (default)             | The option multiplies region line resolution by resol times with |
|           |                         | gshow or rshow option.                                           |
| width =   | 0.5 (default)           | The option defines the line thickness for gshow or rshow         |
|           |                         | option.                                                          |

By "deposit-\*\*\*" for the parameter of output, the deposit energy distribution per source can be obtained. When you use this option, you should not use the importance, weight window, nor forced collision which changes the weight of the particles. Otherwise, the result is disturbed.

In the case of "deposit = 0", each component of the deposit energy denotes a ratio to the total deposit energy. On the other hand, for "deposit = 1" case, each component shows the deposit energy distribution of the component. In this case, the sum of each component is not equal to the total deposit energy.

Generally speaking, heat is an energy of ionization of charged particles. However, in the transport simulation, cutoff energy of the particle is set and the transport is stopped below the energy. Then there exist some component of heat, i.e. recoil, stopped particle, and others, in the output of the heat tally. These components may change as the parameters of the transport are changed. Particularly, the deposit energy

distribution depends so much on the parameters. You should check whether the recoil and the others are zero or not in your output. To make them zero, you need to set the cutoff energies of charged particle and nucleus to be very small, include the photon transport, and include the gamma decay of the residual nuclei.

Table 7-10: [T-Heat] parameter (3)

| name       | value                | explanation                                                         |
|------------|----------------------|---------------------------------------------------------------------|
| volume     | (omissible)          | The option defines volume for each region for reg mesh. You         |
|            |                      | need volume definitions below this option.                          |
|            |                      | Default values are given in input echo in the case of no            |
| reg vol    |                      | definition.                                                         |
|            |                      | volume definition. See 5.1.2                                        |
| iechrl =   | 72 (default)         | Number of maximum column for volume input echo                      |
| volmat =   | (omissible, D=9)     | The option corrects a volume value for each mesh when               |
|            |                      | material is defined by xyz mesh. (0 means no correction)            |
|            |                      | Value of volmat means the number of scans for one side of           |
|            |                      | xyz mesh                                                            |
| epsout =   | 0 (default), 1       | If epsout is set to 1, results are plotted into eps files. This eps |
|            |                      | file name is named by replacing the extension into ".eps".          |
| electron = | 0 (default), 1       | electron contribution options                                       |
|            |                      | 0: using photon KERMA factor (electron and positron should          |
|            |                      | NOT be transported, otherwise their deposition energies are         |
|            |                      | double counted)                                                     |
|            |                      | 1: calculating by ionization loss (electron and positron            |
|            |                      | transports are required)                                            |
| deposit =  | 0 (default), 1       | display options for deposit energy                                  |
|            |                      | 0: deposit energy distribution for total heat                       |
|            |                      | 1: deposit energy distribution for each components                  |
| ctmin(i) = | (omissible, D=-9999) | minimum value for i-th counter                                      |
| ctmax(i) = | (omissible, D= 9999) | maximum value for i-th counter                                      |
| trcl =     | (omissible)          | coordinate transformation number or definition for r-z or xyz       |
|            |                      | mesh                                                                |
| gslat =    | 1(default), 0        | 1: show lattice boundary in gshow, 0: no                            |

# 7.5 [ T - S t a r ] section

[ T - S t a r ] gives star density which is the distribution of the nuclear reactions. Reactions for electron by libraries are not included.

Table 7-11: [T-Star] parameter (1)

| name        | value                 | explanation                                                    |
|-------------|-----------------------|----------------------------------------------------------------|
| mesh =      | reg, r-z, xyz         | geometry mesh                                                  |
|             |                       | you need geometry mesh subsection below this option            |
| part =      | all (default),        | maximum 6 particles in a [t-star]                              |
|             | particle name         | projectile particle of the reaction                            |
| material =  | (omissible)           | You can specify materials for scoring.                         |
|             | all,                  | all: default (same as no definition)                           |
|             | number of materials   | When you set number of materials, define these material        |
|             |                       | numbers in the next line.                                      |
|             |                       | You can set number of materials by negative.                   |
| (next line) |                       | In the case, specified materials are not included for scoring. |
|             | 258                   | material numbers                                               |
| mother =    | (omissible)           | You can specify mother nuclei.                                 |
|             | all,                  | all: default (same with no definition)                         |
|             | number of mother      | When you set number of mother nuclei, define there mothers     |
|             | nuclei                | in the next line.                                              |
|             |                       | You can set number of mothers by negative.                     |
|             |                       | In this case, specified mothers are not included for scoring.  |
| (next line) | 208Pb Pb              | Nucleus if you specify with mass. Without mass, all isotopes   |
|             |                       | of Pb                                                          |
|             |                       | If you want to specify multiple mother groups, use multiple    |
|             |                       | [t-star] tallies                                               |
| nucleus =   | (omissible)           | You can specify output nuclei.                                 |
|             | all,                  | all, all: default (same with no definition)                    |
|             | number of nuclei      | number of nuclei When you set number of nuclei, define there   |
|             |                       | nuclei in the next line.                                       |
| (next line) | 208Pb Pb              | Nucleus If you specify with mass. Without mass, all isotopes   |
|             |                       | of Pb                                                          |
| e-type =    | 1, 2, 3, 4, 5         | energy mesh                                                    |
|             |                       | You need energy mesh subsection below this option              |
| unit =      | 1, 2                  | 1: [1/cm <sup>3</sup> /source]                                 |
|             |                       | 2: [1/cm³/MeV/source]                                          |
| axis =      | eng, reg, x, y, z, r, | x axis value of output data                                    |
|             | xy, yz, xz, rzt       | 2 dimensional                                                  |
| file =      | file name             | Define file names as same number of axis                       |

Table 7-12: [T-Star] parameter (2)

| name       | value                   | explanation                                                         |
|------------|-------------------------|---------------------------------------------------------------------|
| output =   | all                     | star density for all reactions                                      |
| 1          | decay                   | star density for decay reaction                                     |
|            | elastic                 | star density for elastic reaction                                   |
|            | nuclear                 | star density for non-elastic + Hydrogen + HI                        |
|            | fission                 | star density for fission                                            |
|            | absorption              | star density for absorption                                         |
|            | heavyion                | star density for Heavy Ion reaction                                 |
| factor =   | (omissible, D=1.0)      | normalization factor                                                |
| title =    | (omissible)             | title                                                               |
| angel =    | (omissible)             | angel parameters                                                    |
| 2d-type =  | 1,2,3,4,5,6,7           | options for 2 dimensional plot                                      |
|            | (omissible)             |                                                                     |
| x-txt =    | (omissible)             | x axis title                                                        |
| y-txt =    | (omissible)             | y axis title                                                        |
| z-txt =    | (omissible)             | z axis title                                                        |
| gshow =    | 0 (default), 1, 2, 3, 4 | When mesh=xyz, axis=xy,yz,xz, region border (1), material           |
|            |                         | name (2), region name (3), and LAT number(4) are plotted by         |
|            |                         | the option.                                                         |
| rshow =    | 0 (default), 1, 2, 3, 4 | When mesh=reg, axis=xy,yz,xz, region border (1), material           |
|            |                         | name (2), region name (3), and LAT number(4) are plotted by         |
|            |                         | the option. You need xyz mesh section below this option.            |
| resol =    | 1 (default)             | The option multiplies region line resolution by resol times with    |
|            |                         | gshow or rshow option.                                              |
| width =    | 0.5 (default)           | The option defines the line thickness for gshow or rshow            |
|            |                         | option.                                                             |
| volume     | (omissible)             | The option defines volume for each region for reg mesh. You         |
|            |                         | need volume definitions below this option.                          |
|            |                         | Default values are given in input echo in the case of no            |
| reg vol    |                         | definition. volume definition. See 5.1.2                            |
| iechrl =   | 72 (default)            | Number of maximum column for volume input echo                      |
| volmat =   | (omissible, D=9)        | The option corrects a volume value for each mesh when               |
|            |                         | material is defined by xyz mesh. (0 means no correction)            |
|            |                         | Value of volmat means the number of scans for one side of           |
|            |                         | xyz mesh                                                            |
| epsout =   | 0 (default), 1          | If epsout is set to 1, results are plotted into eps files. This eps |
|            |                         | file name is named by replacing the extension into ".eps".          |
| ctmin(i) = | (omissible, D=-9999)    | minimum value for i-th counter                                      |
| ctmax(i) = | (omissible, D= 9999)    | maximum value for i-th counter                                      |
| trcl =     | (omissible)             | coordinate transformation number or definition for r-z or xyz       |

| name    | value         | explanation                              |
|---------|---------------|------------------------------------------|
|         |               | mesh                                     |
| Gslat = | 1(default), 0 | 1: show lattice boundary in gshow, 0: no |

# 7.6 [ T - T i m e ] section

[ T - T i m e ] gives number of energy cut off and escape particles by the time mesh (nsec).

Table 7-13: [T-Time] parameter (1)

| name        | value                 | explanation                                                     |
|-------------|-----------------------|-----------------------------------------------------------------|
| mesh =      | reg, r-z, xyz         | geometry mesh                                                   |
|             |                       | you need geometry mesh subsection below this option             |
| part =      | all (default),        | maximum 6 particles in a [t-track]                              |
|             | particle name         |                                                                 |
| material =  | (omissible)           | You can specify materials for scoring.                          |
|             | all,                  | all : default (same as no definition)                           |
|             | number of materials   | When you set number of materials, define these material         |
|             |                       | numbers in the next line. You can set number of materials by    |
|             |                       | negative. In the case, specified materials are not included for |
|             |                       | scoring.                                                        |
| (next line) | 258                   | material numbers                                                |
| t-type =    | 1, 2, 3, 4, 5         | time mesh                                                       |
|             |                       | You need time mesh subsection below this option                 |
| e-type =    | 1, 2, 3, 4, 5         | energy mesh                                                     |
|             |                       | You need energy mesh subsection below this option               |
| unit =      | 1, 2, 3, 4            | 1: [1/source]                                                   |
|             |                       | 2: [1/nsec/source]                                              |
|             |                       | 3:[1/nsec/cm <sup>3</sup> /source]                              |
|             |                       | 4:[1/nsec/cm <sup>3</sup> /MeV/source]                          |
| axis =      | eng, reg, x, y, z, r, | x axis value of output data                                     |
|             | xy, yz, xz, rz        | 2 dimensional                                                   |
| file =      | file name             | Define file names as same number of axis                        |
| output =    | all                   | energy cut off and escape particles                             |
|             | cutoff                | energy cut off particles                                        |
|             | escape                | escape particles                                                |
| factor =    | (omissible, D=1.0)    | normalization factor                                            |
| title =     | (omissible)           | title                                                           |
| angel =     | (omissible)           | angel parameters                                                |
| 2d-type =   | 1,2,3,4,5,6,7         | options for 2 dimensional plot                                  |
|             | (omissible)           |                                                                 |

Table 7-14: [T-Time] parameter (2)

| name        | value                   | explanation                                                         |
|-------------|-------------------------|---------------------------------------------------------------------|
| x-txt =     | (omissible)             | x axis title                                                        |
| y-txt =     | (omissible)             | y axis title                                                        |
| z-txt =     | (omissible)             | z axis title                                                        |
| gshow =     | 0 (default), 1, 2, 3, 4 | When mesh=xyz, axis=xy,yz,xz, region border (1), material           |
|             |                         | name (2), region name (3), and LAT number(4) are plotted by         |
|             |                         | the option.                                                         |
| rshow =     | 0 (default), 1, 2, 3, 4 | When mesh=reg, axis=xy,yz,xz, region border (1), material           |
|             |                         | name (2), region name (3), and LAT number(4) are plotted by         |
|             |                         | the option. You need xyz mesh section below this option.            |
| resol =     | 1 (default)             | The option multiplies region line resolution by resol times with    |
|             |                         | gshow or rshow option.                                              |
| width =     | 0.5 (default)           | The option defines the line thickness for gshow or rshow            |
|             |                         | option.                                                             |
| volume      | (omissible)             | The option defines volume for each region for reg mesh. You         |
|             |                         | need volume definitions below this option.                          |
|             |                         | Default values are given in input echo in the case of no            |
| reg vol     |                         | definition.                                                         |
|             |                         | volume definition. See 5.1.2                                        |
| iechrl =    | 72 (default)            | Number of maximum column for volume input echo                      |
| volmat =    | (omissible, D=9)        | The option corrects a volume value for each mesh when               |
|             |                         | material is defined by xyz mesh. (0 means no correction)            |
|             |                         | Value of volmat means the number of scans for one side of           |
|             |                         | xyz mesh                                                            |
| epsout =    | 0 (default), 1          | If epsout is set to 1, results are plotted into eps files. This eps |
|             |                         | file name is named by replacing the extension into ".eps".          |
| ctmin(i) =  | (omissible, D=-9999)    | minimum value for i-th counter                                      |
| ctmax(i) =  | (omissible, D= 9999)    | maximum value for i-th counter                                      |
| trcl =      | (omissible)             | coordinate transformation number or definition for r-z or xyz       |
|             |                         | mesh                                                                |
| dump =      | number of data          | For mesh=reg, the information is dumped on the file.                |
|             | (omissible)             | If dump is negative, data is written by ascii, if positive, by      |
| (next line) |                         | binary.                                                             |
|             | data sequence           | define the data sequence.                                           |
| gslat =     | 1(default), 0           | 1: show lattice boundary in gshow, 0: no                            |

You can obtain energy spectra of the energy cut off and escape particles by the [t-time] tally. Especially, [T-Time] is the only tally to give energy spectra of the particles which can not be transported in PHITS, since they are assumed as cut off particles in the code.

In the [T-Time] tally, you can use the dump option only with "output = cutoff". If the dump option is set, the meshes of "e-type" and "t-type" have only the meaning of the maximum and minimum values, and unit is set to be 1. The file in which the dump data is written is defined by "file = ". When you use this dump parameter, axis and file are restricted to one axis and one file. The normal output of the tally is written on the file which name is "filename" with .cfg. From this file, you can get information of the total normalization factor. To do so, you had better set one mesh for "e-type" and "t-type".

By this dump option, you can create similar files to "ncut, gcut and pcut" files for the sequential calculations of the other transport code.

# 7.7 [ T - D PA ] section

[ T - D P A ] gives DPA (Displacement per Atom) value. DPA by low energy neutron can be also obtained by using libraries In this case, you must specify the library. If you use "e-mode=1", you can get the DPA values without the DPA library.

Table 7-15: [T-DPA] parameter (1)

| name        | value                       | explanation                                                                     |
|-------------|-----------------------------|---------------------------------------------------------------------------------|
| mesh =      | reg, r-z, xyz               | geometry mesh                                                                   |
|             |                             | you need geometry mesh subsection below this option                             |
| part =      | all (default),              | maximum 6 particles in a [t-track]                                              |
|             | particle name               |                                                                                 |
| material =  | (omissible)                 | You can specify materials for scoring.                                          |
|             | all,                        | all, all: default (same as no definition)                                       |
|             | number of materials         | When you set number of materials, define these material                         |
|             |                             | numbers in the next line. You can set number of materials by                    |
|             |                             | negative. In the case, specified materials are not included for                 |
|             |                             | scoring.                                                                        |
| (next line) | 258                         | material numbers                                                                |
| mother =    | (omissible)                 | You can specify mother nuclei.                                                  |
|             | all,                        | all, all: default (same with no definition)                                     |
|             | number of mother nuclei     | When you set number of mother nuclei, define there mothers                      |
|             |                             | in the next line. You can set number of mothers by negative.                    |
|             |                             | In this case, specified mothers are not included for scoring.                   |
| (next line) | 208Pb Pb                    | Nucleus if you specify with mass. Without mass, all isotopes                    |
|             |                             | of Pb                                                                           |
|             | (mother is not effective in | If you want to specify multiple mother groups, use multiple                     |
|             | library use)                | [t-dpa] tallies                                                                 |
| unit =      | 1, 2                        | 1: [DPA/source*1.e+24]                                                          |
|             |                             | 2: [DPA/source]                                                                 |
| axis =      | reg, x, y, z, r,            | x axis value of output data                                                     |
|             | xy, yz, xz, rz              | 2 dimensional                                                                   |
| file =      | file name                   | Define file names as same number of axis                                        |
| output =    | dpa                         | DPA output                                                                      |
|             | simple                      | total, elastic, non-elastic, transport charged particles, DPA                   |
|             |                             | output from neutron library                                                     |
|             | all                         | add d, t, ${}^{3}\text{He}$ , $\alpha$ , and nucleus contributions as PKA, with |
|             |                             | "simple"                                                                        |

Table 7-16: [T-DPA] parameter (2)

| name v      | /alue                   | explanation                                                        |
|-------------|-------------------------|--------------------------------------------------------------------|
| factor = (  | (omissible, D=1.0)      | normalization factor                                               |
| +           | omissible)              | title                                                              |
| angel = (   | omissible)              | angel parameters                                                   |
| 2d-type = 1 | 1,2,3,4,5,6,7           | options for 2 dimensional plot                                     |
| (           | omissible)              |                                                                    |
| x-txt =     | omissible)              | x axis title                                                       |
| y-txt =     | omissible)              | y axis title                                                       |
| z-txt = (   | omissible)              | z axis title                                                       |
| gshow = 0   | ) (default), 1, 2, 3, 4 | When mesh=xyz, axis=xy,yz,xz, region border (1), material          |
|             |                         | name (2), region name (3), and LAT number(4) are plotted by        |
|             |                         | the option.                                                        |
| rshow = 0   | ) (default), 1, 2, 3, 4 | When mesh=reg, axis=xy,yz,xz, region border (1), material          |
|             |                         | name (2), region name (3), and LAT number(4) are plotted by        |
|             |                         | the option.                                                        |
|             |                         | You need xyz mesh section below this option.                       |
| resol = 1   | (default)               | The option multiplies region line resolution by resol times with   |
|             |                         | gshow or rshow option.                                             |
| width =     | 0.5 (default)           | The option defines the line thickness for gshow or rshow           |
|             |                         | option.                                                            |
| volume (    | (omissible)             | The option defines volume for each region for reg mesh. You        |
|             |                         | need volume definitions below this option. Default values are      |
|             |                         | given in input echo in the case of no definition.                  |
| reg vol     |                         | volume definition. See 5.1.2                                       |
| iechrl = 7  | 72 (default)            | Number of maximum column for volume input echo                     |
| volmat =    | omissible, D=9)         | The option corrects a volume value for each mesh when              |
|             |                         | material is defined by xyz mesh. (0 means no correction)           |
|             |                         | Value of volmat means the number of scans for one side of          |
|             |                         | xyz mesh                                                           |
| epsout = 0  | ) (default), 1          | f epsout is set to 1, results are plotted into eps files. This eps |
|             |                         | file name is named by replacing the extension into ".eps".         |
| library = n | number of materials     | Define DPA library for each material.                              |
| (           | omissible)              | Format is shown later.                                             |
| ctmin(i) =  | (omissible, D=-9999)    | minimum value for i-th counter                                     |
| ctmax(i) =  | (omissible, D= 9999)    | maximum value for i-th counter                                     |
| trcl =      | omissible)              | coordinate transformation number or definition for r-z or xyz      |
|             |                         |                                                                    |
|             |                         | mesh                                                               |

Format of library specification

```
library = number of material
   part = proton
   emax = 3000
 mat
          fac
                            mt
   1
          1.0
                     41
                              445
   2
                     42
          1.0
                              445
   3
                     43
                              445
          1.0
library = number of material
   part = neutron
   emax = 3000
 mat
          fac
                     lib
                            mt
          1.0
                     41
                              444
   1
          1.0
                     42
                              444
   3
          1.0
                     43
                              444
 ....
       ....
                ....
 ....
       ....
                ....
                       ....
```

Define particles for library use by "part =". Neutron and proton are available in this version. The "emax" defines the maximum energy of data from libraries. If you skip the part definition, neutron is set. If you skip maximum energy set, the maximum energy of the library is defined. The "mat" is the material number for library used, the "fac" is a normalization factor, the "lib" is material number which contains the library, and the "mt" is DPA record number in the library. In the library made by Dr. Harada, mt=445 for proton, mt=444 for neutron. The "fac" and "mt" are omissible. If you skip the "mt" definition, 444 is used. Material number defined by the lib should be defined in the [material] section. The "y-type" data is assumed for library data reading as shown below.

```
m41 4009.12y 1
m42 13027.12y 1
m43 26054.12y 3.3066d-04 26056.12y 5.2290d-02
26057.12y 1.2542d-03 26058.12y 1.5963d-04
```

You can change the order "mat fac lib mt" like "mat lib mt fac". You can use the skip operation non.

## 7.8 [ T - Product] section

[ T - P r o d u c t ] tallies particles and nucleus produced by nuclear reaction, decay, and fission, and also tallies source particles. The differences from [T-Yield] are that [T-Product] does not include the contribution from elastic collisions and you can get the energy distribution and time distribution of produced particles and nuclei. This tally is not available for low energy neutron, photon, and electron. For "e-mode=1", however, particles and nucleus produced by reactions due to neutron with the library can be obtained.

Table 7-17: [T-Product] parameter (1)

| name        | value                    | explanation                                                   |
|-------------|--------------------------|---------------------------------------------------------------|
| mesh =      |                          | geometry mesh                                                 |
| mesn –      | reg, r-z, xyz            |                                                               |
|             |                          | you need geometry mesh subsection below this option           |
| part =      | all (default),           | maximum 6 particles in a [t-track]                            |
|             | particle name            |                                                               |
| material =  | (omissible)              | You can specify materials for scoring.                        |
|             | all,                     | all, all: default (same as no definition)                     |
|             | number of materials      | When you set number of materials, define these material       |
|             |                          | numbers in the next line. You can set number of materials by  |
|             |                          | negative. In the case, specified materials are not included   |
|             |                          | for scoring.                                                  |
| (next line) | 258                      | material numbers                                              |
| mother =    | (omissible)              | You can specify mother nuclei.                                |
|             | all,                     | all, all: default (same with no definition)                   |
|             | number of mother nuclei  | When you set number of mother nuclei, define there mothers    |
|             |                          | in the next line. You can set number of mothers by negative.  |
|             |                          | In this case, specified mothers are not included for scoring. |
| (next line) | 208Pb Pb                 | Nucleus if you specify with mass. Without mass, all isotopes  |
|             |                          | of Pb. If you want to specify multiple mother groups, use     |
|             |                          | multiple [t-yield] tallies                                    |
| e-type =    | 1, 2, 3, 4, 5            | energy mesh                                                   |
|             |                          | You need energy mesh subsection below this option             |
| t-type =    | 1, 2, 3, 4, 5(omissible) | time mesh                                                     |
|             |                          | You need time mesh subsection below this option               |
| a-type =    | 1, 2, -1, -2             | angle mesh (1, 2 :cos, -1, -2 :degree)                        |
|             |                          | You need angle mesh subsection below this option              |

Table 7-18: [T-Product] parameter (2)

| name   | value                  | explanation                                     |
|--------|------------------------|-------------------------------------------------|
| unit = | 1, 2, 3, 4, 5, 6       | 1: [1/source]                                   |
|        |                        | 2: [1/cm³/source]                               |
|        |                        | 3: [1/MeV/source]                               |
|        |                        | 4: [1/cm³/MeV/source]                           |
|        |                        | 5: [1/Lethargy/source]                          |
|        |                        | 6: [1/cm³/Lethargy/source]                      |
|        | 11, 12, 13, 14, 15, 16 | 11:[1/nsec/source]                              |
|        |                        | 12:[1/cm <sup>3</sup> /nsec/source]             |
|        |                        | 13:[1/MeV/nsec/source]                          |
|        |                        | 14:[1/cm³/MeV/nsec/source]                      |
|        |                        | 15:[1/Lethargy/nsec/source]                     |
|        |                        | 16:[1/cm <sup>3</sup> /Lethargy/nsec/source]    |
|        | 21, 22, 23, 24, 25, 26 | 21:[1/SR/source]                                |
|        |                        | 22:[1/cm <sup>3</sup> /SR/source]               |
|        |                        | 23:[1/MeV/SR/source]                            |
|        |                        | 24:[1/cm <sup>3</sup> /MeV/SR/source]           |
|        |                        | 25:[1/Lethargy/SR/source]                       |
|        |                        | 26:[1/cm <sup>3</sup> /Lethargy/SR/source]      |
|        | 31, 32, 33, 34, 35, 36 | 31:[1/nsec/SR/source]                           |
|        |                        | 32:[1/cm <sup>3</sup> /nsec/SR/source]          |
|        |                        | 33:[1/MeV/nsec/SR/source]                       |
|        |                        | 34:[1/cm <sup>3</sup> /MeV/nsec/SR/source]      |
|        |                        | 35:[1/Lethargy/nsec/SR/source]                  |
|        |                        | 36:[1/cm <sup>3</sup> /Lethargy/nsec/SR/source] |

Table 7-19: [T-Product] parameter (3)

| name      | value                   | explanation                                                 |
|-----------|-------------------------|-------------------------------------------------------------|
| axis =    | eng, reg, x, y, z, r,   | x axis value of output data                                 |
|           | xy, yz, xz, rz          | 2 dimensional                                               |
|           | t                       | time axis                                                   |
| file =    | file name               | Define file names as same number of axis                    |
| output =  | source                  | source source particle                                      |
| 1         | nuclear (default)       | particles from nuclear reaction including elastic           |
|           | nonela                  | particles from nonelastic collision                         |
|           | elastic                 | particles from elastic collision                            |
|           | decay                   | particles from decay                                        |
|           | fission                 | particles from fission                                      |
| factor =  | (omissible, D=1.0)      | normalization factor                                        |
| title =   | (omissible)             | title                                                       |
| angel =   | (omissible)             | angel parameters                                            |
| 2d-type = | 1,2,3,4,5,6,7           | options for 2 dimensional plot                              |
|           | (omissible)             |                                                             |
| x-txt =   | (omissible)             | x-txt = (omissible) x axis title                            |
| y-txt =   | (omissible)             | y-txt = (omissible) y axis title                            |
| z-txt =   | (omissible)             | z-txt = (omissible) z axis title                            |
| gshow =   | 0 (default), 1, 2, 3, 4 | When mesh=xyz, axis=xy,yz,xz, region border (1), material   |
|           |                         | name (2), region name (3), and LAT number(4) are plotted by |
|           |                         | the option.                                                 |
| rshow =   | 0 (default), 1, 2, 3, 4 | When mesh=reg, axis=xy,yz,xz, region border (1), material   |
|           |                         | name (2), region name (3), and LAT number(4) are plotted by |
|           |                         | the option.                                                 |
|           |                         | You need xyz mesh section below this option.                |
| resol =   | 1 (default)             | The option multiplies region line resolution by resol times |
|           |                         | with gshow or rshow option.                                 |
| width =   | 0.5 (default)           | The option defines the line thickness for gshow or rshow    |
|           |                         | option.                                                     |
| volume    | (omissible)             | The option defines volume for each region for reg mesh. You |
|           |                         | need volume definitions below this option.                  |
|           |                         | Default values are given in input echo in the case of no    |
| reg vol   |                         | definition. reg vol volume definition. See 5.1.2            |
| iechrl =  | 72 (default)            | Number of maximum column for volume input echo              |

Table 7-20: [T-Product] parameter (4)

| name        | value                | explanation                                                         |
|-------------|----------------------|---------------------------------------------------------------------|
| volmat =    | (omissible, D=9)     | The option corrects a volume value for each mesh when               |
|             |                      | material is defined by xyz mesh. (0 means no correction)            |
|             |                      | Value of volmat means the number of scans for one side of           |
|             |                      | xyz mesh                                                            |
| epsout =    | 0 (default), 1       | If epsout is set to 1, results are plotted into eps files. This eps |
|             |                      | file name is named by replacing the extension into ".eps".          |
| ctmin(i) =  | (omissible, D=-9999) | minimum value for i-th counter                                      |
| ctmax(i) =  | (omissible, D= 9999) | maximum value for i-th counter                                      |
| trcl =      | (omissible)          | coordinate transformation number or definition for r-z or xyz       |
|             |                      | mesh                                                                |
| dump =      | number of data       | For mesh=reg, the information is dumped on the file.                |
|             | (omissible)          | If dump is negative, data is written by ascii, if positive, by      |
|             |                      | binary.                                                             |
| (next line) | data sequence        | define the data sequence.                                           |
| gslat =     | 1(default), 0        | 1: show lattice boundary in gshow, 0: no                            |

In the [T-Product] tally, you can use the dump option. If the dump option is set, the meshes of "e-type" and "t-type" have only the meaning of the maximum and minimum values. The file in which the dump data is written is defined by "file = ". When you use this dump parameter, axis and file are restricted to one axis and one file, and unit is always 1. The normal output of the tally is written on the file which name is "filename" with .cfg. From this file, you can get information of the total normalization factor. To do so, you had better set one mesh for "e-type" and "t-type".

This [T-Product] can tally the source particles. By using this function, you can modify the dump file. You can read a dump file and write information on a new dump file with some modification by setting the dump parameter and "output = source" in this tally section, and "icntl = 6" in the parameter section.

## 7.9 [ T - L E T ] section

By the LET tally, you can get information of track length and dose as a function of LET(dE/dx) of a certain material. This tally counts an energy loss of charged particles and nuclei, and thus, you must use the Event Generator mode (e-mode = 1) if you would like to transport low-energy neutrons.

Table 7-21: [T-LET] parameters(1)

| name        | value                 | explanation                                                  |
|-------------|-----------------------|--------------------------------------------------------------|
| mesh =      | reg, r-z, xyz         | geometry mesh                                                |
|             |                       | you need geometry mesh subsection below this option          |
| part =      | all (default),        | maximum 6 particles in a [T-TRACK]                           |
|             | particle name         |                                                              |
| material =  | (omissible)           | You can specify materials for scoring.                       |
|             | all,                  | all, all: default (same as no definition)                    |
|             | number of materials   | When you set number of materials, define these material      |
|             |                       | numbers in the next line.                                    |
|             |                       | You can set number of materials by negative. In the case,    |
| (next line) |                       | specified materials are not included for scoring.            |
|             | 258                   | material numbers                                             |
| letmat =    | (omissible)           | material id for LET(dE/dx). if omitted, real material is     |
|             |                       | assumed. If you select the material that is not used in your |
|             |                       | geometry, you have to define its material density in         |
|             |                       | [Material] section.                                          |
| 1-type =    | 1, 2, 3, 4, 5         | LET mesh                                                     |
|             |                       | You need LET mesh subsection below this option               |
| unit =      | 1, 2, 3, 4, 5, 6      | 1: Track [cm/(keV/µm)/source]                                |
|             |                       | 2: Dose [MeV/(keV/\mu)/source]                               |
|             |                       | 3: Track [cm/ln(keV/μm)/source]                              |
|             |                       | 4: Dose [MeV/ln(keV/μm)/source]                              |
|             |                       | 5: Track [cm/source]                                         |
|             |                       | 6: Dose [MeV/source]                                         |
|             | 7, 8, 9, 10, 11, 12   | 7: Track [1/cm <sup>2</sup> /(keV/µm)/source]                |
|             |                       | 8: Dose [MeV/cm³/(keV/\mum)/source]                          |
|             |                       | 9: Track [1/cm <sup>2</sup> /ln(keV/µm)/source]              |
|             |                       | 10: Dose [MeV/cm³/ln(keV/μm)/source]                         |
|             |                       | 11: Track [1/cm²/source]                                     |
|             |                       | 12: Dose [MeV/cm³/source]                                    |
| axis =      | let, reg, x, y, z, r, | x axis value of output data                                  |
|             | xy, yz, xz, rz        | 2 dimensional                                                |
| file =      | file name             | Define file names as same number of axis                     |
| factor =    | (omissible, D=1.0)    | normalization factor                                         |

Table 7-22: [T-LET] parameter (2)

| name       | value                   | explanation                                                         |
|------------|-------------------------|---------------------------------------------------------------------|
| title =    | (omissible)             | title                                                               |
| angel =    | (omissible)             | angel parameters                                                    |
| 2d-type =  | 1,2,3,4,5,6,7           | options for 2 dimensional plot                                      |
|            | (omissible)             | -                                                                   |
| x-txt =    | (omissible)             | x axis title                                                        |
| y-txt =    | (omissible)             | y axis title                                                        |
| z-txt =    | (omissible)             | z axis title                                                        |
| gshow =    | 0 (default), 1, 2, 3, 4 | When mesh=xyz, axis=xy,yz,xz, region border (1), material           |
|            |                         | name (2), region name (3) and LAT number(4) are plotted by          |
|            |                         | the option.                                                         |
| rshow =    | 0 (default), 1, 2, 3, 4 | When mesh=reg, axis=xy,yz,xz, region border (1), material           |
|            |                         | name (2), region name (3) and LAT number(4) are plotted by          |
|            |                         | the option.                                                         |
|            |                         | You need xyz mesh section below this option.                        |
| resol =    | 1 (default)             | The option multiplies region line resolution by resol times         |
|            |                         | with gshow or rshow option.                                         |
| width =    | 0.5 (default)           | The option defines the line thickness for gshow or rshow            |
| _          |                         | option.                                                             |
| volume     | (omissible)             | The option defines volume for each region for reg mesh. You         |
|            |                         | need volume definitions below this option.                          |
|            |                         | Default values are given in input echo in the case of no            |
|            |                         | definition.                                                         |
| reg vol    |                         | reg vol volume definition. See 5.1.2                                |
| iechrl =   | 72 (default)            | Number of maximum column for volume input echo                      |
| volmat =   | (omissible, D=9)        | The option corrects a volume value for each mesh when               |
|            |                         | material is defined by xyz mesh. (0 means no correction)            |
|            |                         | Value of volmat means the number of scans for one side of           |
|            |                         | xyz mesh                                                            |
| epsout =   | 0 (default), 1          | If epsout is set to 1, results are plotted into eps files. This eps |
|            |                         | file name is named by replacing the extension into ".eps".          |
| ctmin(i) = | (omissible, D=-9999)    | minimum value for i-th counter                                      |
| ctmax(i) = | (omissible, D= 9999)    | maximum value for i-th counter                                      |
| trcl =     | (omissible)             | coordinate transformation number or definition for r-z or xyz       |
|            |                         | mesh                                                                |
|            |                         | 1: show lattice boundary in gshow, 0: no                            |

#### 7.10 [ T - S E D ] section

Calculation of the probability density of deposition energies in microscopic sites, called as lineal energy y or specific energy z, is of great importance in estimation of relative biological effectiveness (RBE) of charged particles. However, such microscopic probability densities cannot be directly calculated by PHITS simulation using [T-Deposit] or [T-Heat] tallies, since PHITS is designed to simulate particle motions in macroscopic scale, and employs a continuous-slowing-down approximation (CSDA) for calculating the energy loss of charged particles. We therefore introduced a special tally named [T-SED] for calculating the microscopic probability densities using a mathematical function that can instantaneously calculate quantities around trajectories of charged particles. The function was developed on the basis of track structure simulation, considering productions of  $\delta$ -rays and Auger electrons. Note that the name of "SED" derives from "Specific Energy Distribution". Details of the calculation procedure are given elsewhere.  $\delta$ -2-21, 2-22)

Using this tally, we can get information of probability densities of y and z in water. We can also calculate the probability densities in different materials, although the accuracy has not been checked yet. Similar to [T-LET], the dose is only counted in an energy loss of charged particles and nuclei, and thus, we must use the event generator mode (e-mode = 1) if we would like to transport low-energy neutrons. The deposition energy in microscopic sites can be expressed by deposit energy  $\varepsilon$  in MeV, lineal energy y in keV/ $\mu$ m or specific energy z in Gy. The definitions of these quantities are given in ICRU Report  $36^{2-23}$ . Usage of [T-SED] is similar to that of [T-LET]..

Table 7-23: [T-SED] parameters(1)

| name        | value               | explanation                                               |
|-------------|---------------------|-----------------------------------------------------------|
| mesh =      | reg, r-z, xyz       | geometry mesh                                             |
|             |                     | you need geometry mesh subsection below this option       |
| part =      | all (default),      | maximum 6 particles in a [t-sed]                          |
|             | particle name       |                                                           |
| material =  | (omissible)         | You can specify materials for scoring.                    |
|             | all,                | all, all: default (same as no definition)                 |
|             | number of materials | When you set number of materials, define these material   |
|             |                     | numbers in the next line.                                 |
|             |                     | You can set number of materials by negative. In the case, |
| (next line) |                     | specified materials are not included for scoring.         |
|             | 258                 | material numbers                                          |
| letmat =    | (omissible)         | material id for LET(dE/dx). if omitted, real material is  |
|             |                     | assumed. If you use the material that is not used in your |
|             |                     | geometry, you have to define its material density in      |
|             |                     | [Material] section.                                       |

Table 7-24: [T-SED] parameter (2)

| lue                      | explanation                                                                                                    |
|--------------------------|----------------------------------------------------------------------------------------------------|
| 2.3                      | Unit of deposition energy in microscopic site                                                                                                    |
| ,                        | 1: deposit energy $\varepsilon$ in MeV                                                                                                    |
|                          | 2: lineal energy y in keV/μm                                                                                                    |
|                          | 3: specific energy z in Gy                                                                                                    |
| nissible D=1 0)          | Diameter of the microscopic site in μm. You can select the                                                                                                    |
| inssioie, <i>D</i> =1.0) | value from 0.001 to 2.0                                                                                                    |
| 2 3 4 5                  | $\varepsilon$ , y or z mesh (unit is defined by se-unit).                                                                                                    |
| 2, 3, 4, 3               | You need energy mesh subsection below this option                                                                                                    |
|                          | (specified in ne, emin, emax etc.)                                                                                                    |
| 2 3 4 5 6                | 1: Track [cm/(keV/µm)/source]                                                                                                    |
| 2, 3, 1, 3, 0            | 2: Dose [MeV/(keV/μm)/source], corresponding to <i>y*f</i> ( <i>y</i> )                                                                                                    |
|                          | 3: Track [cm/ln(keV/\mm)/source]                                                                                                    |
|                          | 4: Dose [MeV/ln(keV/ $\mu$ m)/source], corresponding to $y*d(y)$                                                                                                    |
|                          | 5: Track [cm/source]                                                                                                    |
|                          | 6: Dose [MeV/source]                                                                                                    |
|                          | The units are for the case of se-unit = $2$ . For se-unit = $1$ and                                                                                                    |
|                          | 3, (keV/µm) is replaced by (MeV) and (Gy), respectively.                                                                                                    |
| l. reg. x. v. z. r.      | x axis value of output data                                                                                                    |
|                          | 2 dimensional                                                                                                    |
|                          | Define file names as same number of axis                                                                                                    |
| missible, D=1.0)         | normalization factor                                                                                                    |
| missible)                | title                                                                                                    |
| nissible)                | angel parameters                                                                                                    |
| 2,3,4,5,6,7              | options for 2 dimensional plot                                                                                                    |
|                          |                                                                                                    |
| missible)                | x axis title                                                                                                    |
| nissible)                | y axis title                                                                                                    |
| nissible)                | z axis title                                                                                                    |
| default), 1, 2, 3, 4     | When mesh=xyz, axis=xy,yz,xz, region border (1), material                                                                                                    |
|                          | name (2), region name (3) and LAT number(4) are plotted                                                                                                    |
|                          | by the option.                                                                                                    |
| default), 1, 2, 3, 4     | When mesh=reg, axis=xy,yz,xz, region border (1), material                                                                                                    |
|                          | name (2), region name (3) and LAT number(4) are plotted                                                                                                    |
|                          | by the option.                                                                                                    |
|                          | You need xyz mesh section below this option.                                                                                                    |
|                          |                                                                                                    |
| default)                 | The option multiplies region line resolution by resol times                                                                                                    |
| default)                 | The option multiplies region line resolution by resol times with gshow or rshow option.                                                                                                    |
| default)  i (default)    | The option multiplies region line resolution by resol times with gshow or rshow option.  The option defines the line thickness for gshow or rshow                                                                                                    |
|                          | missible, D=1.0)  2, 3, 4, 5  2, 3, 4, 5, 6  2, 3, 4, 5, 6  1, reg, x, y, z, r, yz, xz, rz e name missible, D=1.0) missible) missible) missible) missible) missible) missible) missible) missible) missible) missible) missible) missible) missible) missible) missible) missible) |

Table 7-25: [T-SED] parameter (3)

| name       | value                | explanation                                                         |
|------------|----------------------|---------------------------------------------------------------------|
| volume     | (omissible)          | The option defines volume for each region for reg mesh. You         |
|            |                      | need volume definitions below this option.                          |
|            |                      | Default values are given in input echo in the case of no            |
|            |                      | definition.                                                         |
| reg vol    |                      | reg vol volume definition. See 5.1.2                                |
| iechrl =   | 72 (default)         | Number of maximum column for volume input echo                      |
| volmat =   | (omissible, D=9)     | The option corrects a volume value for each mesh when               |
|            |                      | material is defined by xyz mesh. (0 means no correction)            |
|            |                      | Value of volmat means the number of scans for one side of           |
|            |                      | xyz mesh                                                            |
| epsout =   | 0 (default), 1       | If epsout is set to 1, results are plotted into eps files. This eps |
|            |                      | file name is named by replacing the extension into ".eps".          |
| ctmin(i) = | (omissible, D=-9999) | minimum value for i-th counter                                      |
| ctmax(i) = | (omissible, D= 9999) | maximum value for i-th counter                                      |
| trcl =     | (omissible)          | coordinate transformation number or definition for r-z or xyz       |
|            |                      | mesh                                                                |
| gslat =    | 1(default), 0        | 1: show lattice boundary in gshow, 0: no                            |

## 7.11 [ T - Deposit ] section

This tally is very similar to [t-heat] and scores dose and deposit energy distributions. The diffrence from [t-heat] is that this tally only counts an energy loss of charged particles and nuclei. Thus, you must use the event generator mode (e-mode = 1) if you would like to transport low-energy neutrons. In this tally, you can multiply any factor as a function of LET(dE/dx) in a certain material to the dose or deposit energy. This function is realized by user defined subroutine usrdfn1.f and usrdn2.f. In a sample program of usrdfn1.f and usrdfn2.f, PHITS returns the energy loss without any factor. You can change and add any factor in this routine. In addition, by using the time mesh with the [Timer] section, you can simulate a TOF (time of flight) detector and plot 2-dimensional graph of the correlation between the deposit energy and the TOF.

Table 7-26: [T-Deposit] parameters(1)

| name        | value                   | explanation                                                     |
|-------------|-------------------------|-----------------------------------------------------------------|
| mesh =      | reg, r-z, xyz           | geometry mesh                                                   |
|             |                         | you need geometry mesh subsection below this option             |
| part =      | all (default),          | maximum 6 particles in a [t-track]                              |
|             | particle name           |                                                                 |
| material =  | (omissible)             | You can specify materials for scoring.                          |
|             | all,                    | all, all: default (same as no definition)                       |
|             | number of materials     | When you set number of materials, define these material         |
|             |                         | numbers in the next line. You can set number of materials by    |
|             |                         | negative. In the case, specified materials are not included for |
|             |                         | scoring.                                                        |
| (next line) | 2 5 8                   | material numbers                                                |
| letmat =    | (omissible)             | material id for LET(dE/dx). if omitted, real material is        |
|             |                         | assumed.                                                        |
| dedxfnc =   | (omissible, D=0)        | 0: without, 1: use usrdfn1.f, 2: use usrdfn2.f                  |
| e-type =    | 1, 2, 3, 4, 5           | energy mesh                                                     |
|             |                         | You need energy mesh subsection below this option               |
| t-type =    | 1, 2, 3, 4, 5           | time mesh                                                       |
|             | (omissible)             | You need time mesh subsection below this option                 |
| output =    | dose                    | dose score the energy loss of charged particles and nuclei      |
|             | deposit                 | deposit score deposit energy distribution                       |
|             |                         | you need e-type subsection                                      |
| unit =      | 1, 2, 3, 4              | 1: Dose [MeV/cm <sup>3</sup> /source]                           |
|             |                         | 2: Dose [MeV/source]                                            |
|             |                         | 3: Number [1/source]; only for output=deposit                   |
|             |                         | 4: Number [1/nsec/source]; only for output=deposit              |
| axis =      | eng, reg, x, y, z, r, t | x axis value of output data                                     |
|             | xy, yz, xz, rz,         | 2 dimensional                                                   |
|             | t-eng, eng-t            |                                                                 |
| file =      | file name               | Define file names as same number of axis                        |

Table 7-27: [T-Deposit] parameter (2)

| name       | value                   | explanation                                                         |
|------------|-------------------------|---------------------------------------------------------------------|
| factor =   | (omissible, D=1.0)      | normalization factor                                                |
| title =    | (omissible)             | title                                                               |
| angel =    | (omissible)             | angel parameters                                                    |
| 2d-type =  | 1,2,3,4,5,6,7           | options for 2 dimensional plot                                      |
|            | (omissible)             |                                                                     |
| x-txt =    | ((omissible))           | x axis title                                                        |
| y-txt =    | (omissible)             | y axis title                                                        |
| z-txt =    | (omissible)             | z axis title                                                        |
| gshow =    | 0 (default), 1, 2, 3, 4 | When mesh=xyz, axis=xy,yz,xz, region border (1), material           |
|            |                         | name (2), region name (3), and LAT number(4) are plotted            |
|            |                         | by the option.                                                      |
| rshow =    | 0 (default), 1, 2, 3, 4 | When mesh=reg, axis=xy,yz,xz, region border (1), material           |
|            |                         | name (2), region name (3), and LAT number(4) are plotted            |
|            |                         | by the option.                                                      |
|            |                         | You need xyz mesh section below this option.                        |
| resol =    | 1 (default)             | The option multiplies region line resolution by resol times         |
|            |                         | with gshow or rshow option.                                         |
| width =    | 0.5 (default)           | The option defines the line thickness for gshow or rshow            |
|            |                         | option.                                                             |
| volume     | (omissible)             | The option defines volume for each region for reg mesh. You         |
|            |                         | need volume definitions below this option.                          |
|            |                         | Default values are given in input echo in the case of no            |
|            |                         | definition.                                                         |
| reg vol    |                         | volume definition. See 5.1.2                                        |
| iechrl =   | 72 (default)            | Number of maximum column for volume input echo                      |
| volmat =   | (omissible, D=9)        | The option corrects a volume value for each mesh when               |
|            |                         | material is defined by xyz mesh. (0 means no correction)            |
|            |                         | Value of volmat means the number of scans for one side of           |
|            |                         | xyz mesh                                                            |
| epsout =   | 0 (default), 1          | If epsout is set to 1, results are plotted into eps files. This eps |
|            |                         | file name is named by replacing the extension into ".eps".          |
| ctmin(i) = | (omissible, D=-9999)    | minimum value for i-th counter                                      |
| ctmax(i) = | (omissible, D= 9999)    | maximum value for i-th counter                                      |
| trcl =     | (omissible)             | coordinate transformation number or definition for r-z or xyz       |
|            |                         | mesh                                                                |
| gslat =    | 1(default), 0           | 1: show lattice boundary in gshow, 0: no                            |

This tally, one can only score the energy loss of charged particles. So you cannot get the sum of the

energy loss for a specific particle which goes into the tally region by useing part = in this tally section. In order to tally the energy loss for each projectile particle going into the tally region, you should define the counter with "part =" in [Counter] section and "ctmin, ctmax" in this tally section.

### 7.12[ T - Deposit2 ] section

This tally scores deposit energy distribution in two regions and plot the correlation between two deposit energies. By this, you can simulate, for an example, dE, E counters and plot the correlations in 2-dimensional graph. In this tally, as in the [t-deposit] tally, you can multiply any factor as a function of LET(dE/dx) in a certain material to the dose or deposit energy. This function is realized by user defined subroutine usrdfn1.f and usrdn2.f. In a sample program of usrdfn1.f and usrdfn2.f, we return the energy loss without any factor. You can change and add any factor in this routine. In addition, by using the time mesh with the [Timer] section, you can simulate a TOF detector and plot 2-dimensional graph of the correlation between the deposit energy and the TOF.

Table 7-28: [T-Deposit2] parameters(1)

| name       | value                 | explanation                                                   |
|------------|-----------------------|---------------------------------------------------------------|
| mesh =     | reg                   | geometry mesh, only reg                                       |
| reg =      | 2                     | it should be 2                                                |
|            | r1 r2                 | r1 r2 two region number                                       |
| part =     | all (default),        | maximum 6 particles in a [t-track]                            |
|            | particle name         |                                                               |
| letmat1 =  | (omissible)           | material id for LET(dE/dx) of region r1, if omitted, real     |
|            |                       | material is assumed.                                          |
| letmat2 =  | (omissible)           | material id for LET(dE/dx) of region r2, if omitted, real     |
|            |                       | material is assumed.                                          |
| dedxfnc1 = | (omissible, D=0)      | for region r1, 0: without, 1: use usrdfn1.f, 2: use usrdfn2.f |
| dedxfnc2 = | (omissible, D=0)      | for region r2, 0: without, 1: use usrdfn1.f, 2: use usrdfn2.f |
| e1-type =  | 1, 2, 3, 4, 5         | energy mesh for region r1                                     |
|            |                       | You need energy mesh subsection below this option             |
| e2-type =  | 1, 2, 3, 4, 5         | energy mesh for region r2                                     |
|            |                       | You need energy mesh subsection below this option             |
| t-type =   | 1, 2, 3, 4, 5         | time mesh                                                     |
|            | (omissible)           | You need time mesh subsection below this option               |
| unit =     | 1, 2                  | 1: Number [1/source]                                          |
|            |                       | 2: Number [1/nsec/source]                                     |
| axis =     | eng1, eng2, t,        | x axis value of output data                                   |
|            | e12, e21, t-e1, t-e2, | 2 dimensional                                                 |
|            | e1-t, e2-t            |                                                               |
| file =     | file name             | Define file names as same number of axis                      |

Table 7-29: [T-Deposit2] parameter (2)

| name       | value                 | explanation                                                         |
|------------|-----------------------|---------------------------------------------------------------------|
| factor =   | (omissible, D=1.0)    | normalization factor                                                |
| title =    | (omissible)           | title                                                               |
| angel =    | (omissible)           | angel parameters                                                    |
| 2d-type =  | 1,2,3,4,5,6,7         | options for 2 dimensional plot                                      |
|            | (omissible)           |                                                                     |
| x-txt =    | (omissible)           | x axis title                                                        |
| y-txt =    | (omissible)           | y axis title                                                        |
| z-txt =    | (omissible)           | z axis title                                                        |
| volume     | (omissible)           | The option defines volume for each region for reg mesh. You         |
|            |                       | need volume definitions below this option. Default values are       |
|            |                       | given in input echo in the case of no definition.                   |
| reg vol    |                       | volume definition. See 5.1.2                                        |
| iechrl =   | 72 (default)          | Number of maximum column for volume input echo                      |
| epsout =   | 0 (default), 1        | If epsout is set to 1, results are plotted into eps files. This eps |
|            |                       | file name is named by replacing the extension into ".eps".          |
| ctmin(i) = | (omissible, D=-9999)  | minimum value for i-th counter                                      |
| ctmax(i) = | ((omissible, D= 9999) | maximum value for i-th counter                                      |

This tally, only scores the energy loss of charged particles. So you cannot get the sum of the energy loss for a specific particle which goes into the tally region by useing "part =" in this tally section. In order to tally the energy loss for each projectile particle going into the tally region, you should define the counter with "part =" in [Counter] section and "ctmin, ctmax" in this tally section.

# 7.13 [ T - G s h o w ] section

[ T - G s h o w ] gives graphical geometry output for region boundary by xyz mesh. You can obtain this results without transport calculations with "icntl =7" option in the [parameter] section.

Table 7-30: [T-Gshow] parameter

| 1 able /-30: [1-Gsnow] parameter |                |                                                                     |  |  |
|----------------------------------|----------------|---------------------------------------------------------------------|--|--|
| name                             | value          | explanation                                                         |  |  |
| mesh =                           | xyz            | geometry mesh, only xyz mesh                                        |  |  |
|                                  |                | you need geometry mesh subsection below this option                 |  |  |
| axis =                           | xy, yz, xz     | 2 dimensional                                                       |  |  |
| file =                           | file name      | Define file names as same number of axis                            |  |  |
| output =                         | 1              | region boundary                                                     |  |  |
|                                  | 2              | region boundary + material color                                    |  |  |
|                                  | 3              | region boundary + material name                                     |  |  |
|                                  | 4              | region boundary + material color + material name                    |  |  |
|                                  | 5              | region boundary + region name                                       |  |  |
|                                  | 6              | region boundary + material color + region name                      |  |  |
|                                  | 7              | region boundary + LAT number                                        |  |  |
|                                  | 8              | region boundary + material color + LAT number                       |  |  |
| resol =                          | 1 (default)    | The option multiplies region line resolution by resol times         |  |  |
|                                  |                | with gshow or rshow option.                                         |  |  |
| width =                          | 0.5 (default)  | The option defines the line thickness for gshow or rshow            |  |  |
|                                  |                | option.                                                             |  |  |
| title =                          | (omissible)    | title                                                               |  |  |
| angel =                          | (omissible)    | angel parameters                                                    |  |  |
| x-txt =                          | (omissible)    | x axis title                                                        |  |  |
| y-txt =                          | (omissible)    | y axis title                                                        |  |  |
| epsout =                         | 0 (default), 1 | If epsout is set to 1, results are plotted into eps files. This eps |  |  |
|                                  |                | file name is named by replacing the extension into ".eps".          |  |  |
| trcl =                           | (omissible)    | coordinate transformation number or definition for r-z or xyz       |  |  |
|                                  |                | mesh                                                                |  |  |
| gslat =                          | 1(default), 0  | 1: show lattice boundary in gshow, 0: no                            |  |  |

"output=7,8" can be used only when cells in bottom level are the lattice themselves, and they give lattice number in the format as (4,1,2). For example, the figure of the example in section 5.10 is generated by the input shown below.

```
List 7.1 ● [T-Gshow] example
     1:
          [T-Gshow]
     2:
                mesh = xyz
             x-type = 2
nx = 180
     3:
     4:
     5:
                xmin = -45
     6:
                xmax = 45
             y-type = 2
     7:
                 ny = 180
     8:
                ymin = -45
     9:
    10:
                ymax = 45
             z-type = 2
    11:
    12:
              nz
    13:
              zmin = -10
    14:
              zmax = 10
                axis = xy
    15:
    16:
             output = 7
    17:
                file = lex01.dat
               angel = xmin(-50) xmax(50) ymin(-50) ymax(50) nosp notl nofr noms
    18:
```

Z-plane shown in the figure is the plane of the intermediate position of z mesh (z = 0) defined in the example.

## 7.14 [ T - R s h o w ] section

[ T - R s h o w ] gives graphical geometry output for region boundary with color plot region in proportion to physical quantity of the region. Usually, the results obtained by other PHITS calculation using the "reg" mesh are used as the input data for this value of physical quantity. You must run PHITS with "icntl =9" option in the [parameter] section, in order to execute this tally.

You can give color variation by the linear scale or the log scale by the ANGEL parameter, zlog or zlin. Default is zlin.

Table 7-31: [T-Rshow] parameter

| name     | value          | explanation                                                              |
|----------|----------------|--------------------------------------------------------------------------|
| mesh =   | xyz            | geometry mesh, only xyz mesh                                             |
|          |                | you need geometry mesh subsection below this option                      |
| axis =   | xy, yz, xz     | 2 dimensional                                                            |
| file =   | file name      | Define file names as same number of axis                                 |
| output = | 1              | region boundary                                                          |
|          | 2              | region boundary + material name                                          |
|          | 3              | region boundary + region name                                            |
|          | 4              | region boundary + LAT number                                             |
| resol =  | 1 (default)    | The option multiplies region line resolution by resol times with         |
|          |                | gshow or rshow option.                                                   |
| width =  | 0.5 (default)  | The option defines the line thickness for gshow or rshow option.         |
| title =  | (omissible)    | title                                                                    |
| angel =  | (omissible)    | angel parameters                                                         |
| x-txt =  | (omissible)    | x axis title                                                             |
| y-txt =  | (omissible)    | y axis title                                                             |
| z-txt =  | (omissible)    | z axis title                                                             |
| reg =    |                | region definition                                                        |
| value    |                |                                                                          |
| reg val  |                | definition with same format as volume definition see section 5.1.2       |
| iechrl = | 72 (default)   | Number of maximum column for volume input echo                           |
| epsout = | 0 (default), 1 | If epsout is set to 1, results are plotted into eps files. This eps file |
|          |                | name is named by replacing the extension into ".eps".                    |
| trcl =   | (omissible)    | coordinate transformation number or definition for r-z or xyz mesh       |
| gslat =  | 1(default), 0  | 1: show lattice boundary in gshow, 0: no                                 |

#### List 7.2 • [T-Rshow] example 1: [T-Rshow] 2: mesh = xyz3: x-type = 24: nx = 1805: xmin = -456: xmax = 457: y-type = 2 8: ny = 1809: ymin = -4510: ymax = 45z-type = 211: 12: = 1 nz 13: zmin = -1014: zmax = 10axis = xy15: 16: output = 117: file = lex05.dat18: angel = xmin(-50) xmax(50) ymin(-50) ymax(50)¥ 19: nosp notl nofr noms nocm zlin 20: reg = (3<2[0-10])(3<2[1-10])0 0]) (3<2[ 0 0 0]) 21: (3<2[-1 0 0]) (3<2[1 22: (3<2[-1 10]) (3<2[0 10]) 23: (4<2[ 0 -1 0]) (4<2[ 1 -1 0]) 24: $(4<2[-1 \quad 0 \ 0]) (4<2[\ 0 \quad 0 \ 0]) \quad (4<2[\ 1 \quad 0 \ 0])$ 25: (4<2[-1 10]) (4<2[0 10]) 26: value 27: non reg val 10001 1.0000E+00 # (3 < 2[0-10])28: 1 29: 2 10002 2.0000E+00 # (3 < 2[1-10])30: 3 10003 3.0000E+00 # (3 < 2[-100])31: 4 10004 4.0000E+00 # (3 < 2[000])5 32: 10005 5.0000E+00 # (3 < 2[100])33: 6 10006 $6.0000E+00 \# (3 < 2[-1 \ 1 \ 0])$ 7 34: 10007 7.0000E+00 # (3 < 2[0 1 0])8 35: 10008 3.0000E+00 # (4 < 2[0-10])9 4.0000E+00 # (4 < 2[1-10])10009 36: $5.0000E+00 \# (4 \le 2[-100])$ 10 10010 37: 38: 11 10011 6.0000E+00 # (4 < 2[000])39: 12 10012 7.0000E+00 # (4 < 2[100])40: 13 $1.0000E+00 \# (4 < 2[-1 \ 1 \ 0])$ 10013 41: 14 10014 2.0000E+00 # (4 < 2[010])40 20 y [cm] 0 -20 -40 -40 -20 20 40 x [cm]

Fig. 7-1 Example of [T-Rshow].

# 7.15 [ T - 3 D s h o w ] section

[ T - 3 D s h o w ] gives a graphical geometry output by a 3 dimensional view. You can execute this tally with "icntl =11" option in the [parameter] section without transport calculations.

Table 7-32: [T-3Dshow] parameter (1)

| output =         0         draft           1         only region boundary           2         without region boundary           3 (default)         region boundary + color           material =         (omissible) all, (omissible) all, all : default (same as no definition)           number of materials         When you set number of materials, define these material numbers in the next line. You can set number of materials by negative. In the case, specified materials are not included for display.           (next line)         2.5.8           reg =         (omissible) all, all : default (same as no definition)           all, all : default (same as no definition)           region number region number region number region number region numbers         If the material is defined for this region, this region is displayed for the material is negative defined, and vice versa.           x0 =         (D=0.0)         Coordinates of original point for view point and light source. Center of screen is defined by this point and view point           x0 =         (D=0.0)         view point angle 0(degree) with z axis           e-phi =         (D=140)         distance between view point dy (degree) with x axis           e-dst =         (D=v-dst)         distance between view point and the origin (cm)           l-the =         (D=c-dst)         distance between light source &degree) with x axis           dstar         (D=c-dst)                                                                                                    | Table 7-32: [T-3Dshow] parameter (1) |               |                                                                          |
|----------------------------------------------------------------------------------------------------|--------------------------------------|---------------|--------------------------------------------------------------------------|
| I comissible all, all default (same as no definition)  material = (omissible) all, all default (same as no definition)  materials of materials are not included for display.  material = (omissible) all, all default (same as no definition)  mumber of materials are not included for display.  material mumbers  reg = (omissible) all, all default (same as no definition)  material mumbers  reg = (omissible) all, all default (same as no definition)  region number all, all default (same as no definition)  If the material is negative defined, and vice versa.  x0 = (D=0.0) Coordinates of original point for view point and light source. Center of screen is defined by this point and view point  y0 = (D=0.0) view point angle \(\theta\) (degree) with z axis  e-qhi = (D=140) azimuthal angle for view point and the origin (cm)  l-the = (D=e-the) light source angle \(\theta\) (degree) with z axis  azimuthal angle for light source and the origin (cm)  w-wdt = (D=100) width of screen frame (cm)  w-dst = (D=200) screen frame (cm)  w-dst = (D=200) screen frame (cm)  w-dst = (D=200) screen frame (from the origin (from)  A straight line drawn between the center of screen frame and the origin crosses screen surface vertically, and passes through the view point  w-mnw = (D=100) number of mesh for horizontal direction  heaven = (D=9) topside direction; set x, -x, y, -y, z, or -z                                                                                                    | name                                 | value         | explanation                                                              |
| 2   without region boundary   region boundary   region boundary + color                                                                                                    | output =                             |               |                                                                          |
| material =       (omissible)       You can specify materials for display.         all,       all, all : default (same as no definition)         number       of materials       When you set number of materials, define these material numbers in the next line. You can set number of materials by negative. In the case, specified materials are not included for display.         (next line)       2 5 8       material numbers         reg =       (omissible)       You can specify regions for display.         all,       all, all : default (same as no definition)         reg in number       If the material is defined for this region, this region is displayed for the material is negative defined, and vice versa.         x0 =       (D=0.0)       Coordinates of original point for view point and light source. Center of screen is defined by this point and view point         y0 =       (D=0.0)       view point angle θ(degree) with z axis         e-phi =       (D=140)       azimuthal angle for view point φ (degree) with x axis         e-dst =       (D=w-dst*10)       distance between view point and the origin (cm)         l-the =       (D=e-the)       light source angle θ(degree) with z axis         l-dst =       (D=e-dst)       distance between light source and the origin (cm)         w-wdt =       (D=100)       width of screen frame (cm)         w-hgt =       (D=200)       screen frame distance from t                                                                                                    |                                      |               |                                                                          |
| material =   (omissible)   all,   all; all : default (same as no definition)   When you set number of materials, define these material numbers in the next line. You can set number of materials by negative. In the case, specified materials are not included for display.    (next line)   25 8                                                                                                    |                                      |               |                                                                          |
| all, all, all, all, all, all : default (same as no definition)  mumber of materials  when you set number of materials, define these material numbers in the next line. You can set number of materials by negative. In the case, specified materials are not included for display.  material numbers  reg = (omissible) all, all, all : default (same as no definition)  region number bf the material is defined for this region, this region is displayed for the material is negative defined, and vice versa.  x0 = (D=0.0) Coordinates of original point for view point and light source. Center of screen is defined by this point and view point  c-the (D=80) view point angle θ(degree) with z axis  e-dst = (D=v-dst*10) distance between view point and the origin (cm)  l-the = (D=-the) light source angle θ(degree) with z axis  distance between light source φ(degree) with x axis  distance between light source and the origin (cm)  w-wdt = (D=100) width of screen frame (cm)  w-dst = (D=200) width of screen frame (cm)  w-dst = (D=200) screen frame distance from the origin (cm)  A straight line drawn between the center of screen frame and the origin crosses screen surface vertically, and passes through the view point  w-mnw = (D=100) number of mesh for horizontal direction  number of mesh for vertical direction  number of mesh for vertical direction                                                                                                    |                                      | ` '           |                                                                          |
| number materials       of materials       When you set number of materials, define these material numbers in the next line. You can set number of materials by negative. In the case, specified materials are not included for display.         (next line)       2 5 8       material numbers         reg =       (omissible) all, all, all; default (same as no definition)       You can specify regions for display.         x0 =       (D=0.0)       If the material is defined for this region, this region is displayed for the material is negative defined, and vice versa.         x0 =       (D=0.0)       Coordinates of original point for view point and light source. Center of screen is defined by this point and view point         y0 =       (D=0.0)       View point angle θ(degree) with z axis         e-phi =       (D=140)       view point angle θ(degree) with z axis         e-dst =       (D=w-dst*10)       distance between view point and the origin (cm)         l-the =       (D=e-the)       light source angle θ(degree) with z axis         l-phi =       (D=e-dst)       distance between light source Ø(degree) with x axis         d-dst =       (D=100)       width of screen frame (cm)         w-mt =       (D=100)       height of screen frame (cm)         w-dst =       (D=200)       screen frame distance from the origin (cm)         w-mnh =       (D=100)       number of mesh for horizontal direction                                                                                                    | material =                           | (omissible)   |                                                                          |
| materials       the next line. You can set number of materials by negative. In the case, specified materials are not included for display.         reg =       (omissible)       You can specify regions for display.         all, all; default (same as no definition)       all, all; default (same as no definition)         region number       If the material is defined for this region, this region is displayed for the material is negative defined, and vice versa.         x0 =       (D=0.0)       Coordinates of original point for view point and light source. Center of screen is defined by this point and view point         y0 =       (D=0.0)       view point angle θ(degree) with z axis         e-phi =       (D=140)       azimuthal angle for view point φ (degree) with x axis         e-dst =       (D=w-dst*10)       distance between view point and the origin (cm)         l-the =       (D=e-the)       light source angle θ(degree) with z axis         l-phi =       (D=e-dst)       distance between light source φ(degree) with x axis         l-dst =       (D=e-dst)       distance between light source and the origin (cm)         w-wdt =       (D=100)       width of screen frame (cm)         w-dst =       (D=100)       height of screen frame (cm)         w-dst =       (D=200)       screen frame distance from the origin (cm)         A straight line drawn between the center of screen frame and the origin crosses screen                                                                                                    |                                      | all,          | all, all : default (same as no definition)                               |
| case, specified materials are not included for display.  material numbers  reg = (omissible) You can specify regions for display.  all, all; default (same as no definition)  region number If the material is defined for this region, this region is displayed for the material is negative defined, and vice versa.  x0 = (D=0.0) Coordinates of original point for view point and light source. Center y0 = (D=0.0)  e-the (D=80) view point angle θ(degree) with z axis  e-dst = (D=w-dst*10) distance between view point and the origin (cm)  1-the = (D=e-the) light source angle θ(degree) with z axis  1-dst = (D=e-dst) distance between light source and the origin (cm)  w-wdt = (D=100) width of screen frame (cm)  w-hgt = (D=100) height of screen frame(cm)  w-dst = (D=200) screen frame distance from the origin (cm)  w-dst = (D=100) number of mesh for horizontal direction  w-mnh = (D=100) number of mesh for vertical direction  heaven = (D=y) topside direction; set x, -x, y, -y, z, or -z                                                                                                    |                                      | number of     | When you set number of materials, define these material numbers in       |
| (next line)       2 5 8       material numbers         reg =       (omissible)       You can specify regions for display.         all, all; default (same as no definition)       all, all; default (same as no definition)         region number       If the material is defined for this region, this region is displayed for the material is negative defined, and vice versa.         x0 =       (D=0.0)       Coordinates of original point for view point and light source. Center of screen is defined by this point and view point         y0 =       (D=0.0)       view point angle θ(degree) with z axis         e-the       (D=80)       view point angle θ(degree) with z axis         e-bi =       (D=140)       azimuthal angle for view point φ (degree) with x axis         e-dst =       (D=e-dst)*       distance between view point and the origin (cm)         l-the =       (D=e-the)       light source angle θ(degree) with z axis         l-phi =       (D=e-the)       azimuthal angle for light source φ(degree) with x axis         l-dst =       (D=e-dst)       distance between light source and the origin (cm)         w-wdt =       (D=100)       width of screen frame (cm)         w-hgt =       (D=100)       height of screen frame(cm)         w-dst =       (D=200)       screen frame distance from the origin (cm)         A straight line drawn between the center of screen fram                                                                                                    |                                      | materials     | the next line. You can set number of materials by negative. In the       |
| reg = (omissible) all, all : default (same as no definition) region number If the material is defined for this region, this region is displayed for the material is negative defined, and vice versa.  x0 = (D=0.0) Coordinates of original point for view point and light source. Center y0 = (D=0.0)  e-the (D=80) view point angle θ(degree) with z axis e-phi = (D=140) azimuthal angle for view point φ (degree) with x axis e-dst = (D=e-the) light source angle θ(degree) with z axis l-phi = (D=e-phi) azimuthal angle for light source φ(degree) with x axis e-dst = (D=e-dst) distance between light source φ(degree) with x axis distance between light source and the origin (cm)  w-wdt = (D=100) width of screen frame (cm) w-hgt = (D=100) height of screen frame (cm) A straight line drawn between the center of screen frame and the origin crosses screen surface vertically, and passes through the view point w-mnw = (D=100) number of mesh for horizontal direction w-mnh = (D=100) topside direction; set x, -x, y, -y, z, or -z                                                                                                    |                                      |               | case, specified materials are not included for display.                  |
| all, all; default (same as no definition) region number  If the material is defined for this region, this region is displayed for the material is negative defined, and vice versa.  x0 = (D=0.0) Coordinates of original point for view point and light source. Center y0 = (D=0.0)  z0 = (D=0.0) e-the (D=80) view point angle θ(degree) with z axis e-phi = (D=140) azimuthal angle for view point φ (degree) with x axis e-dst = (D=e-the) light source angle θ(degree) with z axis l-phi = (D=e-phi) azimuthal angle for light source φ(degree) with x axis l-dst = (D=e-dst) distance between light source and the origin (cm)  w-wdt = (D=100) width of screen frame (cm) w-hgt = (D=100) height of screen frame(cm) w-dst = (D=200) screen frame distance from the origin (cm)  A straight line drawn between the center of screen frame and the origin crosses screen surface vertically, and passes through the view point w-mnh = (D=100) number of mesh for horizontal direction heaven = (D=y) topside direction; set x, -x, y, -y, z, or -z                                                                                                    | (next line)                          | 258           | material numbers                                                         |
| region number  region number  If the material is defined for this region, this region is displayed for the material is negative defined, and vice versa.  Coordinates of original point for view point and light source. Center y0 = (D=0.0)  coordinates of original point for view point and light source. Center of screen is defined by this point and view point  coordinates of original point for view point and light source. Center of screen is defined by this point and view point  coordinates of original point for view point and light source. Center of screen is defined by this point and view point  coordinates of original point for view point and light source. Center of screen is defined by this point and view point and view point a xxis  coordinates of original point for view point and light source. Center of screen with x axis  coordinates of original point for view point and light source. Center of screen with x axis  coordinates of original point of view point and light source. Center of degree with x axis  coordinates of original point for view point and light source. Center of degree with x axis  coordinates of original point for view point and light source. Center of degree with x axis  coordinates of view point and view point and view point and the origin (cm)  with a xxis of degree with x axis  distance between view point and the origin (cm)  with of screen frame (cm)  with of screen frame (cm)  width of screen frame (cm)  width of screen frame (cm)  height of screen frame (cm)  A straight line drawn between the center of screen frame and the origin crosses screen surface vertically, and passes through the view point  w-mnw = (D=100)  number of mesh for horizontal direction  heaven = (D=100)  topside direction; set x, -x, y, -y, z, or -z | reg =                                | (omissible)   | You can specify regions for display.                                     |
| the material is negative defined, and vice versa.  x0 = (D=0.0) Coordinates of original point for view point and light source. Center y0 = (D=0.0) of screen is defined by this point and view point z0 = (D=0.0)  e-the (D=80) view point angle θ(degree) with z axis e-dst = (D=140) azimuthal angle for view point φ (degree) with x axis e-dst = (D=e-the) light source angle θ(degree) with z axis l-phi = (D=e-phi) azimuthal angle for light source φ(degree) with x axis l-dst = (D=e-dst) distance between light source and the origin (cm)  w-wdt = (D=100) width of screen frame (cm) w-hgt = (D=100) height of screen frame (cm) w-dst = (D=200) screen frame distance from the origin (cm)  A straight line drawn between the center of screen frame and the origin crosses screen surface vertically, and passes through the view point w-mnw = (D=100) number of mesh for horizontal direction w-mnh = (D=100) topside direction; set x, -x, y, -y, z, or -z                                                                                                    |                                      | all,          | all, all: default (same as no definition)                                |
| x0 =(D=0.0)Coordinates of original point for view point and light source. Centery0 =(D=0.0)of screen is defined by this point and view pointz0 =(D=0.0)view point angle θ(degree) with z axise-the(D=80)view point angle θ(degree) with φ (degree) with x axise-dst =(D=140)azimuthal angle for view point φ (degree) with x axise-dst =(D=w-dst*10)distance between view point and the origin (cm)l-the =(D=e-the)light source angle θ(degree) with z axisl-phi =(D=e-phi)azimuthal angle for light source φ(degree) with x axisl-dst =(D=e-dst)distance between light source and the origin (cm)w-wdt =(D=100)width of screen frame (cm)w-hgt =(D=100)height of screen frame(cm)w-dst =(D=200)screen frame distance from the origin (cm)A straight line drawn between the center of screen frame and the origin crosses screen surface vertically, and passes through the view pointw-mnw =(D=100)number of mesh for horizontal directionw-mnh =(D=100)number of mesh for vertical directionheaven =(D=y)topside direction; set x, -x, y, -y, z, or -z                                                                                                    |                                      | region number | If the material is defined for this region, this region is displayed for |
| y0 =(D=0.0)of screen is defined by this point and view pointz0 =(D=0.0)e-the(D=80)view point angle θ(degree) with z axise-phi =(D=140)azimuthal angle for view point φ (degree) with x axise-dst =(D=w-dst*10)distance between view point and the origin (cm)l-the =(D=e-the)light source angle θ(degree) with z axisl-phi =(D=e-phi)azimuthal angle for light source φ(degree) with x axisl-dst =(D=e-dst)distance between light source and the origin (cm)w-wdt =(D=100)width of screen frame (cm)w-hgt =(D=100)height of screen frame(cm)w-dst =(D=200)screen frame distance from the origin (cm)A straight line drawn between the center of screen frame and the origin crosses screen surface vertically, and passes through the view pointw-mnw =(D=100)number of mesh for horizontal directionw-mnh =(D=100)number of mesh for vertical directionheaven =(D=y)topside direction; set x, -x, y, -y, z, or -z                                                                                                    |                                      |               | the material is negative defined, and vice versa.                        |
| e-the (D=80) view point angle θ(degree) with z axis e-phi = (D=140) azimuthal angle for view point φ (degree) with x axis e-dst = (D=w-dst*10) distance between view point and the origin (cm)  l-the = (D=e-the) light source angle θ(degree) with z axis  l-phi = (D=e-phi) azimuthal angle for light source φ(degree) with x axis  l-dst = (D=e-dst) distance between light source and the origin (cm)  w-wdt = (D=100) width of screen frame (cm) w-hgt = (D=100) height of screen frame(cm) w-dst = (D=200) screen frame distance from the origin (cm)  A straight line drawn between the center of screen frame and the origin crosses screen surface vertically, and passes through the view point  w-mnw = (D=100) number of mesh for horizontal direction w-mnh = (D=100) topside direction; set x, -x, y, -y, z, or -z                                                                                                    | x0 =                                 | (D=0.0)       | Coordinates of original point for view point and light source. Center    |
| e-the (D=80) view point angle θ(degree) with z axis e-phi = (D=140) azimuthal angle for view point φ (degree) with x axis e-dst = (D=w-dst*10) distance between view point and the origin (cm)  l-the = (D=e-the) light source angle θ(degree) with z axis l-phi = (D=e-phi) azimuthal angle for light source φ(degree) with x axis l-dst = (D=e-dst) distance between light source and the origin (cm)  w-wdt = (D=100) width of screen frame (cm) w-hgt = (D=100) height of screen frame(cm) w-dst = (D=200) screen frame distance from the origin (cm)  A straight line drawn between the center of screen frame and the origin crosses screen surface vertically, and passes through the view point  w-mnw = (D=100) number of mesh for horizontal direction w-mnh = (D=100) topside direction; set x, -x, y, -y, z, or -z                                                                                                    | y0 =                                 | (D=0.0)       | of screen is defined by this point and view point                        |
| e-phi = (D=140) azimuthal angle for view point \$\phi\$ (degree) with x axis e-dst = (D=w-dst*10) distance between view point and the origin (cm)  l-the = (D=e-the) light source angle \$\theta(\text{degree})\$ with z axis  l-phi = (D=e-phi) azimuthal angle for light source \$\theta(\text{degree})\$ with x axis  l-dst = (D=e-dst) distance between light source and the origin (cm)  w-wdt = (D=100) width of screen frame (cm)  w-hgt = (D=100) height of screen frame(cm)  w-dst = (D=200) screen frame distance from the origin (cm)  A straight line drawn between the center of screen frame and the origin crosses screen surface vertically, and passes through the view point  w-mnw = (D=100) number of mesh for horizontal direction  w-mnh = (D=100) topside direction; set x, -x, y, -y, z, or -z                                                                                                    | z0 =                                 | (D=0.0)       |                                                                          |
| e-dst = (D=w-dst*10) distance between view point and the origin (cm)  l-the = (D=e-the) light source angle \(\theta\)(degree) with z axis  l-phi = (D=e-phi) azimuthal angle for light source \(\phi\)(degree) with x axis  l-dst = (D=e-dst) distance between light source and the origin (cm)  w-wdt = (D=100) width of screen frame (cm)  w-hgt = (D=100) height of screen frame(cm)  w-dst = (D=200) screen frame distance from the origin (cm)  A straight line drawn between the center of screen frame and the origin crosses screen surface vertically, and passes through the view point  w-mnw = (D=100) number of mesh for horizontal direction  w-mnh = (D=100) topside direction; set x, -x, y, -y, z, or -z                                                                                                    | e-the                                | (D=80)        | view point angle $\theta$ (degree) with z axis                           |
| l-the = (D=e-the) light source angle θ(degree) with z axis l-phi = (D=e-phi) azimuthal angle for light source φ(degree) with x axis l-dst = (D=e-dst) distance between light source and the origin (cm)  w-wdt = (D=100) width of screen frame (cm) w-hgt = (D=100) height of screen frame(cm) w-dst = (D=200) screen frame distance from the origin (cm) A straight line drawn between the center of screen frame and the origin crosses screen surface vertically, and passes through the view point  w-mnw = (D=100) number of mesh for horizontal direction w-mnh = (D=100) number of mesh for vertical direction heaven = (D=y) topside direction; set x, -x, y, -y, z, or -z                                                                                                    | e-phi =                              | (D=140)       | azimuthal angle for view point φ (degree) with x axis                    |
| l-phi = (D=e-phi) azimuthal angle for light source Ø(degree) with x axis  l-dst = (D=e-dst) distance between light source and the origin (cm)  w-wdt = (D=100) width of screen frame (cm)  w-hgt = (D=100) height of screen frame(cm)  w-dst = (D=200) screen frame distance from the origin (cm)  A straight line drawn between the center of screen frame and the origin crosses screen surface vertically, and passes through the view point  w-mnw = (D=100) number of mesh for horizontal direction  w-mnh = (D=100) topside direction; set x, -x, y, -y, z, or -z                                                                                                    | e-dst =                              | (D=w-dst*10)  | distance between view point and the origin (cm)                          |
| I-dst = (D=e-dst) distance between light source and the origin (cm)  w-wdt = (D=100) width of screen frame (cm)  w-hgt = (D=100) height of screen frame(cm)  w-dst = (D=200) screen frame distance from the origin (cm)  A straight line drawn between the center of screen frame and the origin crosses screen surface vertically, and passes through the view point  w-mnw = (D=100) number of mesh for horizontal direction  w-mnh = (D=100) topside direction; set x, -x, y, -y, z, or -z                                                                                                    | 1-the =                              | (D=e-the)     | light source angle $\theta$ (degree) with z axis                         |
| w-wdt = (D=100) width of screen frame (cm) w-hgt = (D=200) height of screen frame(cm) w-dst = (D=200) screen frame distance from the origin (cm) A straight line drawn between the center of screen frame and the origin crosses screen surface vertically, and passes through the view point w-mnw = (D=100) number of mesh for horizontal direction w-mnh = (D=100) topside direction; set x, -x, y, -y, z, or -z                                                                                                    | l-phi =                              | (D=e-phi)     | azimuthal angle for light source $\phi$ (degree) with x axis             |
| w-hgt = (D=100) height of screen frame(cm)  w-dst = (D=200) screen frame distance from the origin (cm)  A straight line drawn between the center of screen frame and the origin crosses screen surface vertically, and passes through the view point  w-mnw = (D=100) number of mesh for horizontal direction  w-mnh = (D=100) number of mesh for vertical direction  heaven = (D=y) topside direction; set x, -x, y, -y, z, or -z                                                                                                    | 1-dst =                              | (D=e-dst)     | distance between light source and the origin (cm)                        |
| w-dst = (D=200) screen frame distance from the origin (cm) A straight line drawn between the center of screen frame and the origin crosses screen surface vertically, and passes through the view point  w-mnw = (D=100) number of mesh for horizontal direction  w-mnh = (D=100) number of mesh for vertical direction  heaven = (D=y) topside direction; set x, -x, y, -y, z, or -z                                                                                                    | w-wdt =                              | (D=100)       | width of screen frame (cm)                                               |
| A straight line drawn between the center of screen frame and the origin crosses screen surface vertically, and passes through the view point  w-mnw = (D=100) number of mesh for horizontal direction  w-mnh = (D=100) number of mesh for vertical direction  heaven = (D=y) topside direction; set x, -x, y, -y, z, or -z                                                                                                    | w-hgt =                              | (D=100)       | height of screen frame(cm)                                               |
| A straight line drawn between the center of screen frame and the origin crosses screen surface vertically, and passes through the view point  w-mnw = (D=100) number of mesh for horizontal direction  w-mnh = (D=100) number of mesh for vertical direction  heaven = (D=y) topside direction; set x, -x, y, -y, z, or -z                                                                                                    |                                      | (D=200)       | _                                                                        |
| w-mnw = (D=100) number of mesh for horizontal direction w-mnh = (D=100) number of mesh for vertical direction heaven = (D=y) topside direction; set x, -x, y, -y, z, or -z                                                                                                    |                                      |               |                                                                          |
| w-mnw = (D=100) number of mesh for horizontal direction w-mnh = (D=100) number of mesh for vertical direction heaven = (D=y) topside direction; set x, -x, y, -y, z, or -z                                                                                                    |                                      |               |                                                                          |
| w-mnw =(D=100)number of mesh for horizontal directionw-mnh =(D=100)number of mesh for vertical directionheaven =(D=y)topside direction; set x, -x, y, -y, z, or -z                                                                                                    |                                      |               |                                                                          |
| w-mnh = (D=100) number of mesh for vertical direction<br>heaven = (D=y) topside direction; set x, -x, y, -y, z, or -z                                                                                                    | w-mnw =                              | (D=100)       |                                                                          |
| heaven = (D=y) topside direction; set x, -x, y, -y, z, or -z                                                                                                    | w-mnh =                              |               |                                                                          |
|                                                                                                    |                                      |               |                                                                          |
|                                                                                                    | mirror =                             | (D=0)         | =-1; mirror transformation in horizontal direction                       |

Table 7-33: [T-3Dshow] parameter (2)

| name        | value          | explanation                                                               |
|-------------|----------------|---------------------------------------------------------------------------|
| line        | (D=0) 0, 1     | When output = 1, 3                                                        |
|             |                | 0: material boundary + surface boundary                                   |
|             |                | 1: material boundary + surface boundary + region boundary                 |
| r-out =     | (D=50000)      | radius of outer void including view point,                                |
|             |                | and light source(cm)                                                      |
| shadow =    | (D=0)          | shadow level (0:no shadow, 2 is recommended)                              |
| bright =    | (D=0.8)        | brightness limit (1:max, 0:no brightness)                                 |
| dark =      | (D=0.2)        | darkness limit (1:no darkness, 0:max)                                     |
| box =       | (D=0)          | box = (D=0) number of penetration box, maximum 5                          |
| box         | 10 digits      | box definition (see below)                                                |
| matinbox =  | (omissible)    | materials in the box for display                                          |
|             | all,           | all, all: default (same with no definition)                               |
|             | number of      | When you set number of materials, define these material numbers in        |
|             | materials      | the next line. You cannot set number of materials by negative.            |
| (next line) | 258            | material numbers                                                          |
| reginbox =  | (omissible)    | regions in the box for display                                            |
|             | all,           | all : default (same with no definition)                                   |
|             | region numbers | If the matinbox is defined for this region, this region is not displayed. |
| resol =     | 1 (default)    | The option multiplies region line resolution by resol times with          |
|             |                | gshow or rshow option.                                                    |
| width =     | 0.5 (default)  | The option defines the line thickness for gshow or rshow option.          |
| file =      | file name      | Define file names as same number of axis                                  |
| angel =     | (omissible)    | angel parameters                                                          |
| x-txt =     | (omissible)    | x axis title                                                              |
| y-txt =     | (omissible)    | y axis title                                                              |
| z-txt =     | (omissible)    | z axis title                                                              |
| epsout =    | 0 (default), 1 | If epsout is set to 1, results are plotted into eps files. This eps file  |
|             |                | name is named by replacing the extension into ".eps".                     |

Definition rules for "reg=", and "reginbox =" are the same as that for the region mesh in section 6.1.1.

For saving calculating time, an outer region defined by the radius "r-out" is introduced additionally. You have to use a larger "r-out" value when you use large geometry, or you want to put the light source and view point far away. This new definition of the outer region can be seen in input echo. Therefore, you can not use an input echo by "icntl=11" as an input for next calculation.

Shadow is not created if the view point and light source are set the same position.

### 7.15.1 box definition

Maximum 5 penetration boxes can be defined. Defined boxes become transparent. To define the box, you first set three points as  $\mathbf{b}0(x0,y0,z0)$ ,  $\mathbf{b}1(x1,y1,z1)$ , and  $\mathbf{b}2(x2,y2,z2)$ . We define the 4-th point  $\mathbf{b}3$  from  $\mathbf{b}0$  by L cm on the vertical direction of the plane defined by these three point, i.e. ( $\mathbf{b}2 - \mathbf{b}0$ ) direction. In this "box" definition, you can use the coordinate transformation as "trcl =" transform number or "trcl = (......)" before the definition of the points.

The box definition is shown below. Each relations are also shown in Figure 7-2.

```
box = 2
box
       x0
                 z0
                 z1
                 z2 L
box
                 z0
                 z1
       *trcl = (0\ 0\ 0\ 0\ 90\ 90\ 90\ 60\ 150\ 90\ 30\ 60\ -1)
box
                  0.0
            0.0
                  0.0
      -5.0
       0.0
            0.0
                  5.0
                         5.0
```

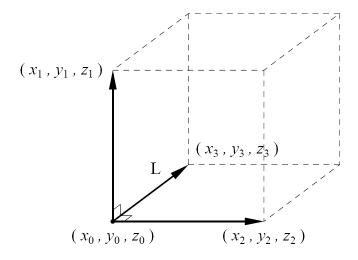

Fig. 7-2. Example of box difinition

## 7.15.2 3dshow example

```
List 7.3 ● [T-3Dshow] example
      1:
         [cell]
                  0-1 fill=1
      2:
      3:
              2 0-41 42-43 44-45 46 u=1 fill=5
      4:
             22 0 -41 42 -43 44 -45 46 u=1 trcl=(0 0 20) fill=6
      5:
             23 like 22 but trcl=(0\ 0\ 40) fill = 7
              5
                  0 -21 22 -23 24 -25 26  u=5 lat=1 fill=3
      6:
      7:
              6
                  0 -21 22 -23 24 -25 26  u=6 lat=1 fill= -1:1 0:0 0:0  2 2(0 0 5) 2
      8:
              7
                  0 -21 22 -23 24 -25 26 u=7 fill= -1:1 0:0 0:0 2 3 2 lat=1
      9:
              3
                  1
                      3.97300E-02 3 u=2
     10:
              4
                  6
                      4.18280E-02 -3 u=2
     11:
             13
                      8.47130E-04 -3 u=3
     12:
              14
                 3
                      1.23620E-01
                                   3 u = 3
             8
                -1 + 1
    13:
    14:
          [surface]
                   rpp -15 15 -5 5 -5 55
    15:
    16:
               21
                            5
                     px
               22
                           -5
    17:
                     px
               23
                            5
    18:
                     py
    19:
               24
                           -5
                     py
               25
    20:
                          15
                    pz
    21:
               26
                          -5
                     pz
    22:
               41
                          15
                     px
    23:
               42
                          -15
                     рх
    24:
               43
                           5
                     рy
    25:
               44
                           -5
                    рy
    26:
               45
                    pz
                          15
               46
    27:
                    pz
                          -5
               5
                   rpp -20 20 -5 5 -5 35
    28:
    29:
                   rpp -20 20 -5 5 -5 15
               6
    30:
               7
                   rpp -20 20 -5 5 35 55
               3
    31:
                          0 10 4
                   c/y
```

In above geometry, the whole body is rectangular solid, and it has rectangular solid lattices including cylinders inside. You can make graphical plot for the geometry by the 3dshow as,

```
List 7.3 ● [T-3Dshow] example
      1:
          [t-3dshow]
      2:
              output = 3
      3:
              heaven = x
      4:
              resol = 2
      5:
              width = 0.1
      6:
              x0 = 0
      7:
              y0 = 0
      8:
              z0 = 25
      9:
              e-the = 70
             e-phi = 50
     10:
             e-dst = 1000
     11:
             1-the = 50
     12:
             1-phi = 25
     13:
             1-dst = 2000
     14:
              w-wdt = 60
     15:
              w-hgt = 40
     16:
     17:
              w-dst = 150
              file = dshow.dat
     18:
```

The output result is,

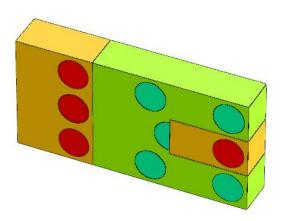

You can add region boundary by option line=1 as,

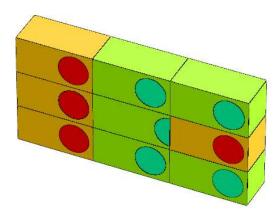

You can see how lattices are set up. Next, let material number 5 be transparent, and add shadows by

material = -1

5

shadow = 2

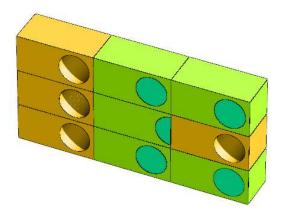

Let's define a box.

$$box = 1$$

$$box 0 10 30$$

$$100 10 30$$

$$0 10 100 100$$

The defined box part becomes transparent, and you can see inside of the body.

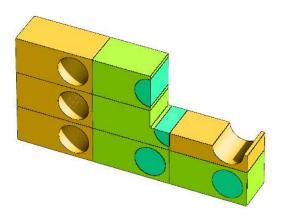

In the last example, add

reg = 
$$(3 \le 6[0\ 0\ 0])$$
  
matinbox =  $1$ 

Regions defined by  $reg = (3 < 6[0\ 0\ 0])$  become transparent, and material number 6 becomes visible.

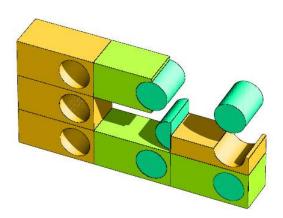

You can display any complex structures as you like combining with these options.

#### 8 Volume and Area calculation by tally function

Sometimes, you need to obtain volumes of region and areas of crossing surface for tally definitions. You can obtain these values by using the tally itself by the Monte Carlo method.

In order to calculate volume and area by the Monte Carlo method, you have to calculate the flux pass through the region or the crossing surface by making use of the spatially uniform trajectories. You can make uniform trajectories by using the cylinder (s-type=1,4) or the prism (s-type=2,5) with the disc source (z1=z0 in cylinder source) or rectangular source (z1=z0 in prism source), and with constant direction. For the volume calculation, you can use the track tally with unit=4, and giving 1 for volume input. For the area calculation, you can use the cross tally with unit=1, and giving 1 for area input. As a factor, for both cases, you should put the area of the rectangular source or the area of the disc source. The results of the flux give you the values of volume (cm³) or area (cm²) which you need. If you give an accurate value to the volume or area input, resulting flux must be 1 when Monte Carlo calculation is correct.

The week point of this method is that the error does not decrease with number of histories easily when there are structures or surfaces parallel with the beam direction. In addition, "r-in" and "r-out" definitions become diffcult in the cross tally. In order to resolve the problem, the spherical shell source (s-type=9,10) is prepared. Set "r1=r2" in order to use the spherical shell source. And set "dir=-all" in order to make an inside direction source with "cos" distribution. Particle trajectories by the source become uniform in the sphere. In addition, this source is given a cos2 bias in order to make good statistics in center region. You have to set  $\pi r^2$  as the factor for volume and area calculations. In the case you define one-way crossing surface tally for the r-in and r-out (see section 6.2), you have to set  $2\pi r^2$  as the factor.

For all cases mentioned above, you should set "icntl=5" for non reaction calculation. The volume and area calculations are also useful for check of your geometry. You may find some geometry errors after the calculation.

An example using the spherical shell source is shown below.

### List 8.1 ● Source example for volume, and area calculation

```
[Source]
 1:
2:
       s-type =
3:
                   proton
          proj =
4:
            e0 =
                    500.0
            x0 =
 5:
                    0.0
6:
            y0 =
                    0.0
7:
            z0 =
                    30.0
8:
            r1 =
                    18
9:
            r2 =
                    18
10:
```

In this example, a sphere with the center (0, 0, 30) and radius 18 cm, is defined. Decide the center and radius in which an interest region or crossing surface is included in the sphere. You can set any projectiles and energies.

## List 8.2 • Tally example for volume calculation

```
1:
      [T-Track]
 2:
            mesh = reg
            reg = 1 \ 2 \ 3 \ 4 \ 5
 3:
 4:
          e-type = 2
 5:
            emin = 0.
            emax = 1000.0
 6:
 7:
               ne = 1
 8:
             axis = reg
 9:
            unit = 4
10:
            file = volume.dat
          factor = 18**2*pi
11:
            volume
12:
13:
            non
                               vol
                     reg
14:
               1
                             1.0000E+00
                        1
15:
               2
                        2
                             1.0000E+00
16:
               3
                        3
                             1.0000E+00
17:
               4
                        4
                             1.0000E+00
                        5
               5
                             1.0000E+00
18:
```

A tally example for volume calculation is shown above. As the example, define an interest region, set 1 to a group energy region including the source energy, set the "unit=4", and set the factor as  $\pi r^2$ . In the case the volume input is set 1 automatically because of "unit=4", so you do not need the volume section here. You can obtain a volume value by this tally, and you can used it as input data for volume definition in your actual calculation.

## List 8.3 • Tally example for area calculation

```
1:
      [T-Cross]
 2:
            mesh = reg
 3:
            reg = 3
 4:
            r-in r-out
                          area
 5:
                1
                              1.0000E+00
                2
 6:
                         3
                              1.0000E+00
                3
                              1.0000E+00
 7:
 8:
          e-type = 2
 9:
            emin = 0.
10:
            emax = 1000.0
11:
               ne = 1
12:
            axis = reg
13:
            unit = 1
14:
            file = area.dat
          factor = 18**2*pi*2
15:
```

A tally example for area calculation is shown above. As the example, define an interest surface, set 1 to a group energy region including the source energy, set the "unit=1", and set the factor as  $2\pi r^2$ . You can obtain a area value by this tally, and you can used it as input data for area definition in your actual calculation.

When you set "r-in", and "r-out" as

```
4: r-in r-out area
5: (12)(12) 1.0000E+00
6: (23)(23) 1.0000E+00
```

7: ( 3 4 ) ( 3 4 ) 1.0000E+00

In this case, you don't need factor 2, i.e., you can use  $\pi r^2$  as a factor.

## 9 Processing dump file

You can write down information of transport particles on dump file by the [T-Cross], [T-Time], [T-Product] tallies. If you set the dump file as a source, you can calculate the sequential transport. Furthermore, you can get the information which cannot be obtained by the tally functions in PHITS by processing the dump file. To process the dump file, however, you need to make program to process the dump file as an example of such program.

The following program is a simple program which converts the ascii dump file to binary dump file, and vice versa. The following simple program could help you to make a program to process the dump file. The source program dump-a.f is attached in the holder "src" and the execute file dump a.exe in Windows system is include in the holder "bin".

List 9.1 source code of dump-a.f \*\*\*\*\*\*\*\*\*\*\*\*\*\*\*\*\*\*\* 1: 2: 3: \* This program exchanges the binary data and the ascii data \* of dump file. 4: \* 5: \* 6: modified by K.Niita on 2005/08/15 7: 8: 9: 10: \*\*\*\*\*\*\*\*\*\*\*\*\*\*\*\*\*\*\*\*\*\*\*\*\* 11: 12: implicit real\*8 (a-h,o-z) 13: 14: dimension isdmp(0:30)15: dimension jsdmp(0:30)data isdmp / 31\*0 / 16: data jsdmp / 31\*0 / 17: 18: character chin\*80 19: character chot\*80 20: logical exex 21: character dmpc(30)\*4 22: data dmpc / ' kf', 23: tm',' c1',' & & n0',' 24: 25: & & 26: 27: dimension dmpd(30) 28: dimension dmpp(30) 29: 2112., 0.0,0.0. 0.0. data dmpp / 0.0. 0.0. 1.0. 30: & 100.. 1.0, 0.0,0.0,0.0,0.0,31: & 0.0, 0.0,1.0, 0.0,0.0,1.0, 1.0, 32: & 0.0,0.0,0.0,0.0,0.0,0.0,0.0,33: & 0.0.0.0. 0.0/34: 35: in = 536: io = 6id = 2037: 38: ia = 2139: iserr = 040: user program frag :  $0 \Rightarrow no$ ,  $1 \Rightarrow with user program$ 41: 42:

```
43:
                  iuser = 0
 44:
 45:
                  read ascii or binary frag
 46:
                  write(io,*) ' ** 0 => read binary to ascii'
 47:
                  write(io,*) ' ** 1 => read ascii to binary'
 48:
 49:
                  read(in,*,end=993) iasb
 50:
 51:
                  read the name of input dump file
 52:
 53:
                  write(io,*)
                  write(io,*) ' ** put the file name of input dump file'
 54:
                  read(in,'(a80)',end=998) chin
 55:
                      inquire( file = chin, exist = exex )
 56:
 57:
                      if( exex .eqv. .false. ) then
                         write(io,*) ' ** Error : the file does not exist'
 58:
 59:
                         goto 999
 60:
                      end if
 61:
                      if (iasb .eq. 0) then
                         open(id, file = chin,
 62:
             &
                                form='unformatted',status = 'old')
 63:
 64:
                      else
                         open(id, file = chin,
 65:
             &
                                form='formatted',status = 'old')
 66:
 67:
                      end if
 68:
                  read the number of data and data sequence
 69:
 70:
 71:
                  write(io,*)
                  write(io,*) ' ** put the number of data in a record'
 72:
                  read(in,*,end=997) isdmp(0)
 73:
 74:
                  write(io,*)
                  write(io,*) ' ** put the ID numbers of data in a record'
 75:
                  read(in,*,end=996) ( isdmp(i), i = 1, isdmp(0) )
 76:
                      do k = 1, isdmp(0)
 77:
                          if( isdmp(k) .gt. 20 .or.
 78:
 79:
             &
                                isdmp(k) .le. 0) goto 992
 80:
                              jsdmp(isdmp(k)) = k
 81:
                      end do
 82:
                      write(io,*)
 83:
                      write(io,'(" # dump data : ",30(a4))')
 84:
             &
                          (dmpc(isdmp(j)), j = 1, isdmp(0))
 85:
 86:
                  read the name of output dump file
 87:
 88:
                  write(io,*)
                  write(io,*) ' ** put the file name of output'
 89:
 90:
                  read(in,'(a80)',end=998) chot
 91:
                      inquire( file = chot, exist = exex )
 92:
                      if( exex .eqv. .true. ) then
 93:
                         write(io,*)
 94:
                         write(io,*) ' ** Warning : the file already exists'
                         write(io,*) ' ** Do you want to overwrite ?'
 95:
                         write(io,*) ' ** Yes <= 0, No <= 1'
 96:
 97:
                         read(in,*,end=995) iyes
 98:
                         if( iyes .ne. 0 ) goto 999
99:
                      end if
100:
                      if( iasb .eq. 0 .or. iuser .ne. 0 ) then
101:
                         open(ia, file = chot,
102:
             &
                                form='formatted',status = 'unknown')
103:
                      else
```

```
104:
                       open(ia, file = chot,
105:
            &
                              form='unformatted',status = 'unknown')
106:
107:
108:
                 read the number of records to read
109:
110:
                 write(io,*) ' ** put the number of records to read'
111:
                 write(io,*) ' ** all <= 0, or positive integer'
112:
113:
                 read(in,*,end=994) irec
114:
115:
                 start reading the data
116:
                 write(io,*)
117:
118:
                 write(io,*) ' ** start read and write the data'
119:
                 jrec = 0
120:
         100
                 jrec = jrec + 1
121:
122:
                 if (irec .gt. 0 .and. jrec .gt. irec ) goto 500
123:
         687
                     continue
                     if( iasb .eq. 0 ) then
124:
125:
                         read(id,end=688,err=690)
126:
            &
                         (dmpd(isdmp(k)), k = 1, isdmp(0))
127:
                     else
                         read(id,'(30(1p1d24.15))',end=688,err=690)
128:
129:
            &
                         (dmpd(isdmp(k)), k = 1, isdmp(0))
130:
                     end if
                     goto 689
131:
132:
         688
                     if( irec .gt. 0 ) then
133:
                        rewind id
134:
                         goto 687
135:
                     else
                         goto 500
136:
                     end if
137:
         690
                     continue
138:
139:
                     iserr = iserr + 1
140:
                     write(io,'(" ** Error in dump file no =",i5)') iserr
141:
                     goto 687
142:
         689
                     continue
143:
144:
             user program here
145:
146:
             if (iuser .ne. 0) then
                     do k = 1, 20
147:
                        if (jsdmp(k) .gt. 0) dmpp(k) = dmpd(k)
148:
149:
                     end do
150:
                         kf = nint(dmpp(1))
151:
                         x = dmpp(2)
152:
                           = dmpp(3)
                         y
                         z = dmpp(4)
153:
                         u = dmpp(5)
154:
                           = dmpp(6)
155:
                         v
156:
                           = dmpp(7)
                         W
157:
                         e
                           = dmpp(8)
158:
                         wt = dmpp(9)
159:
                         t = dmpp(10)
                         n1 = nint(dmpp(11))
160:
161:
                         n2 = nint(dmpp(12))
162:
                         n3 = nint(dmpp(13))
163:
                         sx = dmpp(14)
164:
                         sy = dmpp(15)
```

```
165:
                         sz = dmpp(16)
166:
                         n0 = nint(dmpp(17))
167:
                         nc = nint(dmpp(18))
168:
                         nb = nint(dmpp(19))
169:
                         no = nint(dmpp(20))
              end if
170:
171:
172:
              write data on the file
173:
174:
              if (iuser .eq. 0) then
                     if (iasb .eq. 0) then
175:
176:
                         write(ia,'(30(1p1d24.15))')
177:
             &
                          (dmpd(isdmp(k)), k = 1, isdmp(0))
178:
                      else
179:
                         write(ia)
                          (dmpd(isdmp(k)), k = 1, isdmp(0))
180:
             &
181:
182:
              end if
183:
184:
185:
186:
                  end of process
187:
188:
         500
                  continue
                              ' ** end of read and write the data'
189:
                  write(io,*)
                  write(io,'(" ** number of processed records is ",
190:
191:
             &
                          i8)') jrec-1
192:
                  write(io,*)
193:
                  close(id)
194:
                  close(ia)
195:
                  goto 999
196:
197:
         992 continue
              write(io,*) ' ** Error : ID should be 1 - 20'
198:
199:
              goto 999
200:
         993 continue
201:
              write(io,*) ' ** Error : the ascii or binary frag is wrong'
              goto 999
202:
         994 continue
203:
204:
              write(io,*) ' ** Error : the number of records is wrong'
              goto 999
205:
206:
         995 continue
              write(io,*) ' ** Error : the answer should be 0 or 1'
207:
208:
              goto 999
         996 continue
209:
210:
              write(io,*) ' ** Error : the ID numbers is wrong'
211:
              goto 999
         997 continue
212:
213:
              write(io,*) ' ** Error : the number of data is wrong'
              goto 999
214:
         998 continue
215:
              write(io,*) ' ** Error : file name is wrong'
216:
217:
              goto 999
         999 continue
218:
219:
              stop
220:
              end
```

The input parameters are read from a normal input, i.e. from console, in an interactive way. When you execute the program, it asks you as,

```
** 0 => read binary to ascii
```

You put 0 for binary, 1 for ascii. Next it asks you the name of target dump file.

\*\* put the file name of input dump file

You put the name of target dump file.

\*\* put the number of data in a record

The program ask you the number of data in a record. You put positive number for both ascii and binary.

\*\* put the ID numbers of data in a record

You put ID for the data. See kind of dump data and ID in tallies 59 and 60.

\*\* put the file name of output

You put the file name of output. If the file already exists, the program asks you whether the file can be overwritten or not.

Next, the program asks you how many records are processed.

```
** put the number of records to read
```

If this number is larger than total record number, the program turns back to the top of the data. Finally, the number of records actually processed is shown.

When you make a program based on this program, you should change "iuser" to 1 at 35 line in above list. Then the program does not write the converted data on file. In this case, the output is written by ascii.

In 150-169 lines, there are variables "kf, x, y, z, u, v, w, e, wt, t, n1, n2, n3, sx, sy, sz, n0, nc, nb, no". Here kf means the kf-code of the particles (see table 4-4), x, y, z are coordinate (cm), u, v, w denote the unit vector of the direction of the particle, e is the energy (MeV, or MeV/nucleon for nucleus), wt is the weight, time is the initial time (ns), c1, c2, c3 are the values of counters, and sx, sy, sz are the unit vector of the direction of spin, respectively By using these variables, you can make a program to obtain desired quantities.

<sup>\*\* 1 =&</sup>gt; read ascii to binary

<sup>\*\*</sup> all  $\leq 0$ , or positive integer

## 10 Output cutoff data format

Information for neutron, photon, electron, positron, and proton below the cut off energy can be written in the output file (file(12), file(13), and file(10)), in order to continue these transport calculation by other Monte Carlo codes such as MCNP and EGS4. The data are written in binary. The format is shown below.

First, in the case of "incut = 1", and no importance option (rd<0)

Next, "incut =1" with importance option (rd>0),

"incut = 2" and no importance option (rd<0),

"incut = 2" with importance option (rd>0),

where "n = nint(rn)", x, y, z is a coordinate(cm), e(i) is an energy(MeV), u(i), v(i), w(i) is an unit vector of momentum, wt(i) is an weight, andt(i) is time(ns). In the case "igcut =3", the particle identifier

p(i) is written instead of t(i) in the case of "incut =2".

p(i) = 3.0 is photon, p(i) = 4.0 is electron, and p(i) = 5.0 is positron.

## 11 Supplementary explanation for region error checking

When you make a complicated geometry, it is easy to mistake the region definition such as double defined, and non-defined region. In the case, results might have some uncertainties even if the calculation is finished normally. You can see the summary of region error in the last part of calculation summary. If some errors are found, check your geometry definition. Results are not certifiable when region errors exist. When you make the complicated geometry, you are recommended to use graphical geometry viewers such as CGVIEW and MARS-PF with "icntl = 2, 4" options. Especially, CGVIEW can survey if region errors exist or not.

The geometry checking method only by PHITS is explained as followings. First, set "icntl =5" for non-reaction and non-ionization processes. Then set small value into the "deltm" as "deltm=1". (you should add fraction in order to avoid the "deltm" becomes integer multiple of a distance between regions) "igchk =1" is required to examine region crossing particles. You can use the default value for the deltb. Then, set as "s-type = 1 - 5" and "dir = all".

By the definition, an isotropic source is used. Now run PHITS with small number of histories to see the CPU time with these options. Then set an actual number of histories for geometry check calculation, and run the code. If some errors are found, it is outputted in the standard output.

In addition, if you add some values into the "igerr" as "igerr = 10", a particle can go through error regions and look for further error regions. You may find additional error regions by the option.

#### 12 Additional explanation for the parallel computing

#### 12.1 PHITS input file definition

In the parallel computing, you must use the input file named phits.in, and the phits.in should be written as

file = input\_file\_name

## 12.2 maxcas, maxbch definition

In PHITS, the parallel computing is performed in number of batch unit. So number of batch should be an integer multiple of all number of PE-1. (1 PE is used for control) If not, PHITS converts automatically the batch number as it becomes an integer multiple and as the total number of event becomes almost the same as given events. In the case, some comments are outputted at the end of an input echo. Output information in every batch is given in every number of batch× (PE-1). Terminating PHITS is also done by this unit.

#### 12.3 Treatment of abnormal end

When PHITS stops by abnormal end in a PE, the PE is removed from operation. Finally, a total result by remained PE is given as a final result. In this case, you should pay attention for the "ncut" file. The "ncut" is incomplete.

## 12.4 PHITS startup

phits.sh is prepared for starting up the parallel PHITS as

# List 12.1 • PHITS startup shell

1: #!/bin/csh

2: #

3: # PHITS exe shell

4: #

5: #PBS -N AAA

6: #PBS -q short <----- qsub class setting

7:

8: cd/home/j5681/niita/ex01

<---- execution directory

9:

10: mpirun -np 8 ../phits100p > nmtcjam.dat

<---- number of PE settings

You can customize it easily. The file can be run by the qsub as

qsub phits.sh

## 12.5 ncut, gcut, pcut and dumpall file definition in the PHITS

For the parallel calculation, ncut, gcut, and pcut can be defined in an input file as normally as

file(12) = temp/ncut.dat

In 1 PE calculation, specified ncut.dat is written normally, but in multi PE calculation, ncut.dat is written separately in each node as

/wk/j9999/temp/ncut.dat

where "j9999" is your user-name which is read in automatically from the environmental variable LOGNAME. By default, your user-name is put in the LOGNAME in the UNIX system.

Before parallel calculation, make j9999 directory under the /wk directory for each node. If you want to make "ncut" file in a directory not named by your user-name, change environmental variable LOGNAME before parallel calculation. In the case, confirm there exists the directory you specified under the /wk.

"inpara, igpara, and ippara" are prepared for writing options. By default, they have zero value. If you give value 1, output files are given IP numbers as

/wk/j9999/temp/ncut.dat.005

where 005 is the IP numbers.

If you give 2 or 3 into "inpara, igpara, and ippara", the default file path

/wk/j9999/

is not added. 3 puts IP number at the end of file as same as 1.

## 12.6 Read in file definition in the PHITS

Read in files for PHITS are the trxcrd.dat, the data file for photon emissions from residual nuclei, and the Decay-Turtle source file. The former is 2.6MB size file and is read only one time. It gives only small effect to network traffic. So the "trxcrd.dat" can be located at one place. But latter is, sometimes, 100MB size and is read in every events. It gives a large effect to network traffic. So you should copy the Decay-Turtle data file and put them in each PE as /wk/j9999/turtle/sours.dat, and define as file = /wk/j9999/turtle/sours.dat in the PHITS input.

### **13 FAQ**

## 13.1 Questions related to parameter setting

Q1.1 How can we precisely simulate motion of low-energy neutrons? How can we use nuclear data library in PHITS?

A1.1 As the default setting of PHITS, nuclear reactions induced by low-energy neutrons are simulated using Bertini model, which is generally considered to be inapplicable to neutrons below 20 MeV. Hence, you need to obtain nuclear data libraries such as JENDL and ENDF written in the ACE format. Availability of those nuclear data libraries depends on the country and institute which you belong to. After obtaining nuclear data libraries, you have to set "emin(2)" and "dmax(2)" in the [Parameter] section, where appropriate values of these parameters vary with the library that you use (generally 1.0e-10 and 20 for emin(2) and dmax(2), respectively). You also have to specify "file(7)" in the [Parameter] section. The cross section directory file generally named "xsdir" is to be included in the package of the nuclear data libraries. In the fist line of "xsdir", you have to define the directory where you put the libraries, e.g. datapath = /opt/xsec/library

## Q1.2 How can we simulate motion of photons, electrons and positrons?

A1.2 As the default setting of PHITS, photons, electrons and positrons are immediately cutoff when they are created. In order to transport these particles, you have to obtain their data libraries such as el\*\* and mcplib\*\*. After obtaining such libraries, you have to set emin(12-14) and dmax(12-14) in the [Parameter] section. Typical values of these parameters are 1.0e-3 and 1.0e3 for emin(12-14) and dmax(12-14), respectively, although dmax(14) can be extended up to 1.0e5. See A1.1 in more detail.

#### Q1.3 How can we simulate motion of heavy ions?

A1.3 As the default setting of PHITS, heavy ions are immediately cutoff when they are created. In order to transport these particles, you have to set emin(15-19) in the [Parameter] section. The recommended value for these parameters is 1.0e-3.

## Q1.4 Does the default setting of nuclear reaction models give the most accurate result?

A1.4 It depends on the simulation which you would like to perform, but basically, the answer is NO. For example, you have to use nuclear data library to simulate neutrons below 20 MeV (see A1.1). It is also recommended to change "ejamnu" and "eqmdnu" in the [Parameter] section to use JAM or JQMD models for simulating hadron-nucleus interactions, although JQMD is much time consuming in comparison with other models.

## Q1.5 What kind of simulation does event-generator mode suit for?

A1.5 Event generator mode suits simulations by which the event-by-event information is necessary to be obtained, e.g. detector response calculations and design of semi-conductor devices. It is also useful for the simulation that must determine energy and type of charged particles produced by low-energy neutron interactions. In concrete, event generator mode generally suits does the simulations using [T-Deposit], [T-LET], [T-SED], [T-Yield] and/or [T-Product] tallies. On the other hand, it is not suit for the simulations only using [T-Track] and/or [T-Cross] tallies, such as shielding calculation. See "5.2.19 Event Generator Mode" section in more detail.

## 13.2 Questions related to error occurred in compiling or executing PHITS

Q2.1 I cannot compile PHITS.

A2.1 Many reasons are considered. In Linux or Unix system, you have to select your closest machine setting in "makefile" in the "src" directory. See "3.2 Compiling the PHITS code" section in more detail. If you would like to compile PHITS in Windows, you have to buy a fortran compiler for Windows. Right now, we can support for compiling PHITS using Compaq visual fortran or Intel fortran on Windows, on your request.

Q2.2 Segmentation fault occurred during the execution of PHITS.

A2.2 It might be due to the overflow of the memory used in PHITS. In that case, you have to increase the maximum size of memory acceptable to PHITS. The maximum size is defined as "mdas" parameter in "param.inc" in the "src" directory. Thus, you have to increase this number, and re-compile PHITS. You may also have to increase "latmax" parameter if you would like to use a huge lattice structure such as voxel phantom. See "3.6 Array sizes" in more detail.

Q2.3 An error occurred when I try to use "infl:" in my PHITS input file.

A2.3 When "infl:" command is used in your PHITS input file (let name input.dat), you cannot directly type the name of input file after PHITS execution command on your console even using Linux or Unix, e.g.

phits100 < input.dat > output.dat (Bad example)

In that case, you have to follow the procedure for executing PHITS on Windows console, e.g.

phits100 < phits.in > output.dat (Good example)

where only one line "file = input.dat" is writte in "phits.in" file. See "3.4 Executable file" section in more detail

Q2.4 An error occurred when I try to execute PHITS on Linux or Unix console, but I can execute it on Windows using the same input file.

A2.4 Many reasons are considered to cause the error, but the most probable one is the difference of "return code" used in Linux (or Unix) and Windows. If you prepare your input file in your Windows computer, and transfer to your Linux (or Unix) system using FTP software, you have to check the status of transfer mode; i.e. you have to select "ASCII mode" in your FTP software.

## 13.3 Questions related to Tally

Q3.1 What is the difference between [T-Heat] and [t-deposit] tallies?

A3.1 The values calculated by [T-Heat] includes the deposition energy estimated using the Kerma approximation as well as the energy of cutoff neutrons and photons. On the other hand, the value calculated by [T-Deposit] includes only the deposition energy from charged particles due to their ionization energy loss. Thus, if you do not employ Event-Generator mode in your simulation, you have to select [t-heat] tally. [T-Deposit] is useful for calculating deposition energy weighted by user defined function, such as Q(L) relationship for calculating dose equivalent. See "7.11 [T-Deposit]" section in more detail.

- Q3.2 The track length or fluence of heavy ions calculated by [T-Track] or [T-Cross] is strange.
- A3.2 It might be due to the miss-define of the energy mesh in the tally section. The energy of heavy ions should be defined in MeV in the tally section, although it should be written in MeV/nucleon in the [Parameter] section.
- Q3.3 Results obtained by [T-LET] and/or [T-SED] tally are strange.
- A3.3 You have to check the density of material selected by "letmat". If you select the material that is not used in your geometry, you have to define its material density in [Material] section.
- Q3.4 How can we estimate the statistical uncertainty from the tally output?
- A3.4 The relative errors written in the tally output are estimated from number of events contributing to the tally. However, this relative error is NOT equal to the statistical uncertainty of the tallied quantity. If you would like to estimate the statistical uncertainty, you have to execute PHITS several times by setting "rseed < 0" in the [Parameter] section, and calculate the standard deviation of each tally output, using your own program.
- Q3.5 Can I use "dump" function when I execute PHITS in parallel machine?
- A3.5 The "dump" function does not work in the parallel execution.

#### 13.4 Other questions

Q4.1 How can we normalize PHITS outputs when I use the isotropic source (s-type=9 or 10, dir = -all)? A4.1 If there is nothing inside the sphere of the isotropic source, the fluence inside the sphere is normalized to  $1/\pi/r_1^2$  (/source), where  $r_1^2$  is the radius of the sphere. Thus, if you would like to convert the tally output (/source) to the unit fluence, you have to multiply the result with  $\pi r_1^2$ . It should be noted that the weight control method is employed in generating the isotropic source, and thus, the event-by-event information cannot be derived from the simulation using the isotropic source. If you would like to obtain event-by-event information for isotropic irradiation, you have to write your own "usrsors.f" to generate

the isotropic source, and set "s-type = 100'. We can send its sample program on your request.

### 14 Concluding remarks

We have developed multi-purpose particle and heavy ion transport Monte Carlo code system PHITS to simulate the particle induced nuclear reactions up to 200 GeV and the nucleus-nucleus collisions. The event generator mode, which was recently incorporated in PHITS, can calculate, as an exmple, LET distributions of particles in matter or energy-deposition distributions event by event, and correlations between energy depositions in different regions on a  $\mu$ -scale. This mode opens a various possibility to calculate the effects of particle radiation on biological and non-biological materials, e.g. risk for single event upsets in electronic devices.

Newly introduced tally: [T-SED] makes possible to estimate RBE of charged particles by considering the productions of  $\delta$ -rays and Auger electrons based on track structure simulation. This method gives to users in various research fields a hint beyond hierarchy from microscopic to macroscopic structures. Usually it is very difficult to connect simulation codes in the different structure levels, because of huge CPU time. However, this method overcomes the difficulty by making functions fitting the results of a simulation code and incorporating another code.

PHITS has been developed under the collaboration of JAEA, RIST and KEK. The code is to be further improved in future under collaboration of these institutes together with other universities/institutes all over the world. The following items are considered to be implemented in near future:

- 1. Microscopic treatment of ionization process without using the continuous slowing down approximation
- 2. High-energy photo-nuclear reaction model applicable to energies above 20 MeV
- 3. Transports of high-energy electrons, positrons and photons by incorporating the EGS5 code 14-1)
- 4. Function to calculate the time dependences of the induced radioactivities by incorporating the DCHAIN-SP code <sup>14-2)</sup> and the DECDC database <sup>14-3)</sup>
- 5. Function for criticality calculation by incorporating the MVP code <sup>14-4)</sup>
- 6. DPA calculations for heavy-ion incident reactions using the Coulomb scattering function

The nuclear-reaction models currently used in PHITS such as JQMD and JAM are also to be brushed up based on the latest scientific information. Request for future improvements as well as report of bugs and defects are very much welcome. More information on PHITS is available from its web site: http://phits.jaea.go.jp

### Acknowledgement

We would like to thank the developers of NMTC/JAM, Satoshi Chiba, Hiroshi Takada, Shin-ichro Meigo, Makoto Teshigawara, Fujio Maekawa, Masahide Harada and Yujiro Ikeda for their collaborations.

#### References

- 1-1) H. Iwase, K. Niita, T. Nakamura: "Development of general-purpose particle and heavy ion transport Monte Carlo code", J. Nucl. Sci. and Technol. <u>39</u>, 1142 (2002).
- 1-2) K. Niita, T. Sato, H. Iwase, H. Nose, H. Nakashima, L. Sihver: "PHITS- a particle and heavy ion transport code system", Radiation Measurements <u>41</u>, 1080 (2006).
- 1-3) K. Niita, et al.: "High Energy Particle Transport Code NMTC/JAM", JAERI-Data/Code 2001-007, Japan Atomic Energy Research Institute (2001).
- 1-4) Y. Nara, N. Otuka, A. Ohnishi, K. Niita, S. Chiba: "Relativistic nuclear collisions at 10A GeV energies from p+Be to Au+Au with the hadronic cascade model", Physical Review C61, 024901 (1999).
- 1-5) K. Niita, S. Chiba, T. Maruyama, H. Takada, T. Fukahori, Y. Nakahara and A.Iwamoto: "Analysis of the (N,xN') reactions by quantum molecular dynamics plus statistical decay model", Physical Review, C <u>52</u>, 2620 (1995).
- 2-1) Y. Nara, N. Otuka, A. Ohnishi, K. Niita, S. Chiba: "Relativistic nuclear collisions at 10A GeV energies from p+Be to Au+Au with the hadronic cascade model", Physical Review C61, 024901 (1999).
- 2-2) Particle-Data-Group: "Review of Particle Physics", Physical Review, D 54, 1 (1996).
- 2-3) X. N. Wang and M. Gyulassy: "HIJING: A Monte Carlo model for multiple jet production in pp, pA, and AA collisions", Physical Review, D44, 3501 (1991).
- 2-4) T. Sostrand: Comp. Phys. Comm. 82, 74 (1994); PYTHIA 5.7 and JETSET 7.4 Physics and Manual.
- 2-5) B. Zhang and Y. Pang: "Frame dependence of parton cascade results", Physical Review, C<u>56</u>, 2185 (1997).
- 2-6) G. Kortemeyer, W. Bauer, K. Haglin, J. Murray and S. Pratt: "Causality violations in cascade models of nuclear collisions", Physical Review, C52, 2714 (1995).
- 2-7) V. Blobel et al.: "Multiplicities, topological cross sections, and single particle inclusive distributions from pp interactions at 12 and 24 GeV/c", Nuclear Physics, B69, 454 (1974).
- 2-8) "Total Cross-Sections for Reactions of High Energy Particles" vol. 12a and vol. 12b edited by A. Baldni, V. Flaminio, W.G. Moorhead and D.R.O. Morrison. (Springer-Verlag Berlin 1988).
- 2-9) High-Energy Reactions Analysis Group, CERN Report CERN-HERA 83-01 and 83-02, 1983.
- 2-10) K. Niita, S. Chiba, T. Maruyama, H. Takada, T. Fukahori, Y. Nakahara and A.Iwamoto: "Analysis of the (N,xN') reactions by quantum molecular dynamics plus statistical decay model", Physical Review, C <u>52</u>, 2620 (1995).
- 2-11) S. Chiba, O. Iwamoto, T. Fukahori, K. Niita, T. Maruyama and A. Iwamoto: "Analysis of proton-induced fragment production cross sections by the quantum molecular dynamics plus statistical decay model", Physical Review, C <u>54</u>, 285 (1996).
- 2-12) S. Chiba, M.B. Chadwick, K. Niita, T. Maruyama and A. Iwamoto: "Nucleon-induced preequilibrium reactions in terms of the quantum molecular dynamics", Physical Review, C <u>53</u> 1824

(1996).

- 2-13) S. Furihata: "Statistical analysis of light fragment production from medium energy proton-induced reactions", Nucl. Instrum. Methods Phys. Res, B <u>171</u>, 251. (2000).
- 2-14) J. Aichelin: "''Quantum' molecular dynamics—a dynamical microscopic *n*-body approach to investigate fragment formation and the nuclear equation of state in heavy ion collisions", Phys. Rep. 202, 233. (1991).
- 2-15) I. Tanihata et al.: "Negative pion production by 800 MeV/A C, Ne, and Ar beams", Phys. Lett. B <u>87</u>, 349 (1979)
- 2-16) Y. Iwata et al.: "Double-differential cross sections for the neutron production from heavy-ion reactions at energies *E/A*=290–600MeV", Physical Review, C 64, 054609 (2001).
- 2-17) T. Kurosawa et al.: "Measurements of Secondary Neutrons Produced from Thick Targets Bombarded by High-Energy Helium and Carbon Ions", Nucl. Sci. Eng. 132, 30 (1999).
- 2-18) T. Kurosawa et al.: "Measurements of Secondary Neutrons Produced from Thick Targets Bombarded by High Energy Neon Ions", J. Nucl. Sci. Technol. 361, 42 (1999).
- 2-19) T. Kurosawa et al.: "Spectral measurements of neutrons, protons, deuterons and tritons produced by 100 MeV/nucleon He bombardment", Nucl. Instrum. Methods Phys. Res, A 430, 400 (1999).
- 2-20) T. Kurosawa et al.: "Neutron yields from thick C, Al, Cu, and Pb targets bombarded by 400 MeV/nucleon Ar, Fe, Xe and 800 MeV/nucleon Si ions", Physical Review, C <u>62</u>, 044615 (2000).
- 2-21) T. Sato, R. Watanabe and K. Niita, "Development of a calculation method for estimating the specific energy distribution in complex radiation fields", Radiat. Prot. Dosim. 122, 41-45 (2006).
- 2-22) T. Sato, Y. Kase, R. Watanabe, K. Niita and L. Sihver, "Biological dose estimation for charged-particle therapy using an improved PHITS code coupled with a microdosimetric kinetic model", Radiat. Res. 171, 107-117 (2009).
- 2-23) International Commission on Radiation Units and Measurements, Microdosimetry (ICRU report;36). Maryland: ICRU, 1983.
- 7-1) Y. Sakamoto and Y. Yamaguchi: "Dose Conversion Coefficients in the Shielding Design Calculation for High Energy Proton Accelerator Facilities" JAERI-Tech 2001-042, (2001).
- 14-1) H. Hirayama et al: "The EGS5 code system", SLAC-R-730 (2005) and KEK Report 2005-8 (2005).
- 14-2) T. Kai et al: "DCHAIN-SP 2001: High energy particle induced radioactivity calculation code", JAERI-Data/Code 2001-016 (2001) (in Japanese)
- 14-3) A. Endo et al: "Nuclear decay data for dosimetry calculation: Revised data of ICRP Publication 38", JAERI 1347 (2005).
- 14-4) Y. Nagaya et al: "MVP/GMVP II: General purpose Monte Carlo codes for neutron and photon transport calculations based on continuous energy and multigroup methods", JAERI 1348 (2005).